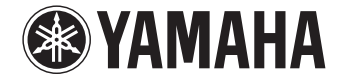

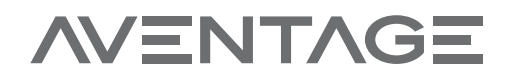

**АВ ресивер**

RX-A550

# **Инструкция по эксплуатации**

 **Перед использованием аппарата прочтите прилагаемую "Брошюра по безопасности".**

**Русский**

# **СОДЕРЖАНИЕ**

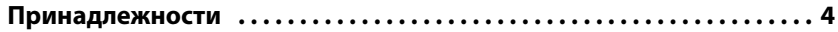

## **[ФУНКЦИИ 5](#page-4-0)**

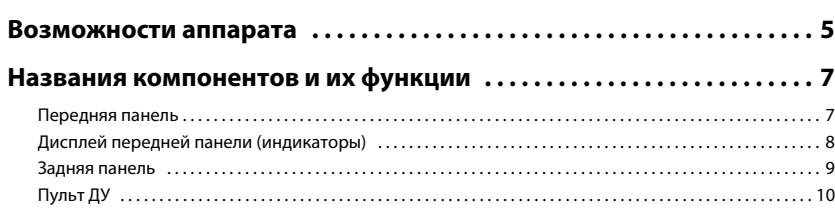

## **[ПОДГОТОВКА 11](#page-10-0)**

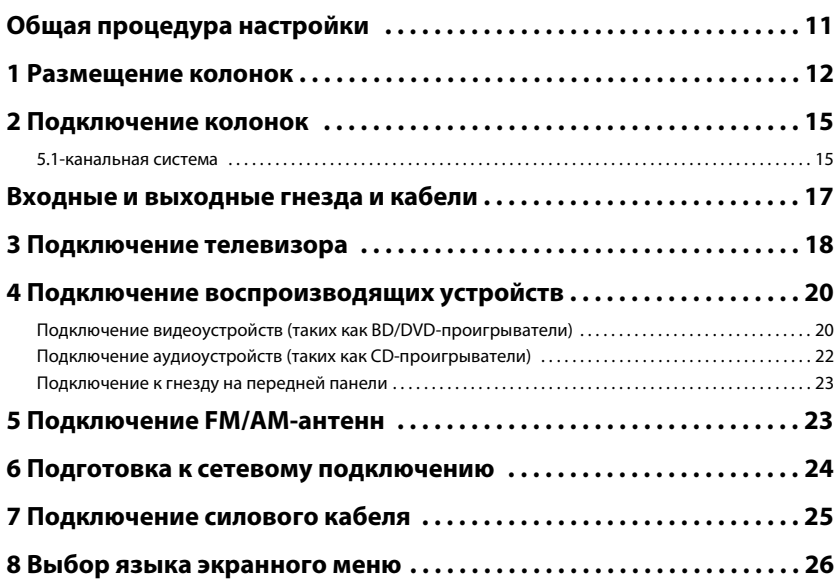

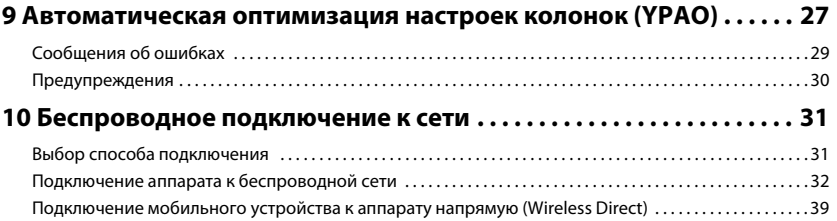

## **[ВОСПРОИЗВЕДЕНИЕ 41](#page-40-0)**

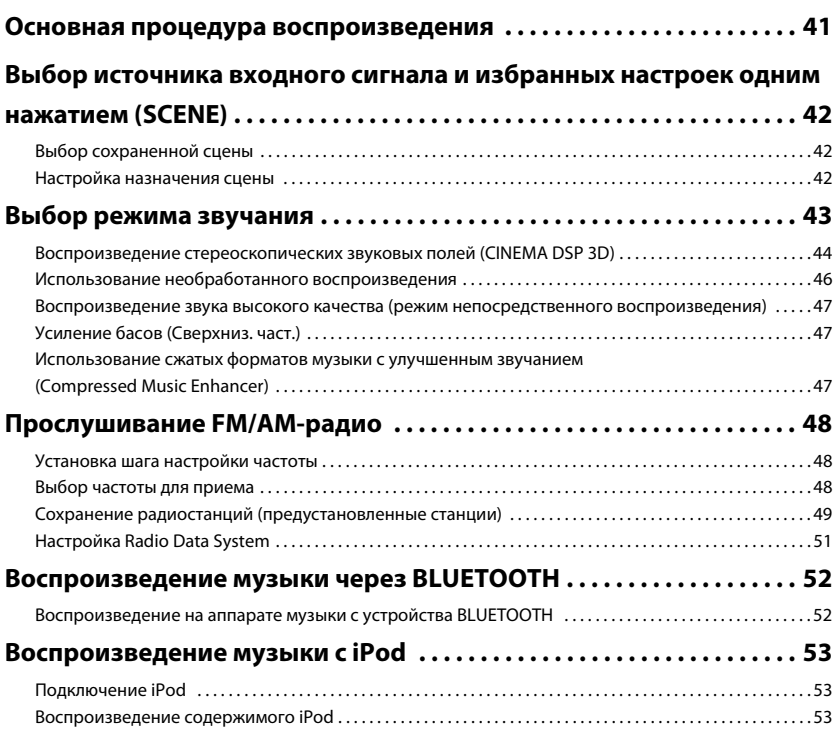

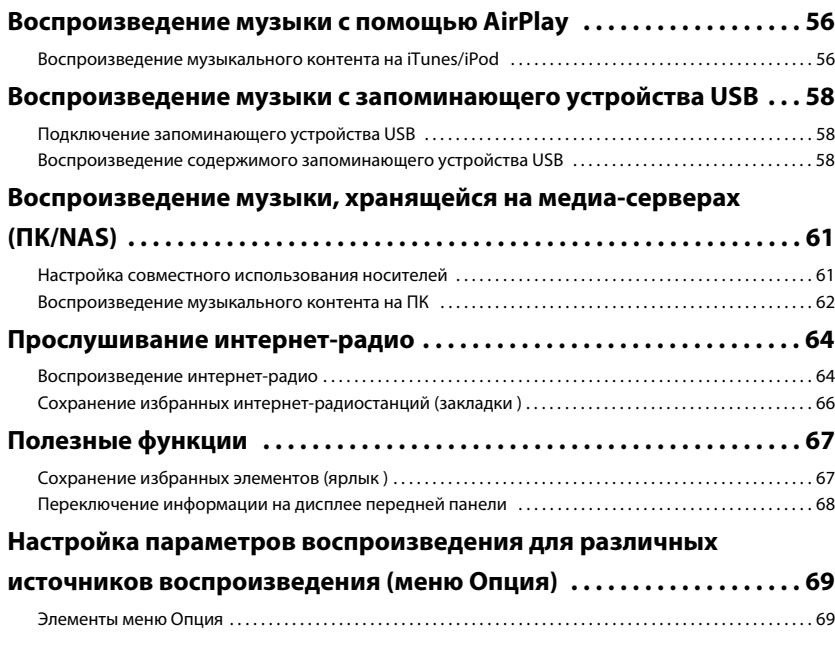

## **[КОНФИГУРАЦИИ 72](#page-71-0)**

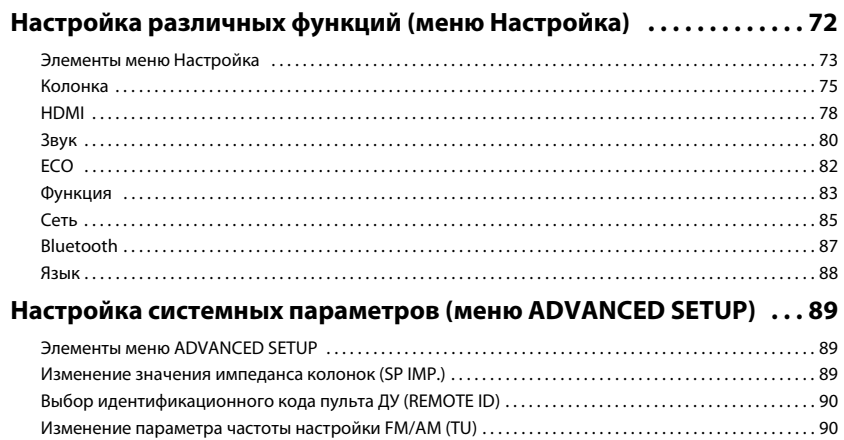

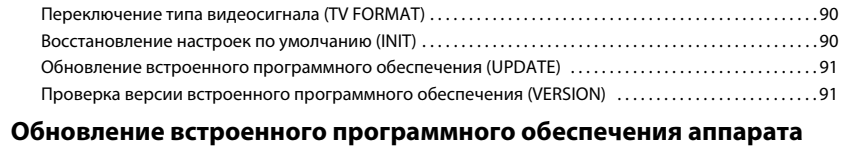

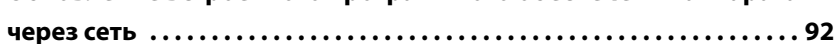

## **[ПРИЛОЖЕНИЕ 93](#page-92-0)**

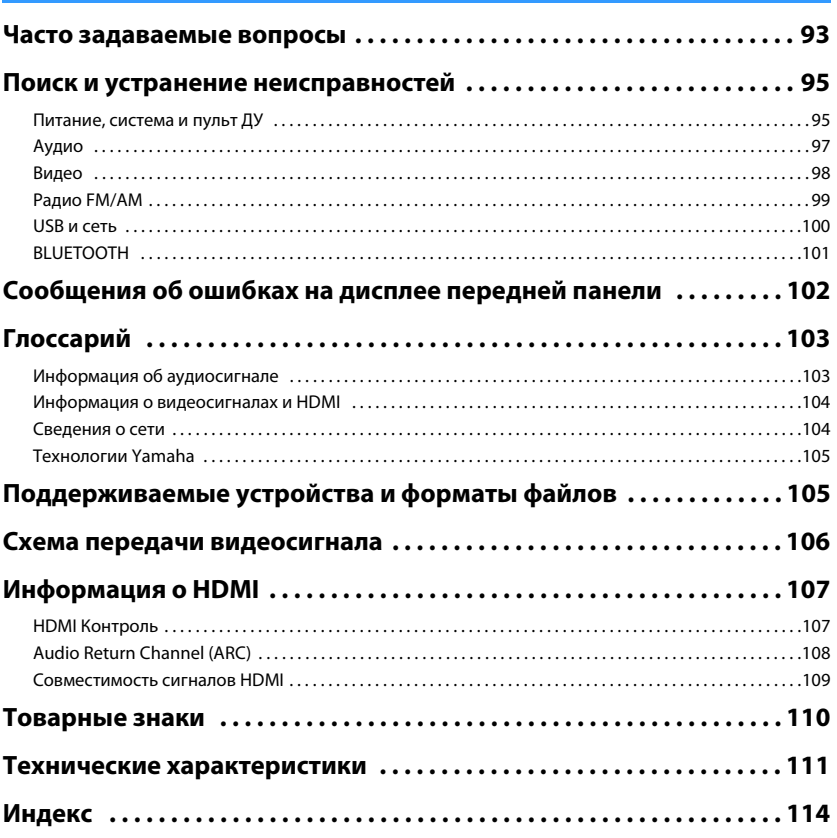

## <span id="page-3-0"></span>**Принадлежности**

Убедитесь, что в комплект поставки изделия входят следующие принадлежности.

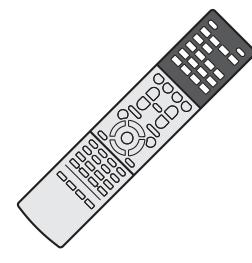

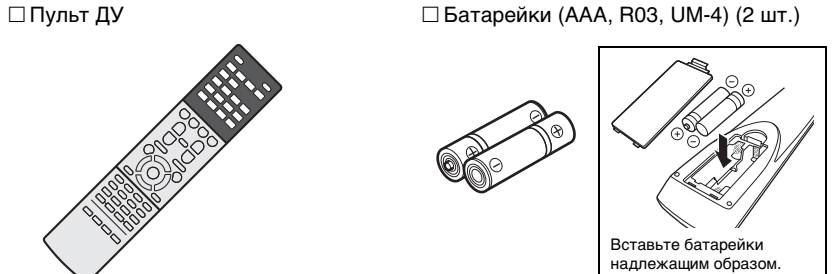

АМ-антенна FM-антенна

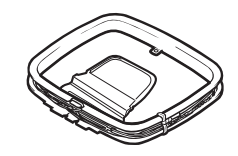

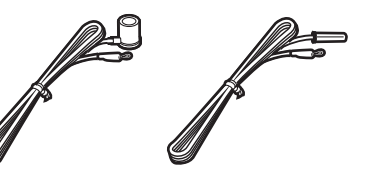

\*В зависимости от региона покупки поставляется одна из указанных выше антенн.

### YPAO микрофон

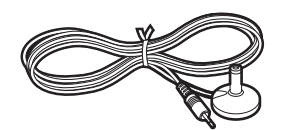

□ CD-ROM (Инструкция по эксплуатации)

Руководство по быстрой настройке

Брошюра по безопасности

### <span id="page-3-1"></span>**Диапазон работы пульта ДУ**

• Направляйте пульт ДУ на сенсор ДУ на аппарате и оставайтесь в пределах рабочей зоны, изображенной ниже.

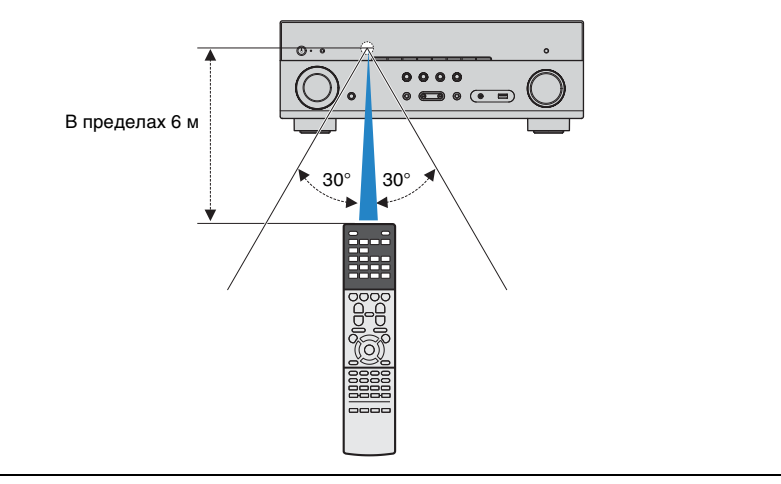

- На иллюстрациях основного устройства и пульта ДУ в данной инструкции изображена модель в исполнении для СА, если не указано иное.
- Некоторые функции не поддерживаются в определенных регионах.
- В результате усовершенствований изделия технические характеристики и внешний вид аппарата могут изменятся без уведомления.
- Эта инструкция посвящена управлению с помощью пульта ДУ.
- В этом руководстве для обозначения всех устройств "iPod" и "iPhone" используется слово "iPod". "iPod" означает как "iPod", так и "iPhone", если не указано иное.
- • У указывает на меры предосторожности при использовании аппарата и ограничения его функций.

• указывает на дополнительные инструкции по оптимальному использованию.

# <span id="page-4-0"></span>**ФУНКЦИИ**

## <span id="page-4-1"></span>**Возможности аппарата**

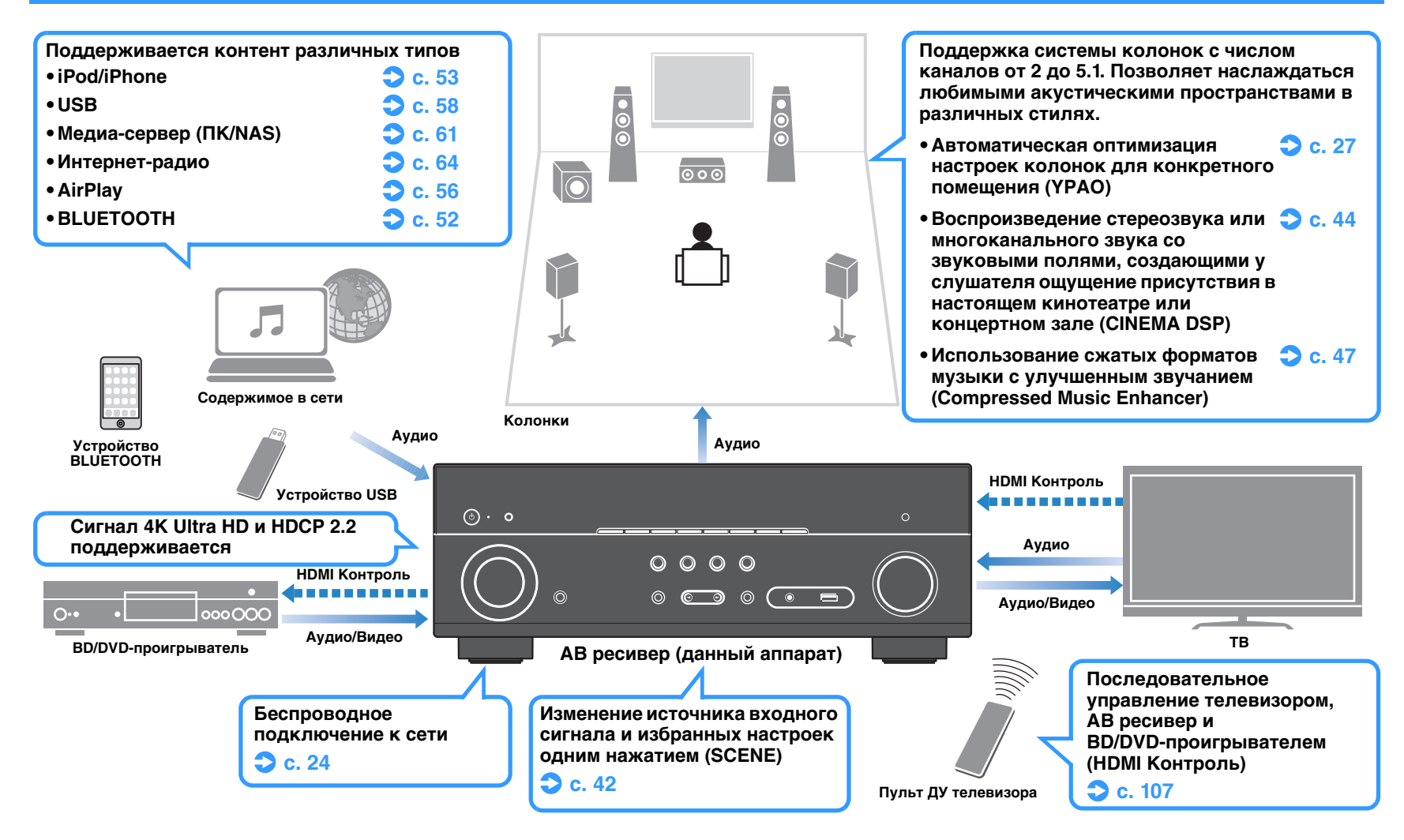

## **Множество полезных функций!**

### ❑ **Подключение различных устройств [\(c. 20](#page-19-2))**

Несколько гнезд HDMI и различные входные/выходные гнезда на аппарате позволяют подключать к нему видеоустройства (такие как BD/DVD-проигрыватели), аудиоустройства (такие как CD-проигрыватели), игровые консоли, портативные аудиоплееры, и другие устройства.

### ❑ **Воспроизведение телевизионного**

### **аудиосигнала в режиме окружающего звучания с помощью подключения одного абеля HDMI (Audio Return Channel: ARC)**

### **([c. 18\)](#page-17-1)**

При использовании телевизора, поддерживающего функцию ARC, нужен только один кабель HDMI для вывода видеосигнала на телевизор, ввода аудиосигнала с телевизора и передачи сигналов HDMI Контроль.

### ❑ **Создание трехмерных звуковых полей ([c. 44\)](#page-43-1)**

Функция Virtual Presence Speaker (VPS) позволяет создавать 3-мерное звуковое поле, расширяющееся и наполняющее комнату (CINEMA DSP 3D).

### ❑ **Воспроизведение с эффектом окружающего звука с помощью 5 фронтальных колонок ([c. 45\)](#page-44-0)**

Теперь вы можете наслаждаться эффектом окружающего звучания, даже если все колонки окружающего звука расположены перед вами.

### ❑ **Воспроизведение звука высокого качества ([c. 47\)](#page-46-4)**

При включении режима непосредственного воспроизведения аппарат будет воспроизводить выбранный источник сигнала по минимальной схеме. Это позволяет наслаждаться звучанием в качестве Hi-Fi.

### ❑ **Низкое энергопотребление**

Режим ECO (функция энергосбережения) позволяет снизить потребление электроэнергии и создать экологически безвредную систему домашнего кинотеатра ([c. 82](#page-81-1)).

## **О функции "AV SETUP GUIDE"**

### ❑ **Приложение для планшетов "AV SETUP GUIDE"**

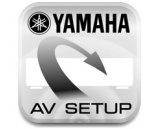

AV SETUP GUIDE представляет собой приложение, упрощающее подключение кабелей между АВ ресивер и устройствами-источниками сигнала, а также настройку АВ ресивер. Данное приложение содержит указания по выполнению различных настроек, например, подключению колонок, телевизора и устройств-источников сигнала.

### Функции:

- 1) Руководство по оказанию помощи при подключении
- Подключение колонок
- Подключение телевизора/устройств-источников сигнала
- 2) Руководство по оказанию помощи при настройке
- Помощь при настройке с иллюстрациями
- Руководство по настройке YPAO
- 3) Просмотр Инструкция по эксплуатации
- \* Данное приложение предназначено только для планшетов.

Более подробную информацию можно найти по запросу "AV SETUP GUIDE" в App Store или Google Play.

## <span id="page-5-0"></span>**О функции "AV CONTROLLER"**

### ❑ **Приложение для смартфонов / планшетов "AV CONTROLLER"**

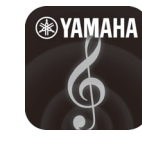

AV CONTROLLER обеспечивает гибкость в управлении командами доступных входных сигналов, громкости, отключения звука и птания. Позволяет пользователям переключаться на песню с интернет-радио, USB и управлять тюнерами FM/AM или любым другим доступным внутри источником.

Функции:

- Включение/выключение питания
- Увеличение/уменьшение громкости
- Отключение звука
- Воспроизведение музыки
- Выбор входного сигнала
- Выбор режима DSP
- Выбор SCENE
- Управление основными функциями Blu-ray-проигрывателя
- Беспрепятственное управление между Yamaha АВ ресивер и Blu-ray-проигрывателем
- Демо-режим Пояснения по использованию данного приложения

Более подробную информацию можно найти по запросу "AV CONTROLLER" в App Store или Google Play.

## <span id="page-6-0"></span>**Названия компонентов и их функции**

### <span id="page-6-1"></span>**Передняя панель**

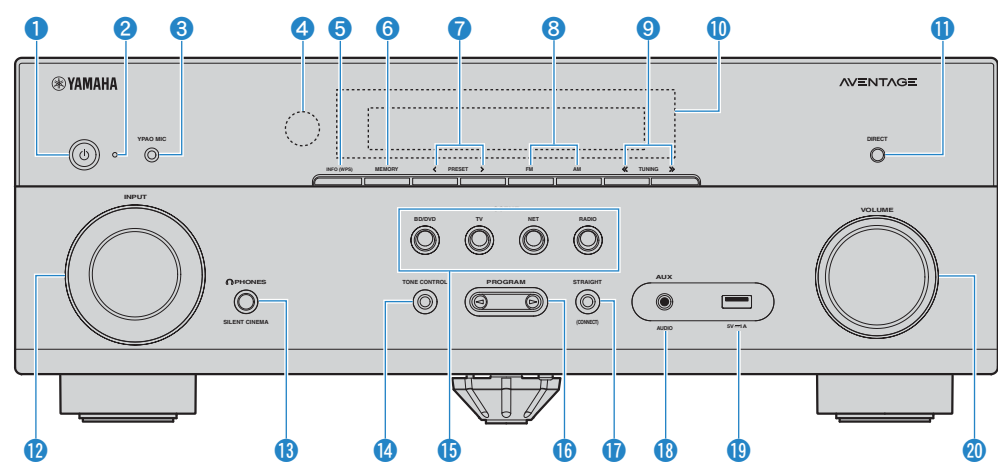

### **• Кнопка**  $\circled{}$  **(питание)**

Включение/выключение (переход в режим ожидания) аппарата.

### 2 **Индикатор режима ожидания**

Загорается, когда аппарат находится в режиме ожидания, в любом из следующих случаев:

- HDMI Контроль включен ([c. 78\)](#page-77-1)
- Режим В режим ожидания включен [\(c. 78](#page-77-2))
- Режим Сеть режим ожидания включен ([c. 86\)](#page-85-0)
- Заряжается iPod (с. 53)

### **3 Гнездо YPAO MIC**

Для подключения прилагаемого микрофона YPAO ([c. 27\)](#page-26-1).

### 4 **Сенсор дистанционного управления**

Получает сигналы с пульта ДУ [\(c. 4](#page-3-1)).

### 5 **Кнопка INFO (WPS)**

Выбор информации, отображаемой на дисплее передней панели [\(c. 68](#page-67-1)).

Вход в настройки для беспроводного подключения к сети LAN (настройка кнопки WPS) при нажатии и удерживании в течение 3 секунд [\(c. 34](#page-33-0)).

### 6 **Кнопка MEMORY**

Сохранение FM/AM-станций в качестве предустановленных радиостанций [\(c. 49](#page-48-1)).

### 7 **Кнопки PRESET**

Выбор предустановленной FM/AM-радиостанции [\(c. 50\)](#page-49-0).

### **8 Кнопки FM и AM**

Переключение между диапазонами FM и AM ([c. 48\)](#page-47-3).

### **• Кнопки TUNING**

Выбор радиочастоты ([c. 48](#page-47-3)).

### **<sup>6</sup> Дисплей передней панели**

Отображение информации ([c. 8\)](#page-7-0).

### **B** Кнопка DIRECT

Включение и выключение режима непосредственного воспроизведения ([c. 47\)](#page-46-4).

**B** Кнопки INPUT

Выбор источника входного сигнала.

### **© Гнездо PHONES**

Для подключения наушников.

### **© Кнопка TONE CONTROL**

Регулировка высокочастотного и низкочастотного диапазона выходного звука [\(c. 70](#page-69-0)).

### **В Кнопки SCENE**

Выбор сохраненного источника входного сигнала и звуковой программы одним нажатием. А также включение аппарата, когда он находится в режиме ожидания ([c. 42](#page-41-3)).

### **6** Кнопки PROGRAM

Выбор звуковой программы или декодера окружающего звучания ([c. 43](#page-42-1)).

### **G** Кнопка STRAIGHT

Включение и выключение режима прямого декодирования [\(c. 46](#page-45-1)).

### **В Гнездо AUX**

Для подключения устройств, таких как портативные аудиоплееры ([c. 23\)](#page-22-2).

### **©** Гнездо USB

Для подключения запоминающего устройства USB ([c. 58](#page-57-4)) или iPod [\(c. 53](#page-52-4)).

### **20 Ручка VOLUME**

Регулировка громкости.

<span id="page-7-0"></span>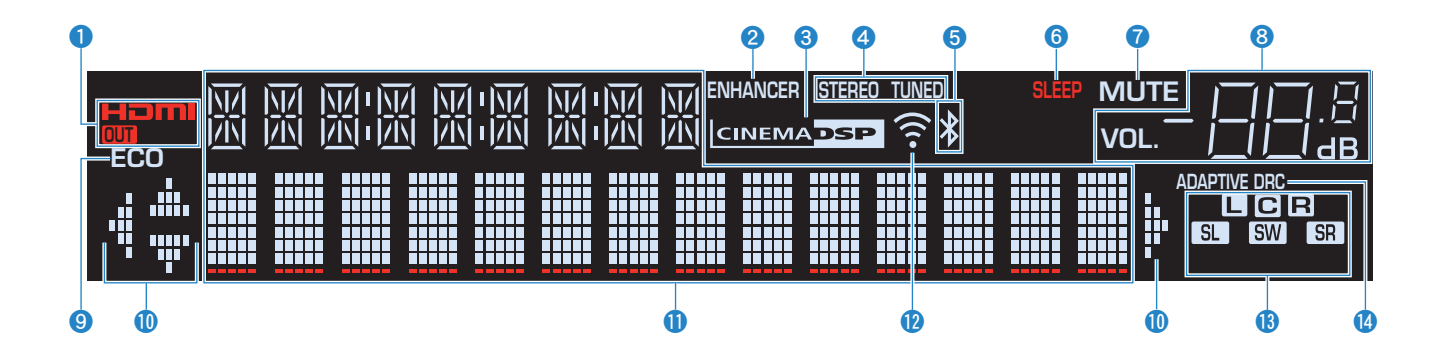

### 1 **HDMI**

Загорается, когда поступает или выводится сигнал HDMI.

### **OUT**

Загорается, когда выводится сигнал HDMI.

### 2 **ENHANCER**

Загорается при работе Compressed Music Enhancer ([c. 47\)](#page-46-3).

### **6 CINEMA DSP**

Загорается при работе CINEMA DSP ([c. 44](#page-43-1)) или CINEMA DSP 3D ([c. 44](#page-43-1)).

### 4 **STEREO**

Загорается при приеме аппаратом стереофонического радиосигнала FM.

### **TUNED**

Загорается при приеме аппаратом сигнала радиостанции FM/AM.

### **6 Индикатор BLUETOOTH**

Загорается при подключении аппарата к устройству BLUETOOTH.

### 6 **SLEEP**

Загорается при включенном таймере сна.

### **R** MUTE

Мигает во время приглушения аудиосигнала.

### 8 **Индикатор громкости**

Используется для отображения текущей громкости.

### 9 **ECO**

Загорается, когда эко-режим ([c. 82](#page-81-2)) включен.

### 0 **Индикаторы курсора**

Показывают работающие в настоящее время клавиши курсора.

### **<sup></sub>** Окно информации</sup>

Используется для отображения текущего состояния (например, названия источника входного сигнала и названи режима звучания). Можно переключать отображаемую информацию, нажимая кнопку INFO ([c. 68\)](#page-67-1).

### **В Индикатор мощности сигнала**

Показывает мощность беспроводного сигнала [\(c. 31](#page-30-2)).

### **C** Индикаторы колонок

Используются для обозначения разъемов колонок, через которые выводятся сигналы.

- AФронтальная колонка (левая)
- В Фронтальная колонка (правая)
- DЦентральная колонка
- FКолонка окружающего звучания (левая)
- **SR** Колонка окружающего звучания (правая)
- **SW** Сабвуфер

### **@ ADAPTIVE DRC**

Загорается при работе Adaptive DRC ([c. 70](#page-69-1)).

### <span id="page-8-0"></span>**Задняя панель**

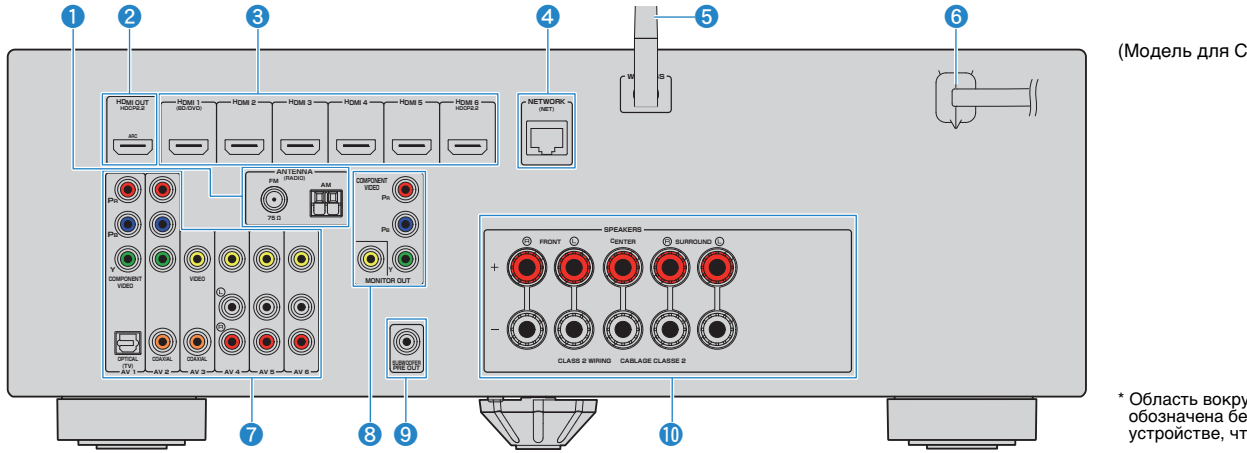

(Модель для США)

\* Область вокруг выходных видео-/аудиогнезд обозначена белым цветом непосредственно на устройстве, чтобы избежать ошибок при подключении.

### **1 Гнезда ANTENNA**

Для подключения к антеннам FM и AM [\(c. 23\)](#page-22-3).

### 2 **Гнездо HDMI OUT**

Для подключения к HDMI-совместимому телевизору для вывода видео-/аудиосигналов ([c. 18\)](#page-17-1). При использовании функции ARC, аудиосигнал телевизора может также вводиться через гнездо HDMI OUT.

### **<sup>3</sup> Гнезда HDMI 1-6**

Для подключения к воспроизводящим устройствам, совместимым со стандартом HDMI, и для подачи видео-/аудиосигналов ([c. 20](#page-19-3)).

### 4 **Гнездо NETWORK**

Для проводного подключения к сети [\(c. 24\)](#page-23-1).

### 5 **Беспроводная антенна**

Для беспроводного подключения (Wi-Fi) к сети ([c. 24\)](#page-23-1).

### 6 **Силовой кабель**

Для подключения к настенной розетке переменного тока ([c. 25](#page-24-1)).

### **• Гнезда AV**

Для подключения к воспроизводящим видео-/аудиоустройствам и ввода видео-/аудиосигналов ([c. 20\)](#page-19-4).

### **8 Гнезда MONITOR OUT**

Для подключения к телевизору и вывода видеосигналов ([c. 18\)](#page-17-1).

### **© Гнездо SUBWOOFER PRE OUT**

Для подключения к сабвуферу (со встроенным усилителем) ([c. 15\)](#page-14-2).

### 0 **Разъемы SPEAKERS**

Для подключения к колонкам ([c. 15\)](#page-14-2).

## <span id="page-9-0"></span>**Пульт ДУ**

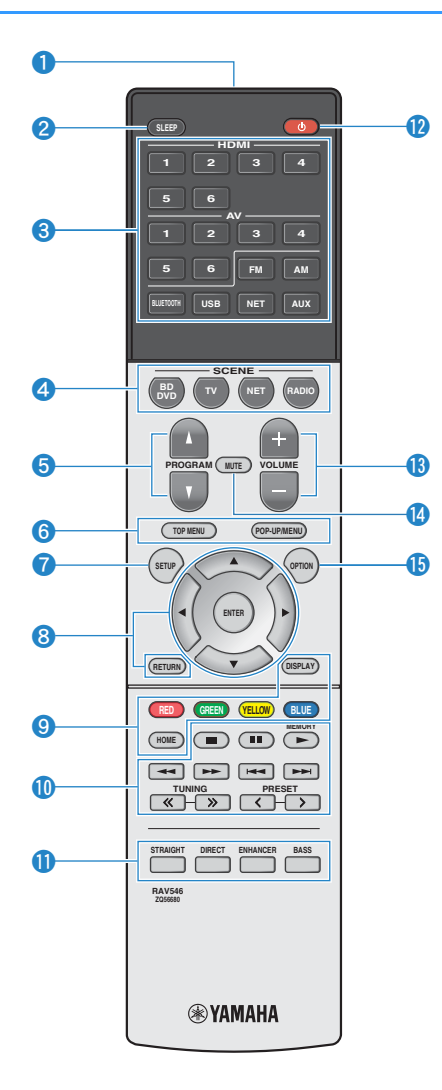

### **• Передатчик сигнала ДУ**

Передача инфракрасных сигналов.

### **• Кнопка SLEEP**

Автоматическое переключение аппарата в режим ожидания через заданный период времени (таймер сна). Нажимайте, чтобы задать период (120 мин., 90 мин., 60 мин., 30 мин, выключено).

### **8 Клавиши выбора входа**

Выбор источника входного сигнала для воспроизведения. Вы можете выбрать каждый из источников входного сигнала напрямую путем нажатия следующих кнопок.

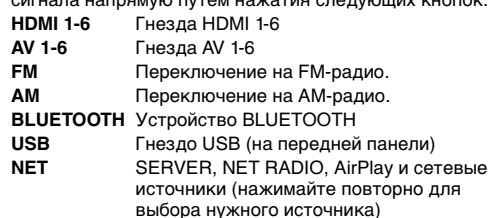

**AUX** Гнездо AUX (на передней панели)

### **4 Кнопки SCENE**

Выбор сохраненного источника входного сигнала и звуковой программы одним нажатием. А также включение аппарата, когда он находится в режиме ожидания ([c. 42\)](#page-41-3).

### **6 Кнопки PROGRAM**

Выберите звуковую программу ([c. 43\)](#page-42-1).

## 6890**Клавиши управления внешним**

### **устройством**

Выполнение операций воспроизведения в случае выбора "USB" или "NET" в качестве источника входного сигнала или управление воспроизведением с устройства, совместимого с фунцией HDMI.

## đ

• Воспроизводящие устройства должны поддерживать функцию HDMI Контроль. Однако Yamaha не гарантирует совместимость со всеми устройствами, поддерживающими функцию HDMI Контроль.

### **SM2** EV.

• Функции данного аппарата можно назначить кнопкам RED/GREEN/YELLOW/BLUE ([c. 84\)](#page-83-0).

### **• Кнопка SETUP**

Отображение меню настройки [\(c. 72](#page-71-2)).

### 8 **Клавиши управления меню**

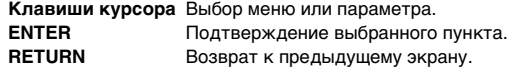

### 0 **Клавиши радио**

Управление радио FM/AM в случае выбора "TUNER" в качестве источника входного сигнала ([c. 48\)](#page-47-4).

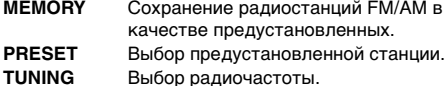

**• Клавиши выбора режима звучания** 

Выбор режима звучания ([c. 43](#page-42-1)).

**В Кнопка**  $\bigcirc$  **(питание ресивера)** 

Включение/выключение (переход в режим ожидания) аппарата.

### **© Кнопки VOLUME**

Регулировка громкости.

### **© Кнопка MUTE**

Приглушение выводимого звука.

### **В Кнопка OPTION**

Отображение меню опций [\(c. 69\)](#page-68-2).

# <span id="page-10-0"></span>**ПОДГОТОВКА**

## <span id="page-10-1"></span>**Общая процедура настройки [Размещение колонок \(c. 12\)](#page-11-0)** Выберите схему расположения колонок в зависимости от их числа и разместите их в комнате. **[Подключение колонок \(c. 15\)](#page-14-0)** Подключите колонки к аппарату. **3 Подключение телевизора (с. 18) Подключите телевизор к аппарату. <sup>4</sup> [Подключение воспроизводящих](#page-19-0)  устройств (c. 20)** Вы можете подключать к аппарату видеоустройства (например, BD/DVD-проигрыватели) и аудиоустройства (например, CD-проигрыватели). **5 [Подключение FM/AM-антенн \(c. 23\)](#page-22-1)** Подключите прилагаемые FM/AM-антенны к аппарату. **<sup>6</sup> [Подготовка к сетевому подключению](#page-23-0) (c. 24)** Подключите аппарат к сети с помощью приобретаемого отдельно сетевого кабеля. **7 [Подключение кабеля питания \(c. 25\)](#page-24-0)** После того как вышеуказанные подключения будут выполнены, вставьте силовой кабель. **8 Выбор языка экранного меню (с. 26)** Выберите нужный язык экранного меню. **<sup>9</sup> [Автоматическая оптимизация настроек](#page-26-0)  колонок (YPAO) (c. 27)** Оптимизируйте настройки колонок, такие как баланс громкости и акустические параметры, с учетом вашего помщения (YPAO). **<sup>10</sup> [Беспроводное подключение к сети](#page-30-0)  (c. 31)** Подключите аппарат к беспроводной сети.

Подготовка полностью завершена. Наслаждайтесь воспроизведением фильмов, музыки, радио и другого содержимого с помощью данного аппарата!

## <span id="page-11-0"></span>**1 Размещение колонок**

Выберите схему расположения колонок в зависимости от их числа, а затем разместите колонки и сабвуфер в помщении. В этом разделе описаны типичные примеры расположения колонок.

### **Предупреждение**

• (Только модели для США и Канады)

По умолчанию аппарат настроен на использование колонок с сопротивлением 8 Ом. При подключении колонок с импедансом 6 Ом установите для импеданса колонок аппарата значение "6 Ω MIN". Более подробные сведения см. в разделе "Изменение значения импеданса колонок" [\(c. 14](#page-13-0)).

- (Кроме моделей для США и Канады) Используйте колонки с импедансом не менее 6  $\Omega$ .
- Используйте сабвуфер со встроенным усилителем.
- Не забудьте подключить левую и правую фронтальные колонки.

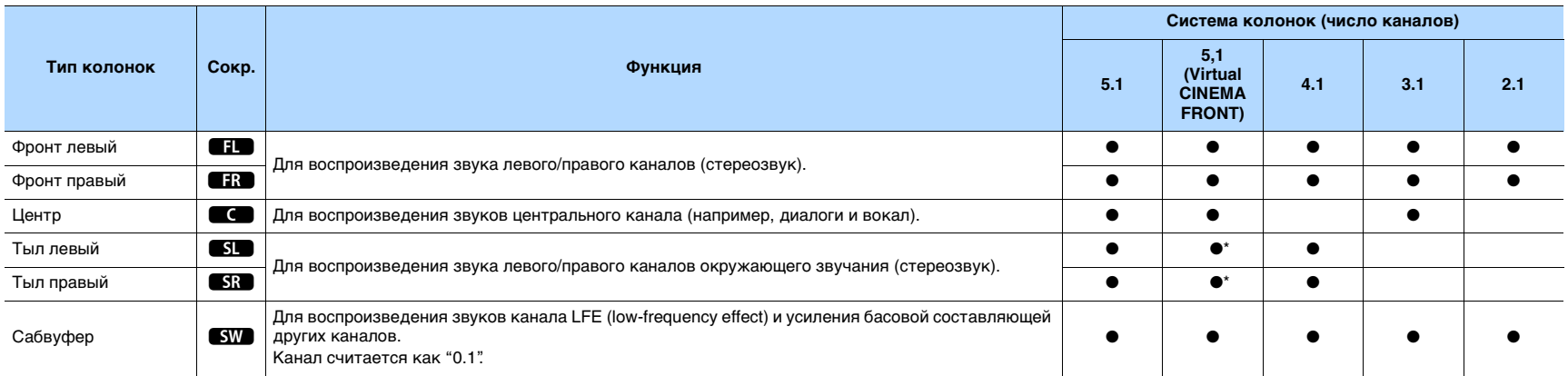

\* Разместите колонки окружающего звука перед ресивером и задайте для параметра "Virtual CINEMA FRONT" [\(c. 76\)](#page-75-0) в меню "Настройка" значение "Вкл.".

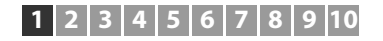

### **5.1-канальная система**

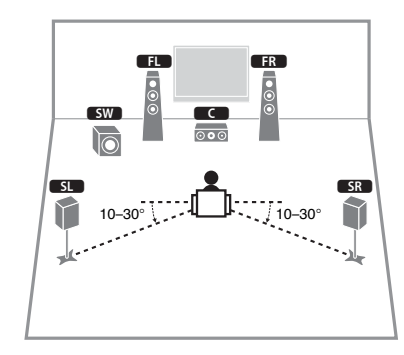

## E<sup>v</sup>

- Теперь вы можете наслаждаться эффектом окружающего звучания даже без центральной колонки (фронтальная 4.1-анальная система).
- Сабвуфер можно разместить как с левой, так и с правой стороны.

## <span id="page-12-0"></span>**5.1-канальная система (Virtual CINEMA FRONT)**

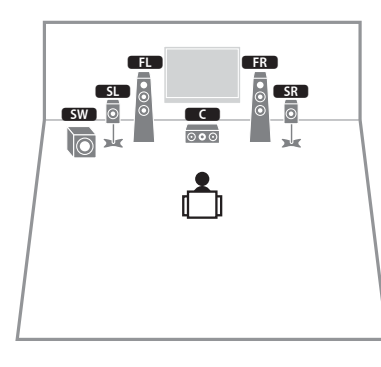

## J.

• Для использования этой функции задайте для параметра "Virtual CINEMA FRONT" ([c. 76\)](#page-75-0) в меню "Настройка" значение "Вкл.".

## 学

- Теперь вы можете наслаждаться эффектом окружающего звучания даже без центральной колонки (фронтальная 4.1-анальная система).
- Сабвуфер можно разместить как с левой, так и с правой стороны.

## **4.1-канальная система**

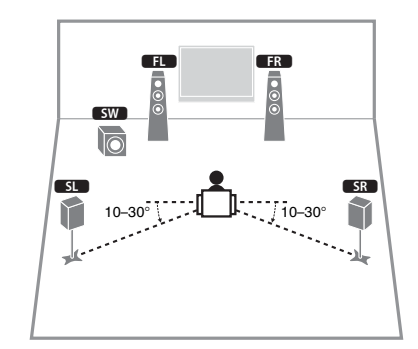

## **3.1-канальная система**

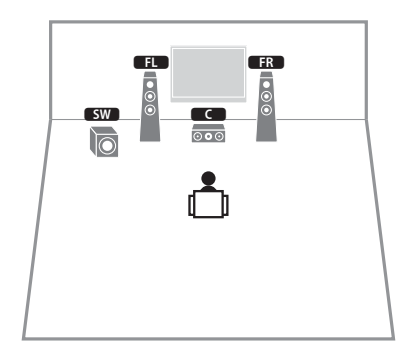

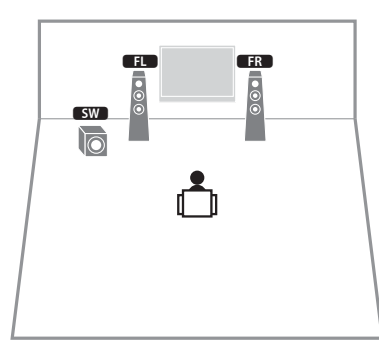

## **2.1-канальная система** ■ **Настройка импеданса колонок**

### <span id="page-13-0"></span>(Только модели для США и Канады)

По умолчанию аппарат настроен на использование колонок с сопротивлением 8 Ом. При подключении колонок на 6 Ом установите сопротивление колонок в положение "6  $\Omega$  MIN".

- **1 Перед подключением колонок подключите силовой кабель к настенной розетке переменного тока.**
- **2 Удерживая кнопку STRAIGHT на передней панели, нажмите**  кнопку  $\bigcirc$  (питание).

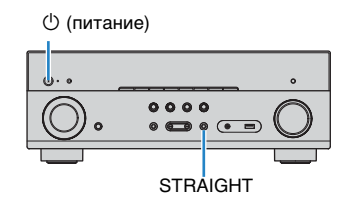

**3 Убедитесь, что на дисплее передней панели отображается сообщение "SP IMP.".**

## $SP$   $IMP. \cdot$   $\cdot$   $SOMIN$

- **4** Нажмите STRAIGHT, чтобы выбрать значение "6 Ω MIN".
- **5** Нажмите кнопку  $\circledcirc$  (питание), чтобы перевести аппарат в режим **ожидания, и извлеките из настенной розетки переменного тока силвой кабель.**

Все готово для подключения колонок.

## <span id="page-14-2"></span><span id="page-14-0"></span>**2 Подключение колонок**

Подключите колонки, размещенные в комнате, к аппарату. В качестве примера далее приведены схемы подключения для 5.1-канальной системы. При подключении колонок к другим системам см. схему подключения для 5.1-канальной системы.

### **Предупреждение**

- Перед подключением колонок извлеките из настенной розетки переменного тока силовой кабель аппарата и выкючите сабвуфер.
- Убедитесь, что жилы кабеля колонки не соприкасаются между собой и не контактируют с металлическими деталяи аппарата. Это может привести к повреждению аппарата или колонок. В случае короткого замыкания цепи кабеля колонки при включении аппарата на дисплее передней панели появится сообщение "Check SP Wires".

### **Кабели, необходимые для подключения (продаются отдельно)**

Кабели колонок (по числу колонок)

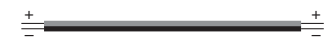

Штекерный аудиокабель (1 шт.: для подключения сабвуфера)

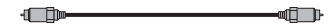

Аппарат (вид сзади)

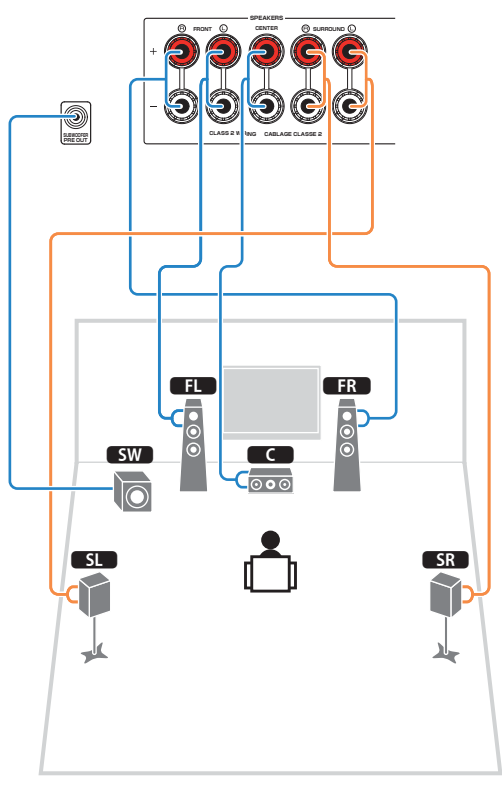

## <span id="page-14-1"></span>**5.1-канальная система** ■ **Подключение кабелей колонок**

Кабели колонок состоят из двух проводников. Один подключается к отрицательному (-) разъему аппарата и колонки, а другой – к положительному (+). Если провода имеют разный цвет, чтобы их нельзя было перепутать, подключите черный провод к отрицательному разъему, а другой провод — к положительному.

- a Снимите приблизительно 10 мм изоляции на концах кабеля колонки и надежно скрутите оголенные части проводов.
- b Открутите разъем на колонке.
- c Вставьте оголенные провода кабеля колонки в щель на боковой стороне разъема (правой верхней или левой нижней).
- d Затяните разъем.

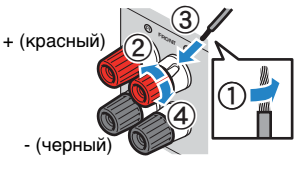

### **Использование вилки штекерного типа**

(Только модели для США, Канады, Китая и Австралии)

a Затяните разъем на колонке.

b Вставьте вилку штекерного типа в торец разъема.

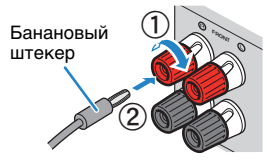

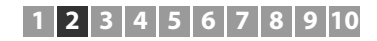

## ■ **Подключение сабвуфера (со встроенным усилителем)**

Для подключения сабвуфера используйте штекерный аудиокабель.

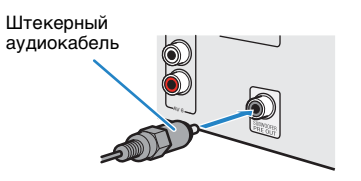

## <span id="page-16-0"></span>**Входные и выходные гнезда и кабели**

## ■ **Видео/аудиогнезда**

### ❑ **Гнезда HDMI**

Цифровое видео и цифровой звук передаются по одному кабелю. Используйте кабель HDMI.

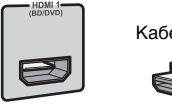

Кабель HDMI

• Используйте 19-штыревой кабель HDMI с логотипом HDMI. Рекомендуется использовать кабель длиной до 5,0 м, чтобы избежать ухудшения качества сигнала.

## 学

- Гнезда HDMI аппарата поддерживают функции управления HDMI, Audio Return Channel (ARC), и 3D и передачи видео в формате 4K Ultra HD (вывод через аппарат).
- Используйте высокоскоростные кабели HDMI и наслаждайтесь видео в формате 3D или 4K Ultra HD.

## ■ **Видеогнезда**

### ❑ **Гнезда COMPONENT VIDEO**

Передача видеосигналов с разделением на три компонента: яркость (Y), насыщенность синего цвета (PB) и насыщенность красного цвета (PR). Используйте компонентный видеокабель с тремя штекерами.

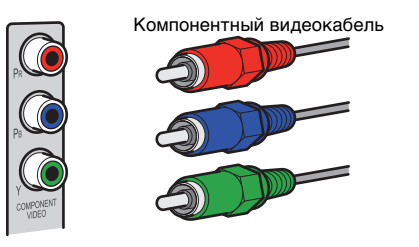

### ❑ **Гнезда VIDEO**

Используются для передачи аналоговых видеосигналов. Используйте штекерный видеокабель.

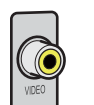

# Штекерный видеокабель

## ■ **Аудиогнезда**

## ❑ **Гнезда OPTICAL**

Используются для передачи цифровых аудиосигналов. Используйте цифровой оптический кабель. Перед использованием кабеля снимите защиту конца (если имеется).

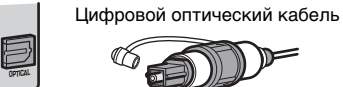

## ❑ **Гнезда COAXIAL**

Используются для передачи цифровых аудиосигналов. Используйте цифровой коаксиальный кабель.

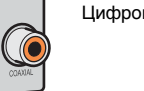

## Цифровой коаксиальный кабель

## ❑ **Гнезда AUDIO**

### **(Гнезда L/R каналов стереозвука)**

Используются для передачи аналоговых стереофонических аудиосигналов. Используйте штекерный стереокабель (кабель RCA).

Стереофонический штекерный кабель

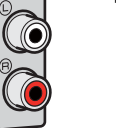

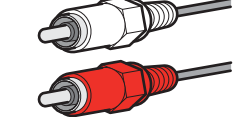

### **(Мини-гнездо стереокабеля)**

Используется для передачи аналоговых стереофонических аудиосигналов. Используйте стереокабель с мини-штекером.

Стереокабель с мини-штекером

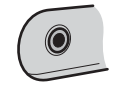

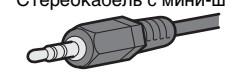

## <span id="page-17-1"></span><span id="page-17-0"></span>**3 Подключение телевизора**

Подключите к аппарату телевизор для вывода на него входного видеосигнала аппарата. Вы также можете воспроизводить звук с телевизора на аппарате. Для наилучшего воспроизведения мы рекомендуем подключать телевизор с помощью кабеля HDMI.

## ■ **Подключение HDMI**

Подключите телевизор к аппарату с помощью кабеля HDMI и цифрового оптического кабеля.

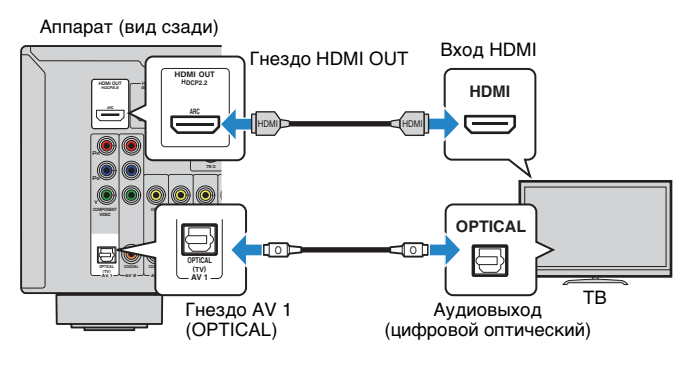

## 53

- Подключение телевизора к аппарату с помощью цифрового оптического кабеля не требуется в следующих случая:
- Если телевизор поддерживает функцию Audio Return Channel (ARC)
- Если вы просматриваете телепрограммы только через телевизионную абонентскую приставку
- Если вы с помощью кабеля HDMI подключите к аппарату телевизор, поддерживающий управление HDMI, то сможете управлять включением и выключением аппарата и регулировать его громкость с помощью пульта ДУ елевизора.

Чтобы использовать функции HDMI Контроль и ARC, необходимо выполнить настройки HDMI на аппарате. Более подробные сведения о настройках см. в разделе "Информация по HDMI" ([c. 107\)](#page-106-3).

### **About Audio Return Channel (ARC)**

- ARC позволяет передавать аудиосигналы в обоих направлениях. Если вы подключите к аппарату телевизор, поддерживающий ARC, с помощью одного кабеля HDMI, вы можете выводить видео/аудиосигнал на телевизор или принимать входной аудиосигнал с телевизора на аппарат.
- При использовании функции ARC, подключайте телевизор к аппарату с помощью кабеля HDMI, который поддерживает ARC.

### <span id="page-17-2"></span>■ **Подключение компонентного/композитного видео**

При подключении любого видеоустройства с помощью компонентного видеокабеля подключите телевизор к гнездм MONITOR OUT (COMPONENT VIDEO).

При подключении любого видеоустройства с помощью штекерного видеокабеля подключите телевизор к гнезду MONITOR OUT (VIDEO).

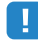

- Если телевизор подключен к аппарату не с помощью кабеля HDMI, вы не сможете выводить сигнал на телевизор через интерфейс HDMI.
- Осуществление операций с помощью экрана телевизора возможно только в том случае, если телевизор подключен к аппарату через интерфейс HDMI.

## 学

• При просмотре телепрограмм только через телевизионную абонентскую приставку соединять телевизор и аппарт аудиокабелем не нужно.

### <span id="page-17-3"></span>❑ **Подключение COMPONENT VIDEO**

Подключите телевизор к аппарату с помощью компонентного видеокабеля и цифрового оптического кабеля.

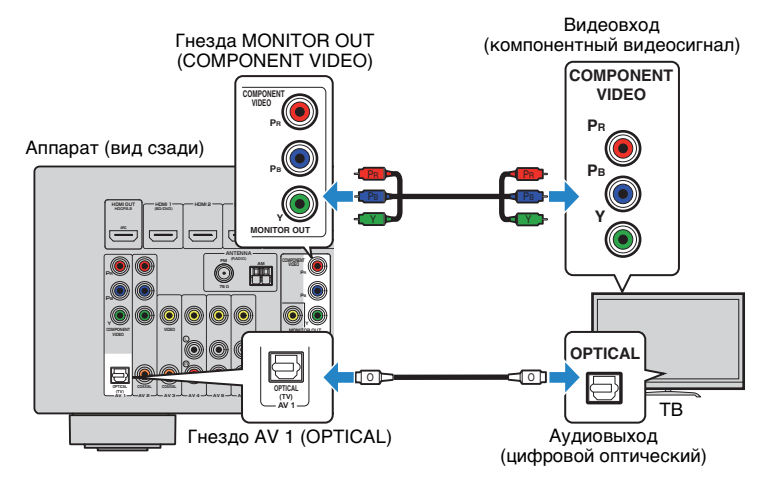

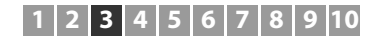

### <span id="page-18-0"></span>❑ **Подключение VIDEO (композитного видео)**

Подключите телевизор к аппарату с помощью штекерного видеокабеля и цифрового оптического кабеля.

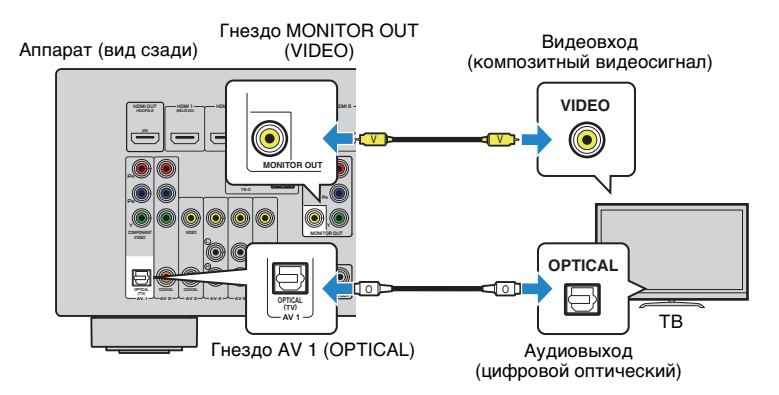

## <span id="page-19-2"></span><span id="page-19-0"></span>**4 Подключение воспроизводящих устройств**

Аппарат оснащен различными входными гнездами, в том числе входными гнездами HDMI, и позволяет подключать различные виды воспроизводящих устройств. Сведения о том, как подключить устройство BLUETOOTH, iPod, или запоминающее устройство USB, см. на последующих страницах.

- Подключение устройства BLUETOOTH [\(c. 52\)](#page-51-2)
- Подключение iPod [\(c. 53](#page-52-4))
- <span id="page-19-4"></span>– Подключение запоминающего устройства USB ([c. 58\)](#page-57-4)

## <span id="page-19-1"></span>**Подключение видеоустройств (таких как BD/DVD-проигрыватели)**

Вы можете подключать к аппарату видеоустройства, такие как BD/DVD-проигрыватели, телевизионные абонентские приставки и игровые консоли Выберите один из следующих способов подключения в зависимости от набора выходных видео/аудиогнезд видеоутройства. Если на видеоустройстве есть выходное гнездо HDMI, рекомендуем использовать подключение HDMI.

## 53

• Если комбинация гнезд входных видео/аудиосигналов на аппарате не подходит для вашего видеоустройства, измените эту комбинацию в соответствии с выходными гнездами вашего устройства [\(c. 21](#page-20-0)).

## <span id="page-19-3"></span>■ **Подключение HDMI**

Подключите видеоустройство к аппарату с помощью кабеля HDMI.

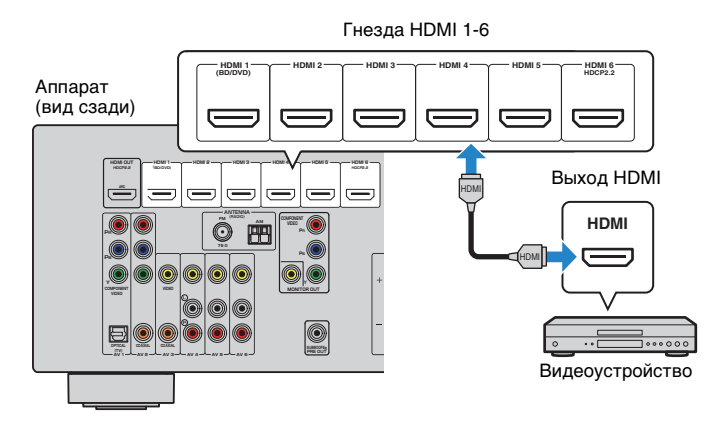

## Ţ

- При подключении видеоустройства к аппарату через HDMI необходимо подключить телевизор к гнезду HDMI OUT аппарата ([c. 18](#page-17-2)).
- Для подключения HDCP 2.2-совместимого устройства HDMI используйте гнездо HDMI 6.

## ■ **Подключение компонентного видео**

Подключите видеоустройство к аппарату с помощью компонентного видеокабеля и аудиокабеля (цифрового оптического или цифрового коаксиального кабеля). Выберите набор входных гнезд на аппарате в зависимости от набора выходных аудиогнезд видеоустройства.

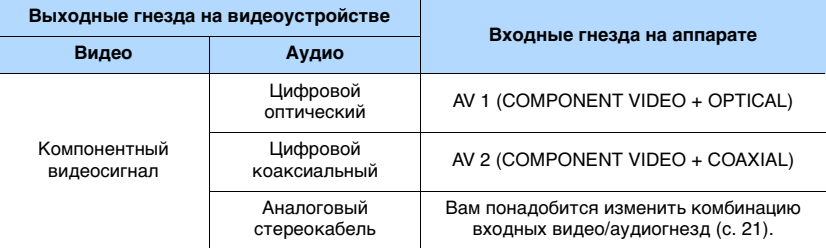

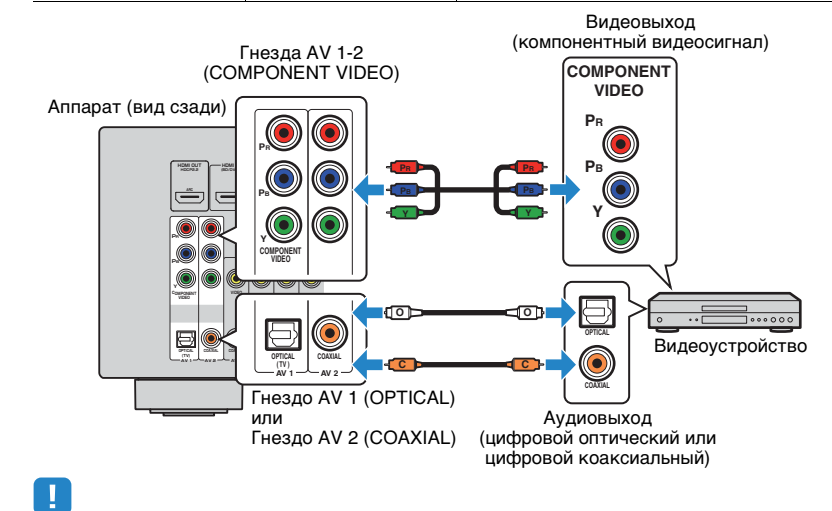

• При подключении видеоустройства к аппарату через компонентное видеоподключение необходимо подключить телевизор к гнездам MONITOR OUT (COMPONENT VIDEO) аппарата ([c. 18\)](#page-17-3).

### ■ **Подключение композитного видео**

Подключите видеоустройство к аппарату с помощью штекерного видеокабеля и аудиокабеля (цифрового коаксиального кабеля или стереофонического штекерного кабеля). Выберите набор входных гнезд на аппарате в зависимости от набора выходных аудиогнезд видеоустройства.

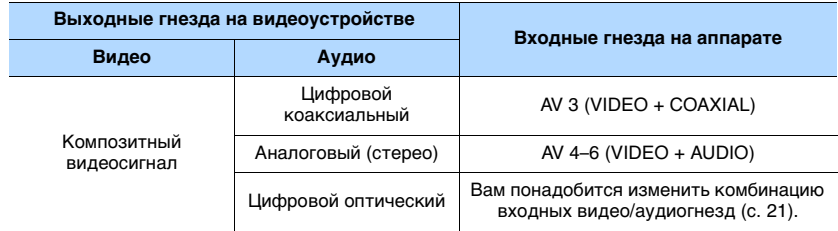

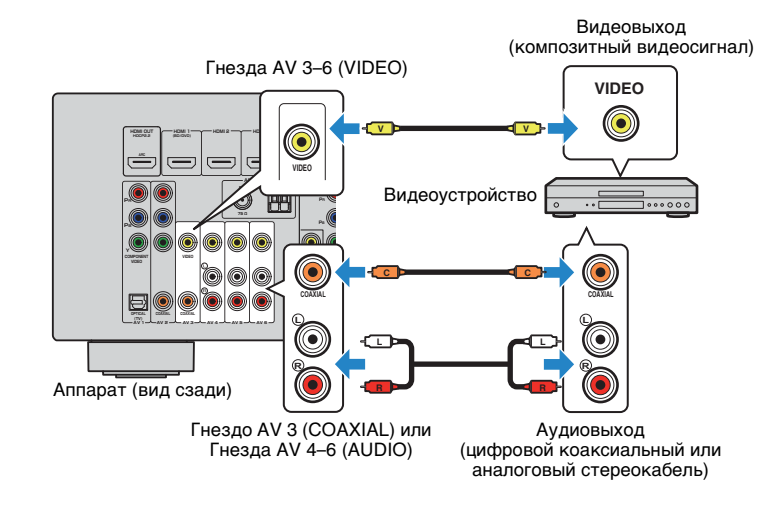

• При подключении видеоустройства к аппарату через композитное видеоподключение необходимо подключить телевизор к гнезду MONITOR OUT (VIDEO) аппарата [\(c. 19](#page-18-0)).

## <span id="page-20-0"></span>■ **Изменение комбинации входных видео/аудиогнезд**

Если комбинация входных видео/аудиогнезд на аппарате не подходит для вашего видеоустройства, измените эту комбинацию в соответствии с выходными гнездами вашего устройства. Можно подключать видеоустройства, в которых предусмотрены следующие выходные видео/аудиогнезда.

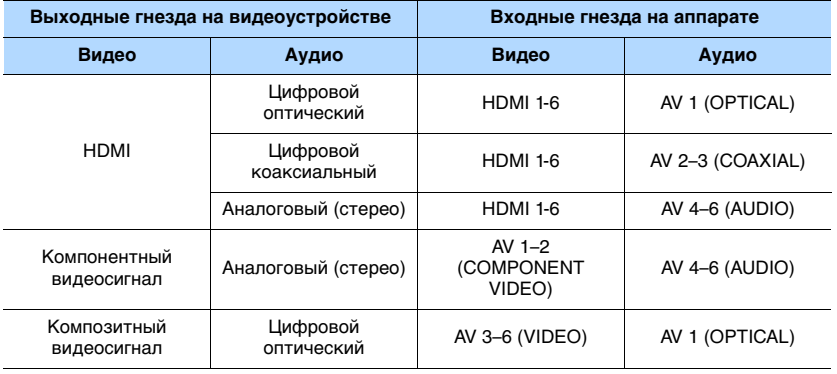

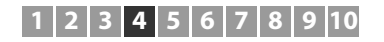

### ❑ **Необходимая настройка**

Например, если к гнезду HDMI 2 и AV 6 (AUDIO) аппарата подключено видеоустройство, измените комбинацию настроек следующим образом.

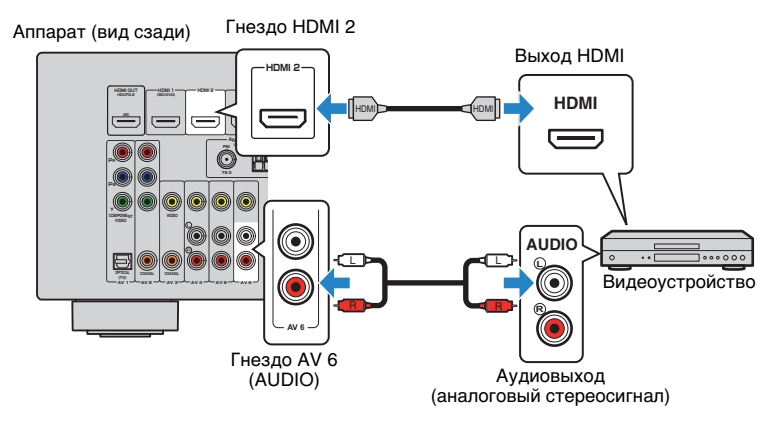

- **1 После подключения к аппарату внешних устройств (таких как телевизор и воспроизводящие устройства) и силовго кабеля включите аппарат.**
- **2 Нажмите INPUT для выбора "HDMI 2" (гнездо входного видеосигнала, которое будет использоваться) в качестве источника входного сигнала.**
- **3 Нажмите кнопку OPTION.**

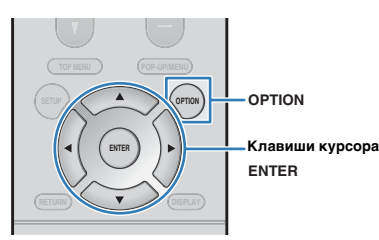

**4 С помощью клавиш курсора (**q**/**w**) выберите "Audio In" и нажмите ENTER.**

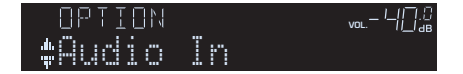

**5 С помощью клавиш курсора (**e**/**r**) выберите "AV6" (входное аудиогнездо, которое будет использоваться).**

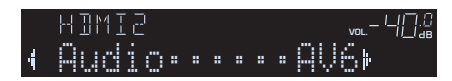

### **6** Нажмите кнопку OPTION.

Настройка завершена.

Если в качестве источника входного сигнала аппарата выбрать "HDMI 2", нажав кнопку INPUT, то видео/аудиосигнал, который воспроизводится на видеоустройстве, будет выводиться чеез аппарат.

## <span id="page-21-0"></span>**Подключение аудиоустройств (таких как CD-проигрыватели)**

Подключите к аппарату аудиоустройства, например CD или MD-проигрыватели. Выберите один из следующих способов подключения в зависимости от набора выходных аудиогнезд аудиоустройства.

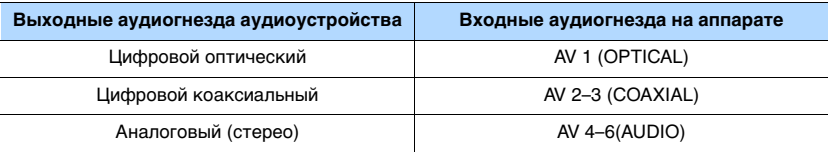

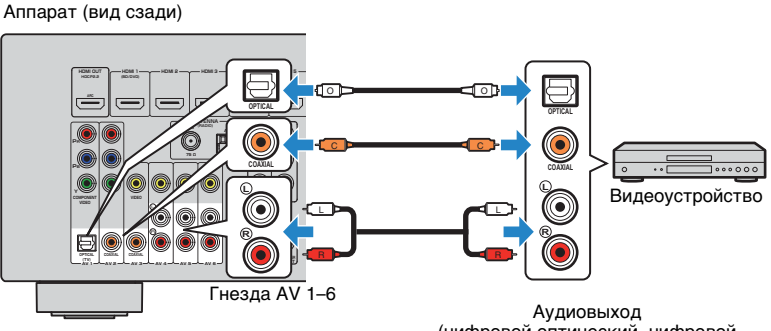

(цифровой оптический, цифровой коаксиальный или аналоговый стереокабель)

## <span id="page-22-2"></span><span id="page-22-0"></span>**Подключение к гнезду на передней панели**

Используйте гнездо AUX на передней панели для временного подключения к аппарату таких устройств, как видеокамера или портативны аудиоплеер. Перед подключением устройства к аппарату убедитесь, что устройство остановлено, и уменьшите громкость на ппарате.

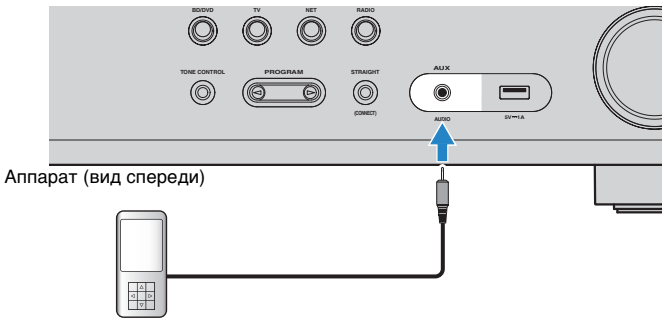

Портативный аудиоплеер

Если в качестве источника входного сигнала аппарата выбрать "AUX", нажав кнопку INPUT, то на устройстве будет воспроизводиться аудиосигнал, поступающий через аппарат.

## u

• Необходимо подготовить аудиокабели, которые соответствуют выходным гнездам на вашем устройстве.

## E THE

• Сведения о том, как подключить запоминающее устройство USB, см. в разделе "Подключение запоминающего устройства USB" [\(c. 58](#page-57-3)).

## <span id="page-22-3"></span><span id="page-22-1"></span>**5 Подключение FM/AM-антенн**

Подключите прилагаемые FM/AM-антенны к аппарату.

Закрепите крайнюю часть FM-антенны на стене, а AM-антенну разместите на плоской поверхности.

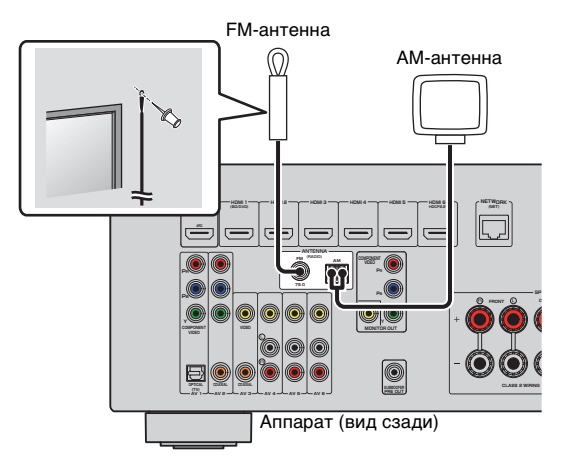

### **Сборка и подключение AM-антенны**

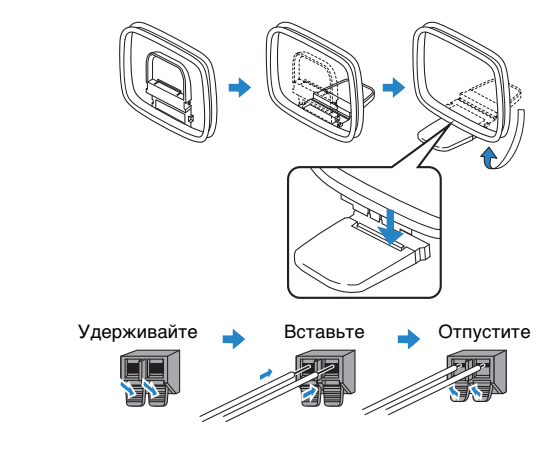

• Отмотайте кабель AM-антенны на необходимую длину.

• Провода рамочной AM-антенны не имеют полярности.

 $\mathbb{R}^n$ 

## <span id="page-23-1"></span><span id="page-23-0"></span>**6 Подготовка к сетевому подключению**

Подключите аппарат к маршрутизатору (точке доступа) с помощью сетевого кабеля, или подготовьте беспроводню антенну для установки беспроводного сетевого подключения.

Вы можете прослушивать на аппарате интернет-радиостанции или музыкальные файлы, которые хранятся на медиа-серверах, таких как ПК и Network Attached Storage (NAS).

## **Подключение сетевого кабеля**

Для подключения данного аппарата к маршрутизатору используйте продающийся в торговой сети сетевой кабель STP (CAT-5 или более скоростной кабель прямого подключения).

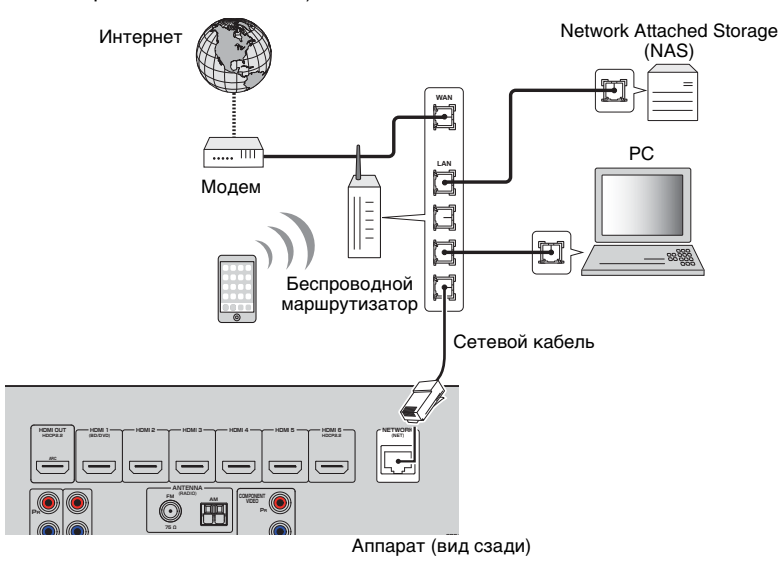

## 3

- При использовании маршрутизатора, поддерживающего функцию DHCP, сетевые параметры (IP-адрес и т. п.) будут назначены аппарату автоматически, т. е. необходимости настраивать сетевые параметры нет. Если ваш маршрутизатор не поддерживает функцию DHCP или вы хотите настроить сетевые параметры вручную, выполните настройку сети [\(c. 85](#page-84-1)).
- Вы можете проверить, правильно ли назначены устройству сетевые параметры (такие как IP-адрес и т. п.), в пункте "Информация" ([c. 85\)](#page-84-2) в меню "Настройка".

## Ţ

- Некоторые программы защиты данных, установленные на ПК, или настройки брандмауэра сетевых устройств могут заблокировать доступ данного аппарата к сетевым устройствам или Интернету. В таких случаях выполните надлежащую настройку программ защиты данных или брандмауэра.
- Каждый из серверов должен находиться в той же подсети, что и сам аппарат.
- Для использования данной службы через Интернет настоятельно рекомендуем использовать широкополосное соединение.

## **Подготовка беспроводной антенны**

В случае беспроводного подключения аппарата поднимите беспроводную антенну.

Сведения о том, как подключить устройство к беспроводной сети, см. в пункте "Беспроводное подключение к сеи" ([c. 31](#page-30-0)).

Поднимите беспроводную антенну.

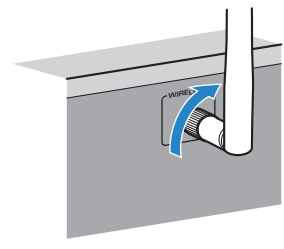

• Не прилагайте к беспроводной антенне слишком больших усилий. Это может привести к повреждению антенны.

## <span id="page-24-1"></span><span id="page-24-0"></span>**7 Подключение силового кабеля**

После того как вышеуказанные подключения будут выполнены, вставьте силовой кабель.

Аппарат (вид сзади)

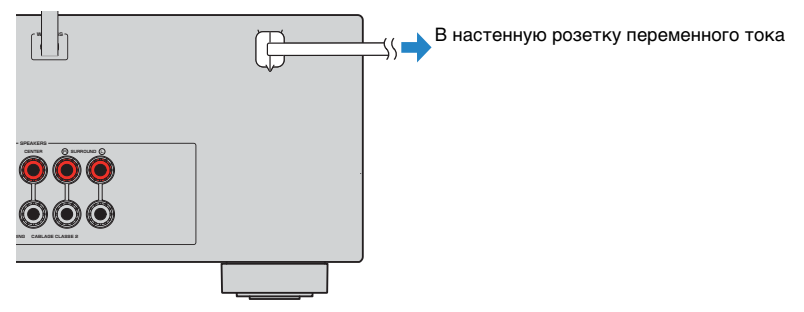

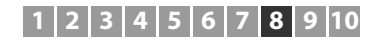

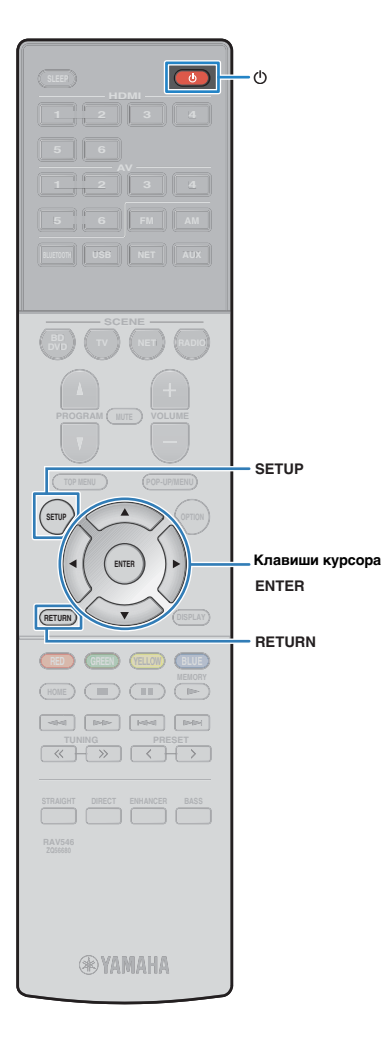

## <span id="page-25-0"></span>**8 Выбор языка экранного меню**

Выберите нужный язык экранного меню.

- Нажмите кнопку  $\bigcirc$  (питание ресивера), чтобы **включить аппарат.**
- **2 Включите телевизор и выберите источник входного видеосигнала телевизора для вывода видеосигнала с аппарата (гнездо HDMI OUT).**

## Ţ

- Осуществление операций с помощью экрана телевизора возможно только в том случае, если телевизор подключен к аппарату через интерфейс HDMI. Если это не так, выполняйте операции с помощью дисплея передней панели.
- При включении аппарат в первый раз появится сообщение относительно настройки сети. Для продолжения настройки языка нажмите RETURN.

### **3 Нажмите кнопку SETUP.**

**4 С помощью клавиш курсора выберите "Language" и нажмите ENTER.**

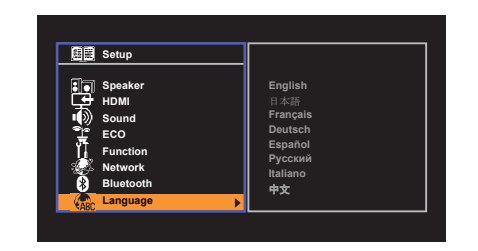

**5 С помощью клавиш курсора выберите нужный язык.**

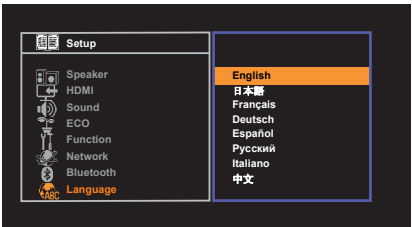

### **6 Для выхода из меню нажмите SETUP.**

## 学

• Информация на дисплее передней панели отображается только на английском языке.

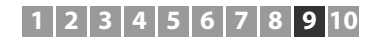

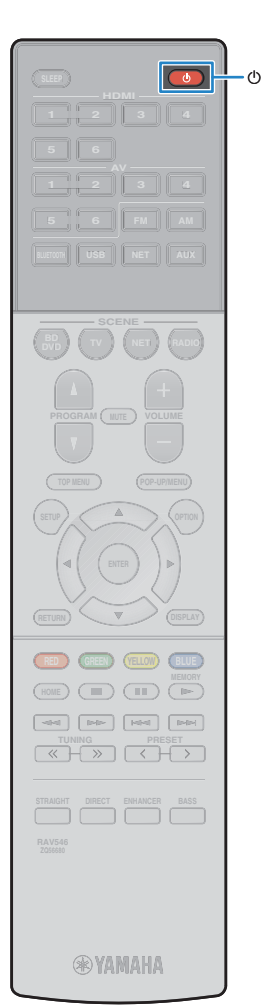

## <span id="page-26-1"></span><span id="page-26-0"></span>**9 Автоматическая оптимизация настроек колонок (YPAO)**

Функция Yamaha Parametric room Acoustic Optimizer (YPAO) определяет подключения колонок и измеряет расстояние между ними и положением слушателя, а затем автоматически оптимизирует настройки колонок, такие как баланс громкости и акустические параметры, в соответствии с характеристиками вашего помещения.

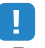

- При использовании конфигурации фронтальных 5.1-канальных колонок (Virtual CINEMA FRONT) [\(c. 13\)](#page-12-0) заранее установите "Virtual CINEMA FRONT" [\(c. 76\)](#page-75-0) в меню "Настройка" в положение "Вкл.".
- При использовании YPAO учитывайте следующее.
- Использовать функцию YPAO следует после подключения к аппарату телевизора и колонок.
- Во время измерения тестовые сигналы выводятся с высокой громкостью. Убедитесь, что тестовые сигналы не испугают маленьких детей.
- Тестовые сигналы во время измерения выводятся с высокой громкостью.
- Во время измерения сохраняйте в комнате максимальную тишину.
- Не подключайте к аппарату наушники.
- Не стойте между колонками и микрофоном YPAO во время измерения (около 3 минут).

**1 Нажмите кнопку** z **(питание ресивера), чтобы включить аппарат.**

**2 Включите телевизор и выберите источник входного видеосигнала телевизора для вывода видеосигнала с аппарата (гнездо HDMI OUT).**

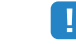

• Осуществление операций с помощью экрана телевизора возможно только в том случае, если телевизор подключен к аппарату через интерфейс HDMI. Если это не так, выполняйте операции с помощью дисплея передней панели.

**3 Включите сабвуфер и установите его громкость наполовину. Если переходная частота регулируется, установите для нее максимальное значение.** 9

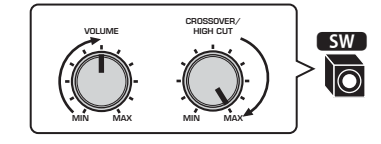

**4 Установите микрофон YPAO на уровне ушей в положении прослушивания и подключите его к гнезду YPAO MIC на передней панели.**

学

• Установите микрофон YPAO в положение прослушивания (на уровне ушей). В качестве подставки для микрофона рекомендуется использовать штатив. Воспользуйтесь винтами штатива для закрепления микрофона.

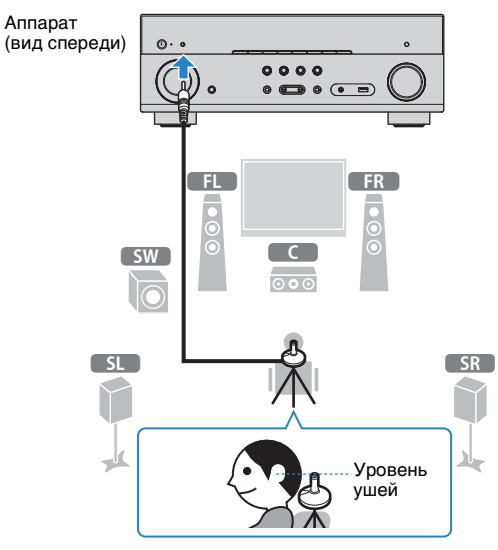

На экран телевизора будет выведено следующее изображение.

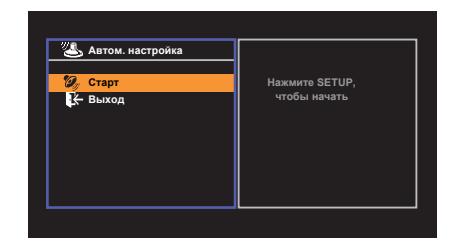

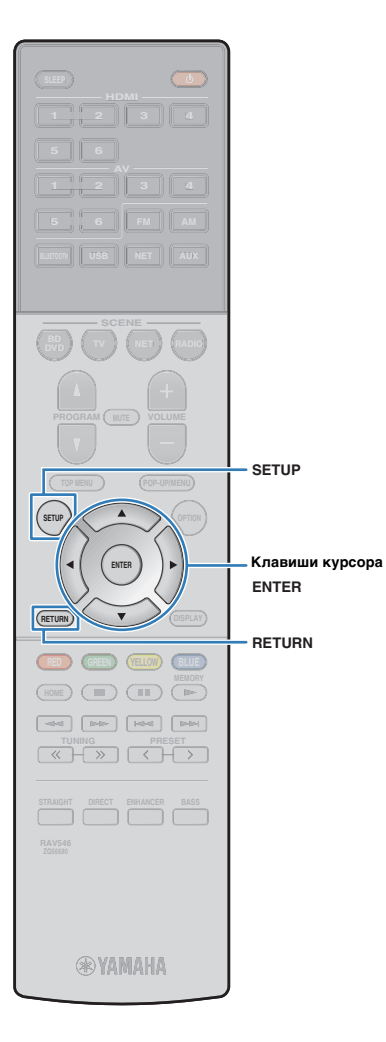

### **5 Чтобы начать измерение, с помощью клавиш курсора выберите "Старт" и нажмите SETUP.**

Измерение начнется через 10 секунд. Нажмите кнопку ENTER, чтобы сразу же начать измерение.

## 23

• Чтобы временно остановить измерение, нажмите кнопку RETURN и выполните процедуру, описанную в разделе "Сообщения об ошибках" [\(c. 29](#page-28-0)).

По окончании измерения на экране телевизора появится следующая индикация.

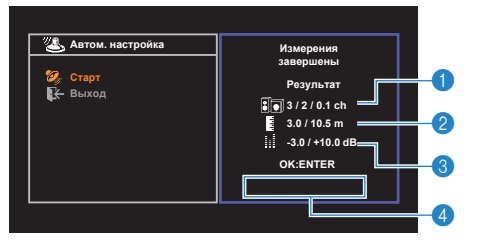

- 1 **Число колонок (фронтальные/тыловые/сабвуфер)**
- **2** Расстояние до колонок **(минимальное/максимальное)**
- **3 Диапазон регулирования уровня выходного сигнала колонок**
- 4 **Предупреждение (если оно доступно)**

## ц

• Если появится сообщение об ошибке (например, E-1) или предупреждение (например, W-1), см. разделы "Сообщения об ошибках" [\(c. 29](#page-28-0)) или "Предупреждения" ([c. 30](#page-29-0)).

## 学

- При возникновении проблем с какой-либо из колонок, мигающие индикаторы колонок на передней панели укажут на это.
- Если (при использовании дисплея передней панели) появляются многочисленные предупреждения, используйте кавиши курсора  $(\triangle/\nabla)$  для проверки других предупреждений.

### **6** С помощью клавиш курсора ( $\triangleleft$ / $\triangleright$ ) выберите **"СОХР." и нажмите ENTER.**

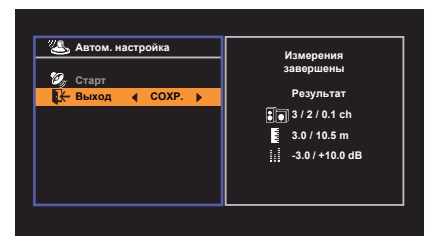

Будут применены откорректированные настройки колонок.

类

• Чтобы завершить измерение без сохранения результатов, выберите "ОТМЕН".

### **7 Отключите микрофон YPAO от аппарата.**

На этом оптимизация настроек колонок завершена.

### **Предупреждение**

• Микрофон YPAO чувствителен к теплу, поэтому не следует помещать его в места, где он может подвергаться воздействию прямых солнечных лучей или высокой температуры (например, не следует класть микрофон на аудио/видеооборудовани).

## <span id="page-28-0"></span>**Сообщения об ошибках**

Если во время измерения отображается какое-либо сообщение об ошибке, устраните проблему и выполните YPAO еще раз.

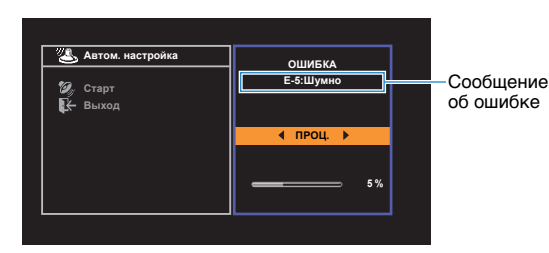

**Экран телевизора**

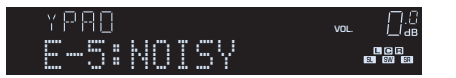

**Дисплей передней панели**

## ■ **Процедура устранения ошибок**

**1 Проверьте содержимое сообщения об ошибке и нажмите ENTER.**

### $\overline{2}$  С помощью клавиш курсора ( $\triangleleft$ / $\triangleright$ ) **выберите нужное действие.**

**Выход из измерения YPAO:**

a Выберите "ВЫХОД" и нажмите ENTER.

- $\mathcal{D}$  С помощью клавиш курсора ( $\triangle/\triangledown$ ) выберите "Выход" и нажмите ENTER.
- c Отключите микрофон YPAO от аппарата.

### **Для повтора измерения YPAO с самого начала:**

Выберите "НАСТР." и нажмите ENTER.

### **Для продолжения текущего измерения YPAO (только для E-5 и E-9):**

Выберите "ПРОЦ." и нажмите ENTER.

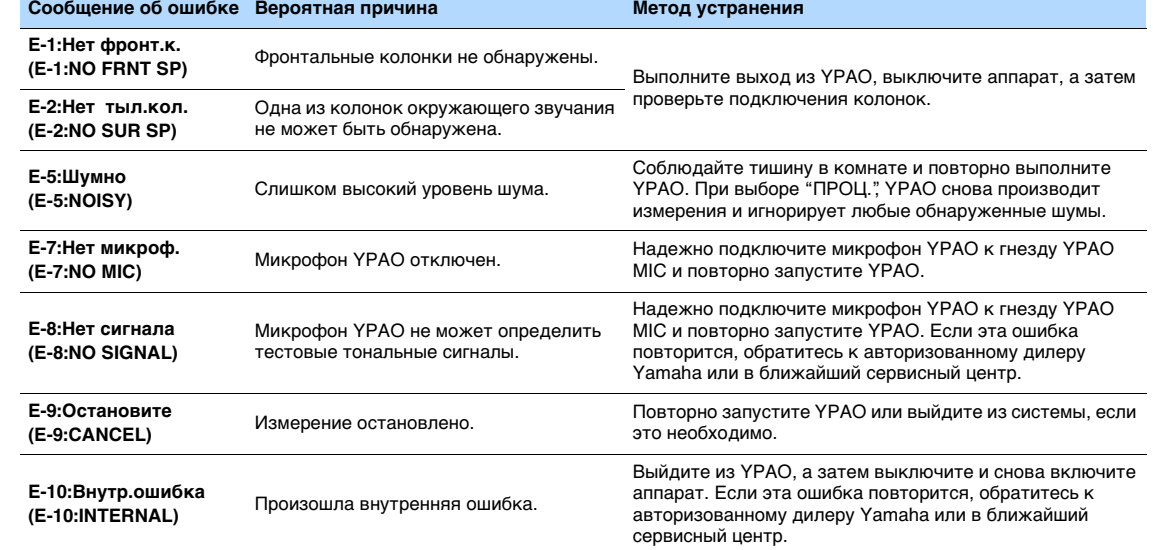

等

• Текст в скобках обозначает индикацию на дисплее передней панели.

 $\overline{2}$  С помощью клавиш курсора ( $\triangleleft$ / $\triangleright$ ) **выберите нужное действие.**

**3 Отключите микрофон YPAO от** 

**аппарата.**

**Для сохранения результатов измерения:** Выберите "СОХР." и нажмите ENTER. **Для отмены результатов измерения:** Выберите "ОТМЕН" и нажмите ENTER.

## <span id="page-29-0"></span>**Предупреждения**

Если после измерения выводится предупреждение, результаты измерения все-таки можно сохранить, выполнив инструкции на экране.

Тем не менее, для получения оптимальных настроек колонок для аппарата рекомендуется повторить измерение YPAO.

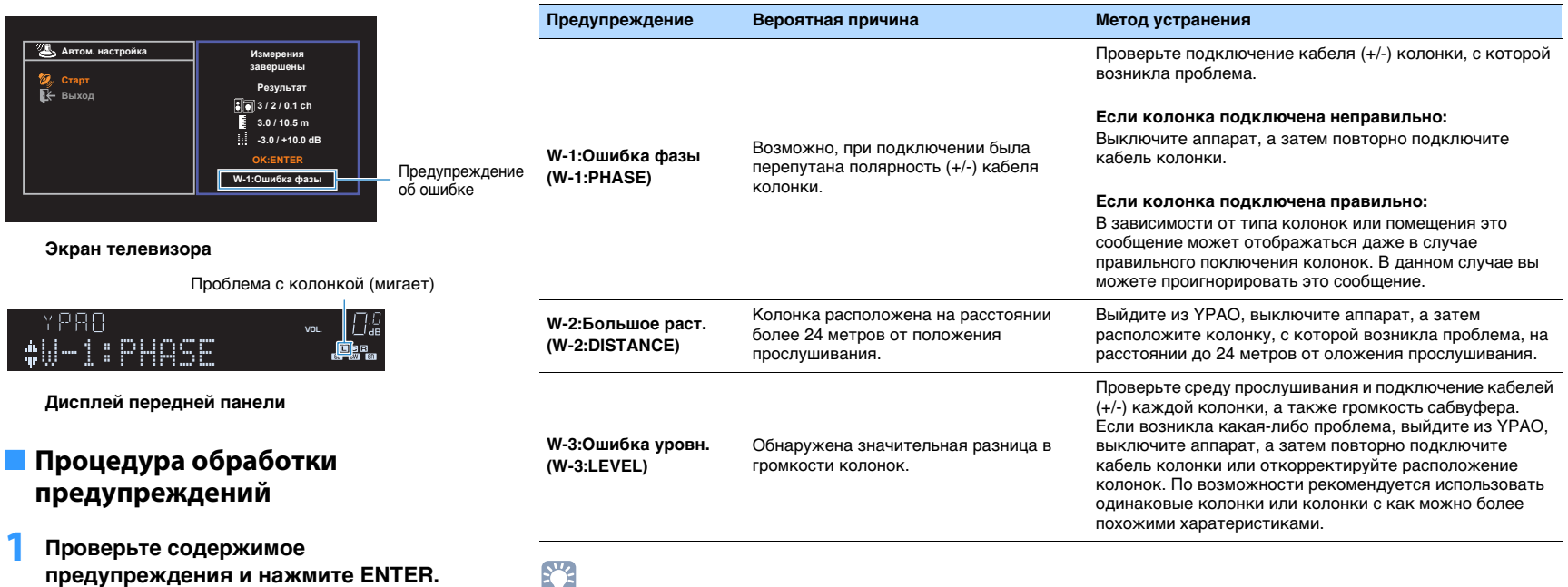

路

• Текст в скобках обозначает индикацию на дисплее передней панели.

## <span id="page-30-2"></span><span id="page-30-0"></span>**10 Беспроводное подключение к сети**

Подключите аппарат к беспроводному маршрутизатору (точке доступа) или мобильному устройству путем устаноки беспроводного подключения.

## 53

• При подключении аппарата к маршрутизатору с помощью сетевого кабеля в выполнении этой процедуры нет необходимости.

## <span id="page-30-1"></span>**Выбор способа подключения**

Выберите способ подключения в соответствии с вашей сетевой средой.

## ■ **Подключение к беспроводному маршрутизатору (точка доступа)**

Подключите аппарат к беспроводному маршрутизатору (точке доступа). Вы можете прослушивать на аппарате интернет-радиостанции, потоковое радио AirPlay или музыкальные файлы, которые хранятся на медиа-серверах (на ПК/NAS).

Вы также можете использовать приложение для смартфона/планшета "AV CONTROLLER" ([c. 6](#page-5-0)) для управления аппаратом с мобильных устройств или прослушивания на нем музыкальных файлов, хранящихся на мобильных устройствах.

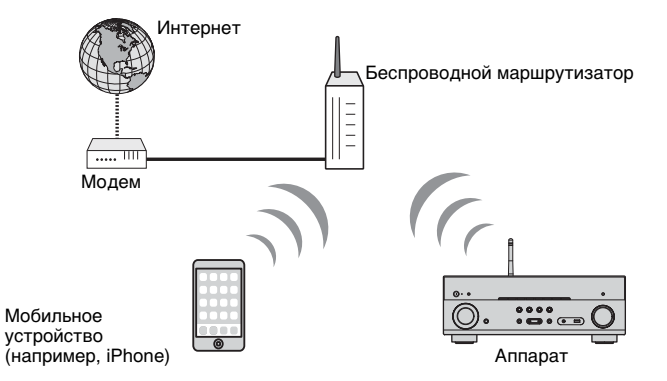

Более подробно данный способ подключения описан в разделе "Подключение аппарата к беспроводной сети" [\(c. 32\)](#page-31-0).

## Л

- Вы не можете использовать беспроводное подключение к LAN одновременно с проводным подключением к LAN ([c. 24\)](#page-23-0) или подключением Wireless Direct ([c. 39\)](#page-38-0).
- Если аппарат и беспроводной маршрутизатор (точка доступа) расположены слишком далеко друг от друга, устройство не сможет подключиться к беспроводному маршрутизатору (точке доступа). В таком случае разместите их ближе к друг другу.

## ■ **Подключение без использования беспроводного маршрутизатора (точки доступа)**

Подключите мобильное устройство к аппарату напрямую.

Вы можете использовать приложение для смартфона/планшета "AV CONTROLLER" ([c. 6\)](#page-5-0) для управления аппаратом с мобильных устройств или прослушивания на нем музыкальных файлов, хранящихся на мобильных устройствах.

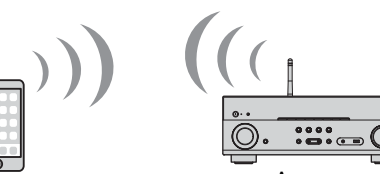

Мобильное устройство Мобильное устройство (например, iPhone)

Более подробно данный способ подключения описан в разделе "Подключение мобильного устройства к аппарату напрямую (Wireless Direct)" [\(c. 39](#page-38-0)).

ч

- Невозможно использовать подключение Wireless Direct одновременно с проводным подключением к LAN [\(c. 24](#page-23-0)) или беспроводным подключением к LAN [\(c. 32](#page-31-0)).
- Когда включено подключение Wireless Direct, аппарат не сможет подключиться к сети Интернет. Таким образом, вы не можете использовать любые виды интернет-служб, например, интернет-радио.
- Мобильное устройство также не сможет подключиться к Интернету, поэтому рекомендуется отключить мобильное устройство от аппарата.

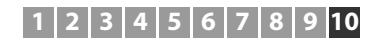

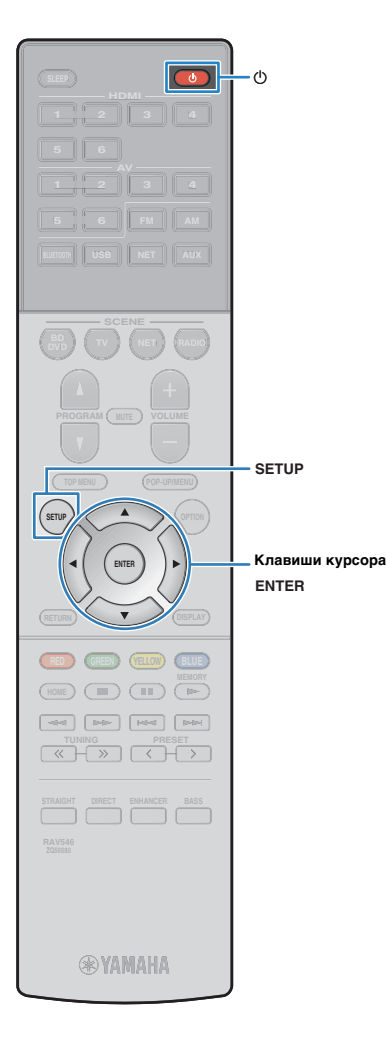

## <span id="page-31-0"></span>**Подключение аппарата к беспроводной**

### **сети**

Подключить аппарат к беспроводной сети можно несколькими способами.

Выберите способ подключения в соответствии с вашей сетевой средой.

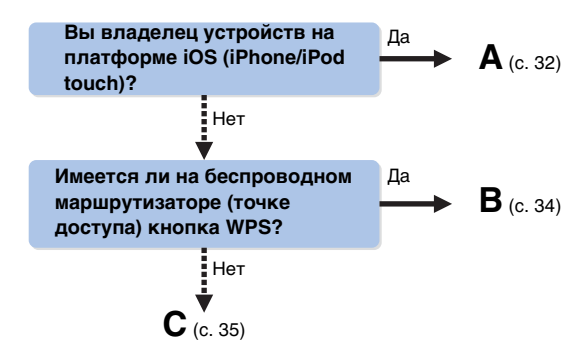

## <span id="page-31-1"></span>■ **A: Использование существующих настроек устройств на платформе iOS**

Вы можете легко настроить беспроводное подключение, применив параметры подключения на устройствах iOS (iPhone/iPod touch).

Прежде чем продолжить, убедитесь, что ваше устройство iOS подключено к беспроводному маршрутизатору.

- Нажмите кнопку  $\bigcirc$  (питание ресивера), чтобы **включить аппарат.**
- **2 Включите телевизор и выберите источник входного видеосигнала телевизора для вывода видеосигнала с аппарата (гнездо HDMI OUT).**
	- Осуществление операций с помощью экрана телевизора возможно только в том случае, если телевизор подключен к аппарату через интерфейс HDMI.
- **3 Нажмите кнопку SETUP.**
- **4 С помощью клавиш курсора (**q**/**w**) выберите "Сеть" и нажмите ENTER.**
- **5 С помощью клавиш курсора (**q**/**w**) выберите "Сетевое подкл." и нажмите ENTER.**
- **6 С помощью клавиш курсора (**e**/**r**) выберите "Беспроводное" и нажмите ENTER.**

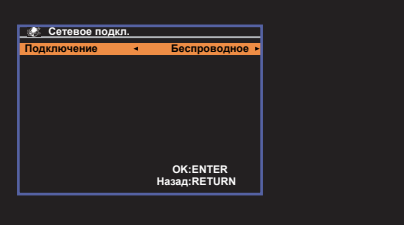

## П

• Аппарат может автоматически подключиться к точке доступа, к которой он подключался ранее. При этом появится сообщение об успешном подключении. Вы можете проигнорировать это сообщение и переходить к следующему шагу.

**7 С помощью клавиш курсора (**q**/**w**) выберите "Передача настроек Wi-Fi (iOS)" и нажмите ENTER.**

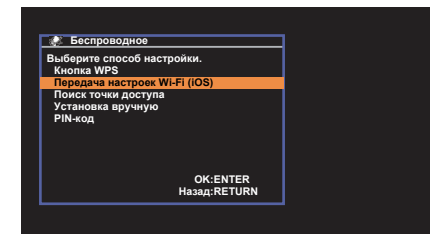

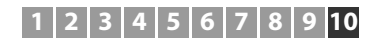

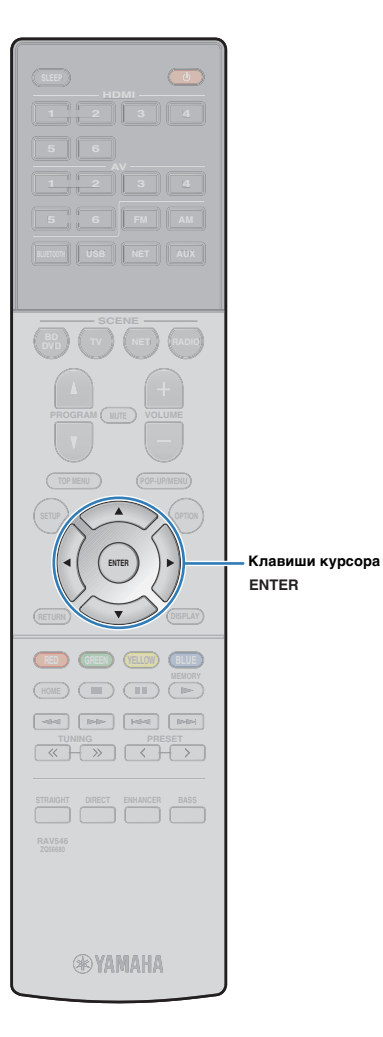

 $\mathbf{8}$  **С помощью клавиш курсора** ( $\triangle$ / $\nabla$ ) и ENTER **выберите желаемый способ подключения.**

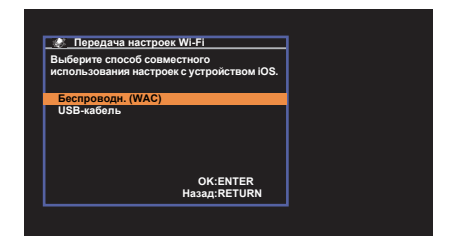

Доступны следующие способы подключения.

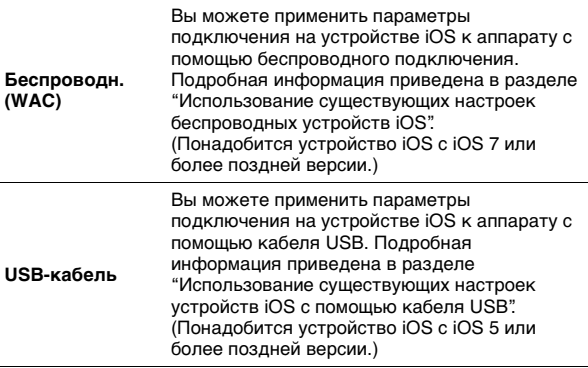

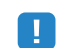

• При использовании проводного сетевого подключения настройка Беспроводн. (WAC) недоступна.

**9 Прочтите описание на экране и нажмите кнопку ENTER.**

### ❑ **Использование существующих настроек беспроводных устройств iOS**

В случае выбора "Беспроводн. (WAC)" в качестве способа подключения выполните операцию использования существующей настройки сети на устройтве iOS. (Следующая процедура представляет собой пример настройки для iOS 8.)

### **1 На устройстве iOS выберите аппарат в качестве колонки AirPlay на экране Wi-Fi.**

**iOS (в качестве примера приводится версия на англ. языке)**

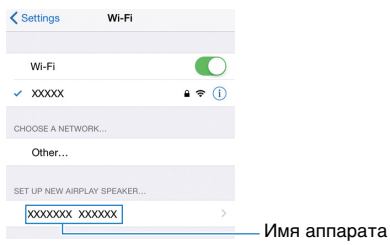

**2 Выберите сеть (точку доступа), существующие настройки которой нужно использовать для аппарата.**

**iOS (в качестве примера приводится версия на англ. языке)**

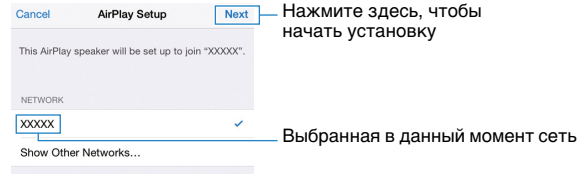

Speaker Name XXXXXXX XXXXXX

После завершения процесса использования существующей настройки аппарат будет автоматически подключен к ыбранной сети (точке доступа).

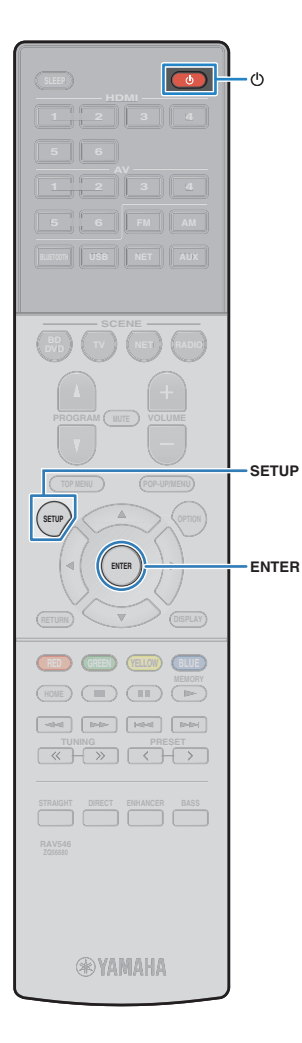

### ❑ **Использование существующих настроек устройств iOS с помощью кабеля USB**

В случае выбора "USB-кабель" в качестве способа подключения выполните приведенную ниже операцию использования существующей настройки сети на устройстве iOS для аппарата.

**1 Подключите устройство iOS к гнезду USB и отключите блокировку экрана на устройстве iOS.**

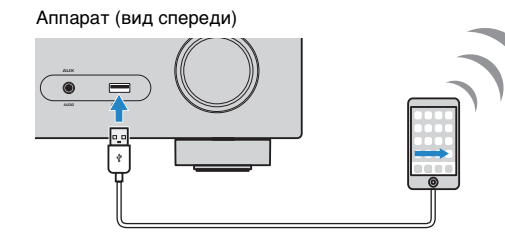

**2 Нажмите ENTER на пульте ДУ.**

**3 Коснитесь "Allow" в сообщении, появившемся на экране устройства iOS.**

Когда процесс подключения будет завершен, на экране телевизора появится сообщение "завершено".

**4 Для выхода из меню нажмите SETUP.**

## <span id="page-33-1"></span><span id="page-33-0"></span>■ **B: Использование конфигурации кнопки WPS**

Вы можете легко настроить беспроводное соединение с помощью одного нажатия кнопки WPS.

### **Нажмите кнопку**  $\circlearrowleft$  **(питание ресивера), чтобы включить аппарат.**

### **2 Нажмите и удерживайте кнопку INFO (WPS) на передней панели в течение 3 секунд.**

На дисплее передней панели появится индикация "Press WPS button on Access Point".

### **3 Нажмите кнопку WPS на беспроводном маршрутизаторе (точке доступа).**

Когда процесс подключения будет завершен, на дисплее передней панели появится сообщение "Completed".

Если на дисплее появилось сообщение "Not connected", повторите процесс подключения с шага 1 или попробуйте иной способ подключения.

## Ч

• В зависимости от модели маршрутизатора беспроводной сети (точки доступа), устройство может не подключитьс к нему. В этом случае попробуйте выполнить подключение с помощью функций "Поиск точки доступа" или "Установка вручную" ([c. 35\)](#page-34-0).

## 学

• Можно использовать функцию "Кнопка WPS" [\(c. 35](#page-34-1)) в меню "Настройка" для выполнения беспроводного подключения с помощью кнопки WPS.

### **О функции WPS**

WPS (Wi-Fi Protected Setup) представляет собой стандарт, разработанный организацией Wi-Fi Alliance, с помощью которого можно легко создать беспроводную домашнюю сеть.

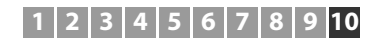

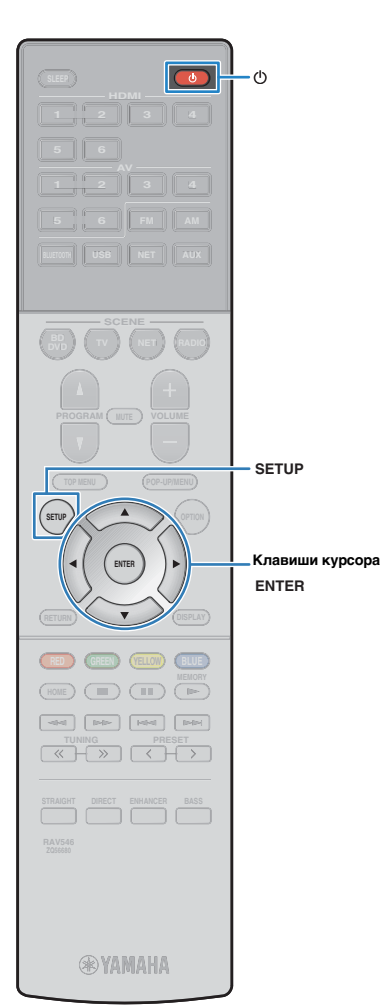

## <span id="page-34-0"></span>■ **C: Использование других способов подключения**

Если ваш беспроводной маршрутизатор (точка доступа) не поддерживает настройку подключения с помощью кнопки WPS, выполните следующие действия для настройки параметров беспроводной сети.

Нажмите кнопку  $\bigcirc$  (питание ресивера), чтобы **включить аппарат.**

**2 Включите телевизор и выберите источник входного видеосигнала телевизора для вывода видеосигнала с аппарата (гнездо HDMI OUT).**

• Осуществление операций с помощью экрана телевизора возможно только в том случае, если телевизор подключен к аппарату через интерфейс HDMI.

**3 Нажмите кнопку SETUP.**

- **4 С помощью клавиш курсора (**q**/**w**) выберите "Сеть" и нажмите ENTER.**
- **5 С помощью клавиш курсора (**q**/**w**) выберите "Сетевое подкл." и нажмите ENTER.**
- **6** С помощью клавиш курсора ( $\triangleleft$ / $\triangleright$ ) выберите **"Беспроводное" и нажмите ENTER.**

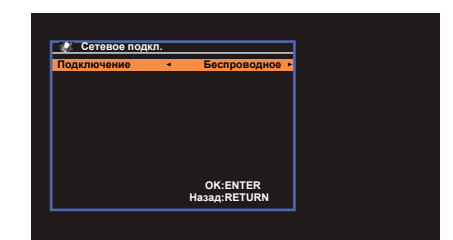

Ţ

• Аппарат может автоматически подключиться к точке доступа, к которой он подключался ранее. При этом появится сообщение об успешном подключении. Вы можете проигнорировать это сообщение и переходить к следующему шагу.

**7 С помощью клавиш курсора (**q**/**w**) выберите желаемый способ подключения и нажмите ENTER.**

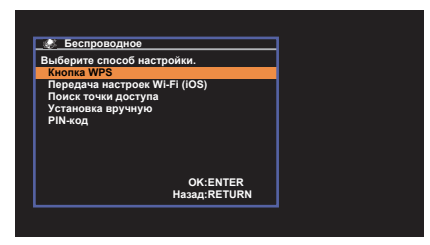

Доступны следующие способы подключения.

<span id="page-34-1"></span>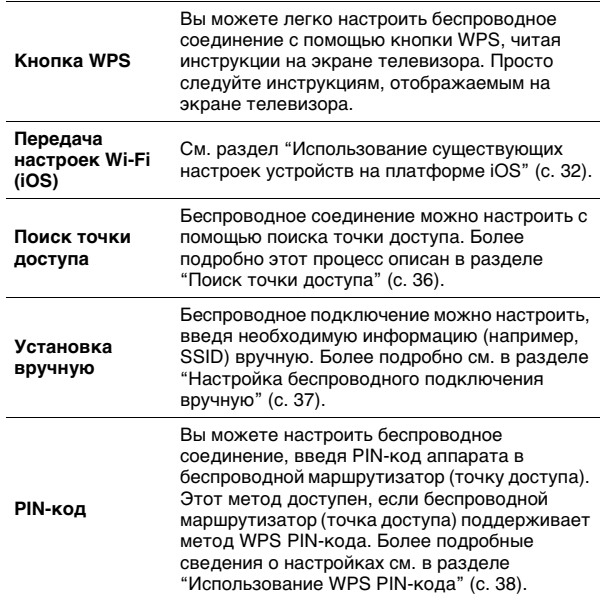

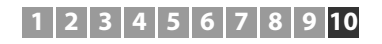

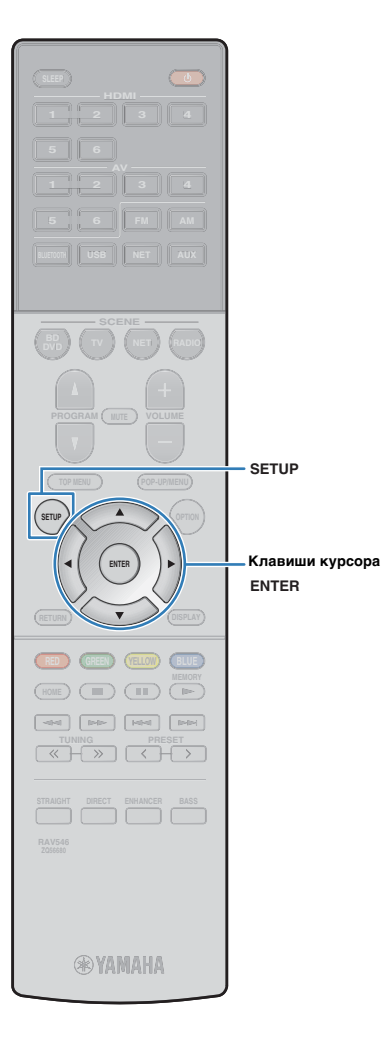

### <span id="page-35-0"></span>❑ **Поиск точки доступа**

Если вы выберете "Поиск точки доступа" в качестве способа подключения, аппарат начнет поиск точек доступа. Спустя некоторое время на экране телевизора появится список доступных точек доступа.

### **1 С помощью клавиш курсора (**q**/**w**) выберите нужную точку доступа и нажмите ENTER.**

На экран телевизора будет выведено окно настроек беспроводного подключения.

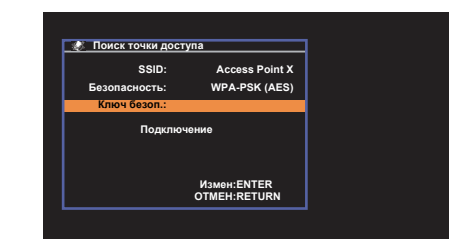

**2 Нажмите кнопку ENTER.**

**3 С помощью клавиш курсора и кнопки ENTER введите ключ безопасности.**

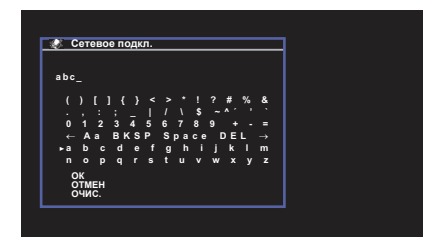

### **Функции кнопок**

- $\left[\leftarrow\right]\left/\left[\rightarrow\right]$ : Перемещение курсора влево и вправо.
- [Aa]: Переключение регистра букв (верхний/нижний).
- [BKSP]: Удаление символа слева от выбранного.
- [Space]: Вставка пробела.
- [DEL]: Удаление выбранного символа.

Завершив ввод ключа, выберите "ОК", чтобы вернуться к предыдущему экрану.

### **4 С помощью клавиш курсора (**q**/**w**) выберите "Подключение" и нажмите ENTER, чтобы начать процесс подключения.**

Когда процесс подключения будет завершен, на экране телевизора появится сообщение "завершено".

Если на дисплее появилось сообщение "не подключен", повторите процесс подключения с шага 1 или попробуйте иной способ подключения.

### **5 Для выхода из меню нажмите SETUP.**
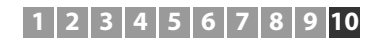

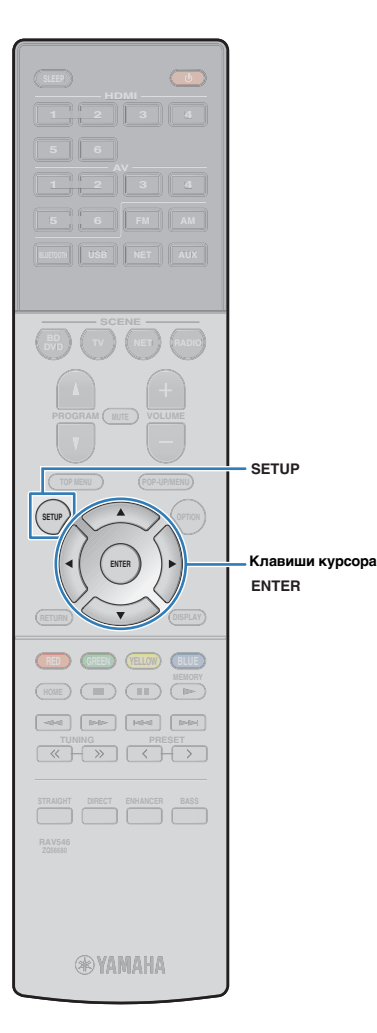

#### ❑ **Настройка беспроводного подключения вручную**

Если вы выберете "Установка вручную" в качестве способа подключения, на экране телевизора появится окно настройки беспроводного подключения.

Вам нужно задать SSID (имя сети), метод шифрования и ключ безопасности для вашей сети.

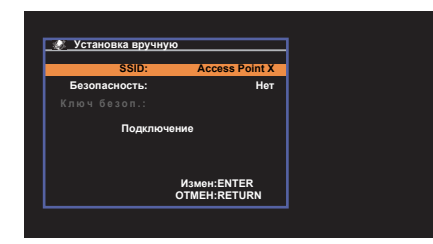

**1 С помощью клавиш курсора (**q**/**w**) выберите "SSID" и нажмите ENTER.**

**2 С помощью клавиш курсора и кнопки ENTER введите SSID точки доступа.**

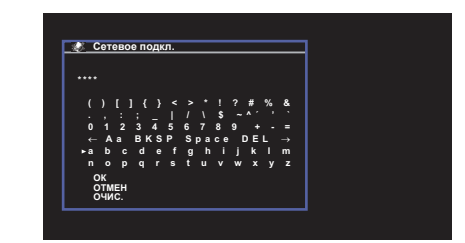

Завершив ввод ключа, выберите "ОК", чтобы вернуться к предыдущему экрану.

**3 С помощью клавиш курсора (**q**/**w**) выберите пункт "Безопасность", а затем с помощью клавиш курсора (**e**/**r**) выберите нужный метод шифрования.**

**Возможные значения** Нет, WEP, WPA-PSK (AES), Смешанный режим

 $\overline{\mathcal{M}}$ 

• Если вы выберите "Нет", соединение может быть небезопасным, так как связь не шифруется.

**4 С помощью клавиш курсора (**q**/**w**) выберите "Ключ безоп." и нажмите ENTER.**

• Если в шаге 3 вы выбрали "Нет", то эта команда будет недоступна.

#### **5 С помощью клавиш курсора и кнопки ENTER введите ключ безопасности.**

Если вы выбрали "WEP" в шаге 3, введите 5- или 13-символьную строку, или же 10 или 26 шестнадцатеричных цифр.

Если в шаге 3 вы выбрали метод, отличный от "WEP", введите символьную строку от 8 до 63 символов, или же 64 шестнадцатеричных цифры.

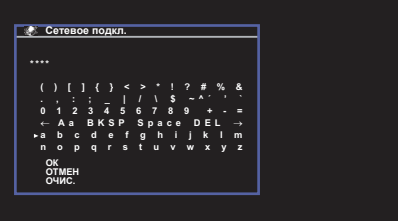

Завершив ввод ключа, выберите "ОК", чтобы вернуться к предыдущему экрану.

#### **6 С помощью клавиш курсора (**q**/**w**) выберите "Подключение" и нажмите ENTER, чтобы начать процесс подключения.**

Когда процесс подключения будет завершен, на экране телевизора появится сообщение "завершено".

Если на экране появилось сообщение "не подключен", убедитесь, что вся информация введена правильно, и повторите шаги с пункта 1.

**7 Для выхода из меню нажмите SETUP.**

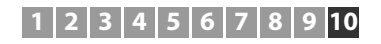

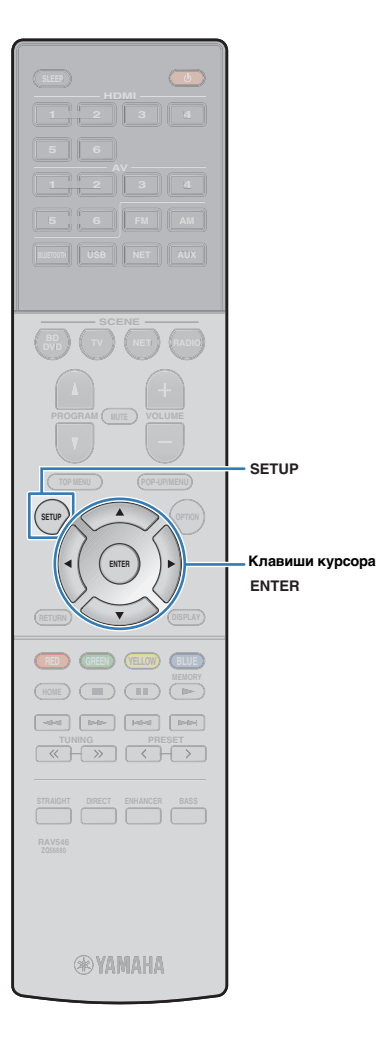

#### ❑ **Использование WPS PIN-кода**

Если вы выберете "PIN-код" в качестве способа подключения, на экране телевизора появится список доступных точек доступа.

#### **1 С помощью клавиш курсора (**q**/**w**) выберите нужную точку доступа и нажмите ENTER.**

На экране телевизора отобразится PIN-код аппарата.

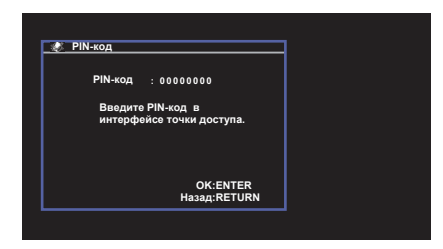

**2 Введите PIN-код аппарата в беспроводной маршрутизатор (точку доступа).**

Подробнее о настройках смотрите в инструкции по эксплуатации беспроводного маршрутизатора (точки доступа).

#### **3 Нажмите кнопку ENTER, чтобы начать процесс подключения.**

Когда процесс подключения будет завершен, на экране телевизора появится сообщение "завершено".

Если на дисплее появилось сообщение "не подключен", повторите процесс подключения с шага 1 или попробуйте иной способ подключения.

**4 Для выхода из меню нажмите SETUP.**

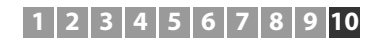

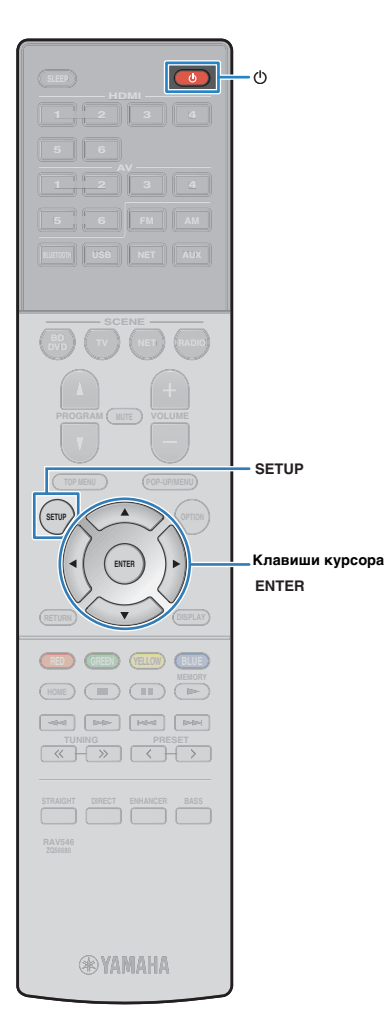

## **Подключение мобильного устройства к аппарату напрямую (Wireless Direct)**

Выполните шаги, описанные ниже, чтобы подключить мобильное устройство к аппарату напрямую.

## ш

- Соединение Wireless Direct может быть небезопасным, так как связь недостаточно шифруется. Аппарат может сработать устройством воспроизведения для беспроводных устройств, подключенные к нему без азрешения.
- **Нажмите кнопку**  $\bigcirc$  **(питание ресивера), чтобы включить аппарат.**
- **2 Включите телевизор и выберите источник входного видеосигнала телевизора для вывода видеосигнала с аппарата (гнездо HDMI OUT).**
- Осуществление операций с помощью экрана телевизора возможно только в том случае, если телевизор подключен к аппарату через интерфейс HDMI.
- **3 Нажмите кнопку SETUP.**
- **4 С помощью клавиш курсора (**q**/**w**) выберите "Сеть" и нажмите ENTER.**
- **5 С помощью клавиш курсора (**q**/**w**) выберите "Сетевое подкл." и нажмите ENTER.**
- **6 С помощью клавиш курсора (**e**/**r**) выберите "Wireless Direct" и нажмите ENTER.**

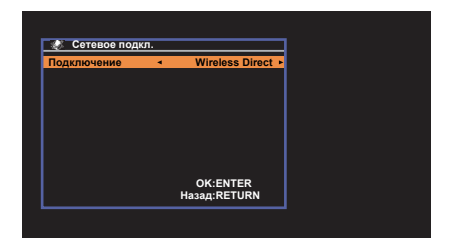

**7 С помощью клавиш курсора (**q**/**w**) выберите пункт "Безопасность", а затем с помощью клавиш курсора (**e**/**r**) выберите нужный метод шифрования.**

#### **Возможные значения** Нет, WPA2-PSK (AES)

u • Если вы выберите "Нет", , соединение может быть небезопасным, так как связь не шифруется.

#### **8 С помощью клавиш курсора (**q**/**w**) выберите "Ключ безоп." и нажмите ENTER.**

学 • Если в шаге 7 вы выбрали "Нет", то эта команда будет недоступна.

#### **9 С помощью клавиш курсора и кнопки ENTER введите ключ безопасности.**

Введите символьную строку от 8 до 63 символов, или же 64 шестнадцатеричные цифры.

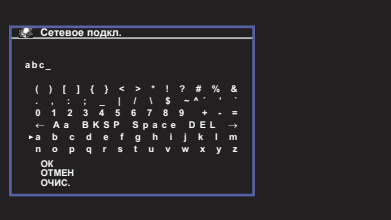

Завершив ввод ключа, выберите "ОК", чтобы вернуться к предыдущему экрану.

涔

- Прежде чем перейти к следующему шагу, запишите следующую информацию. Эта информация вам будет необходима для выполнения настроек Wi-Fi на мобильном устройстве.
- Имя сети SSID, отображенное на экране телевизора
- Ключ безопасности, который вы только что ввели

## **1 2 3 4 5 6 7 8 9 10**

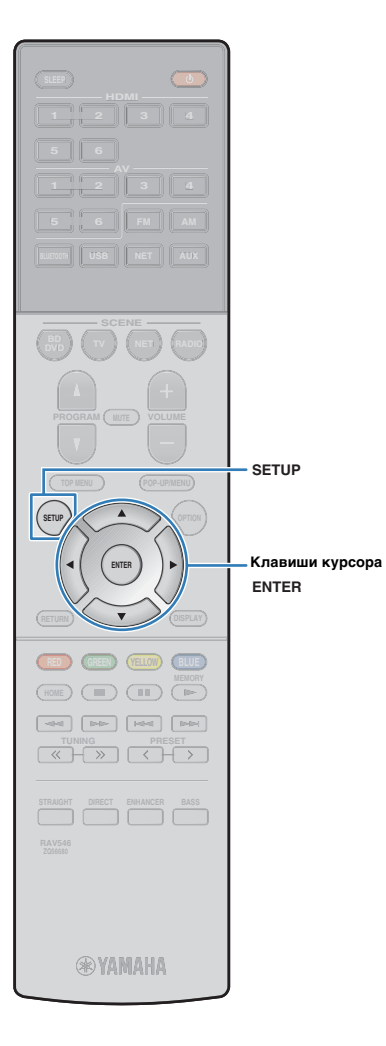

#### **10 С помощью клавиш курсора (**q**/**w**) выберите "СОХР." и нажмите ENTER, чтобы сохранить настройки.**

Это завершает процесс настроек, и на экране телевизора появится сообщение "завершено". Далее, выполните настройки Wi-Fi на мобильном устройстве.

#### **11 Выполнение настроек Wi-Fi на мобильном устройстве.**

Подробнее о настройках вашего мобильного устройства см. в инструкции по его эксплуатации.

- a Включите функцию Wi-Fi на мобильном устройстве.
- b Выберите SSID, отображенный в шаге 9, из списка имеющихся точек доступа.
- $\circledR$  Когда вам будет предложено ввести пароль, введите ключ безопасности, отображенный в шаге 9.

## **12 Для выхода из меню нажмите SETUP.**

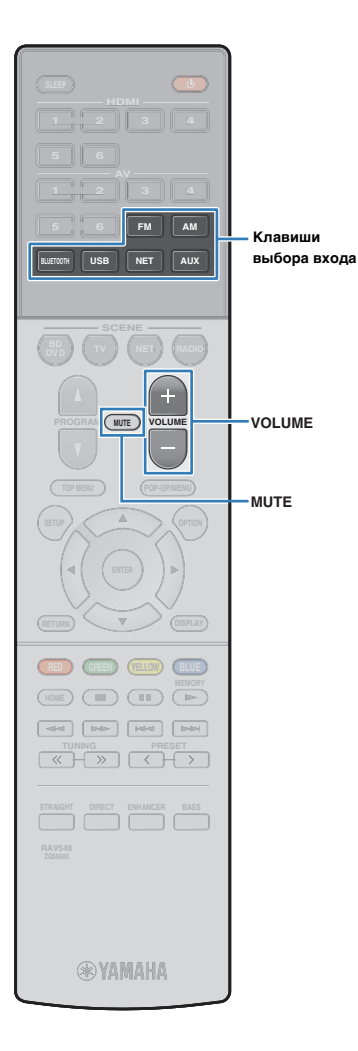

# **ВОСПРОИЗВЕДЕНИЕ**

## <span id="page-40-0"></span>**Основная процедура воспроизведения**

- **1 Включите внешние устройства (например, телевизор или BD/DVD-проигрыватель), подключенные к аппарату.**
- **2 Воспользуйтесь клавишами выбора входа для выбора источника входного сигнала.**

#### **3 Начните воспроизведение на внешнем устройстве или выберите радиостанцию.**

См. инструкцию по эксплуатации внешнего устройства.

Для получения подробной информации о следующих операциях см. последующие страницы.

- Прослушивание FM/AM-радио [\(c. 48\)](#page-47-0)
- Воспроизведение музыки с iPod ([c. 53](#page-52-0))
- Воспроизведение музыки через BLUETOOTH (с. 52)
- Воспроизведение музыки с запоминающего устройства USB [\(c. 58\)](#page-57-0)
- Воспроизведение музыки, хранящейся на медиа-серверах (ПК/NAS) ([c. 61](#page-60-0))
- Прослушивание интернет-радио ([c. 64](#page-63-0))
- Воспроизведение музыки с помощью AirPlay ([c. 56](#page-55-0))

#### **4 Нажмите кнопку VOLUME для регулировки громкости.**

## 学

- Для отключения выводимого звука нажмите кнопку MUTE. Снова нажмите кнопку MUTE для восстановления громкости вывода звука.
- Чтобы отрегулировать настройки высоких частот/басов, используйте меню "Опция" или кнопку TONE CONTROL на передней панели ([c. 70\)](#page-69-0).

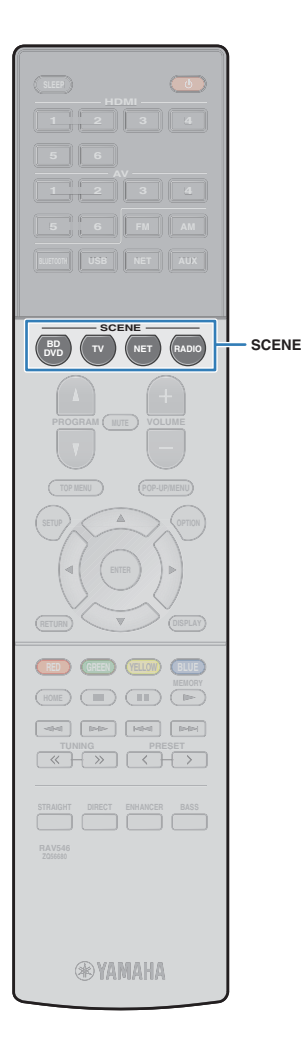

## **Выбор источника входного сигнала и избранных настроек одним нажатием (SCENE)**

Функция SCENE позволяет одним нажатием выбрать назначенный источник входного сигнала, звуковую программу, влючение/выключение Compressed Music Enhancer.

## **Выбор сохраненной сцены**

#### **1 Нажмите кнопку SCENE.**

Это позволит выбрать источник входного сигнала и настройки, записанные для соответствующей сцены. Если аппарат находится в режиме ожидания, он включится автоматически.

По умолчанию для каждой сцены сохранены следующие настройки.

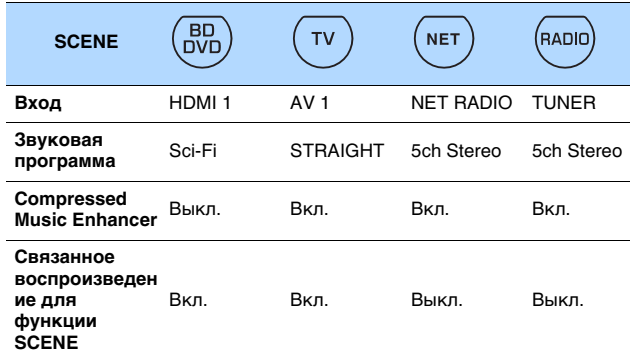

## 哭

• Связанное воспроизведение для функции SCENE позволяет автоматически включить телевизор или начать воспроизведение на внешнем устройстве, подключенном к аппарату через HDMI, совместно с выбором сцены. Чтобы включить связанное воспроизведение для функции SCENE, задайте для "СЦЕНА" [\(c. 79](#page-78-0)) в меню "Настройка" значение "Вкл.".

## **Настройка назначения сцены**

- **1 Выполните следующие действия, чтобы подготовить настройки, которые должны быть назначены сцене.**
- Выберите источник входного сигнала ([c. 41](#page-40-0))
- Выберите звуковую программу ([c. 43](#page-42-0))
- Включите/выключите Compressed Music Enhancer [\(c. 47\)](#page-46-0)
- **2 Удерживайте необходимую кнопку SCENE до тех пор, пока на дисплее передней панели не появится индикация "SET Complete".**

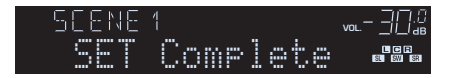

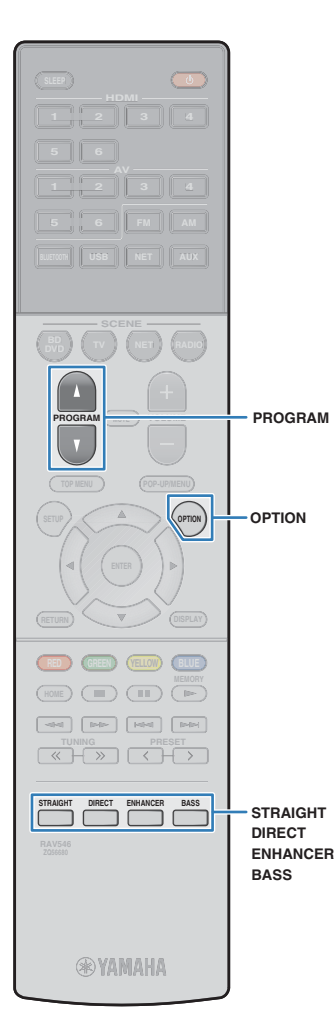

## <span id="page-42-0"></span>**Выбор режима звучания**

Аппарат оснащен различными звуковыми программами и декодерами окружающего звучания, позволяющими прослуивать звук с воспроизводящих устройств в излюбленном режиме звучания (например, эффект звукового поля или стереовоспроизведение).

- ❑ **Я хочу просматривать источники видеосигнала, например, кинофильмов, телевизионных программ или игр.**
- Выберите подходящую звуковую программу для каждого из источников видеосигнала, нажав несколько раз кнопк PROGRAM [\(c. 44](#page-43-0)).

#### ❑ **Я хочу прослушивать источники воспроизведения музыки или стереозвука.**

• Выберите подходящую звуковую программу для воспроизведения музыки или стереозвука, нажав несколько раз копку PROGRAM [\(c. 45\)](#page-44-0).

#### ❑ **Я хочу получить многоканальный звук из 2-канальных источников.**

• Выберите декодер окружающего звучания в меню "Опция" ([c. 69\)](#page-68-0).

#### ❑ **Я хочу прослушивать необработанный звук по оригинальным каналам.**

• Переключитесь в режим прямого декодирования, нажав кнопку STRAIGHT ([c. 46\)](#page-45-0).

#### ❑ **Я хочу получить чистый звук высокого качества.**

• Включите режим непосредственного воспроизведения путем нажатия кнопки DIRECT [\(c. 47\)](#page-46-1).

Этот режим уменьшает электрические шумы от других схем, что позволяет получить качественный звук Hi-Fi.

#### ❑ **Я хочу наслаждаться улучшенным воспроизведением басов.**

• Включите Сверхниз. част., нажав кнопку BASS ([c. 47](#page-46-2)).

#### ❑ **Я хочу использовать сжатые форматы музыки.**

• Включите Compressed Music Enhancer, нажав кнопку ENHANCER ([c. 47](#page-46-0)).

Данный режим позволяет придать дополнительную глубину и широту сжатой музыке, хранящейся на устройстве BLUETOOTH или запоминающем устройстве USB [\(c. 47\)](#page-46-0).

## 学

- Режим звучания может быть применен к каждому источнику входного сигнала отдельно.
- При воспроизведении источников аудиосигналов с частотой дискретизации выше 96 кГц режим прямого декодирования [\(c. 46\)](#page-45-0) будет выбран автоматически.
- С помощью индикаторов колонок на передней панели аппарата ([c. 8](#page-7-0)) можно проверить, какие колонки выводят звук на данный момент.

## <span id="page-43-1"></span>**Воспроизведение стереоскопических звуковых полей (CINEMA DSP 3D)**

#### **CINEMADSP 3D**

Аппарат оснащен различными звуковыми программами, использующими оригинальную технологию цифровой обработки сигналов (DSP) Yamaha (CINEMA DSP 3D). Это позволяет легко создавать в комнате звуковые поля, как в настоящем кинотеатре или концертном зале, и наслаждаться естественным стереоскопическим звуком.

Категории звуковых программ

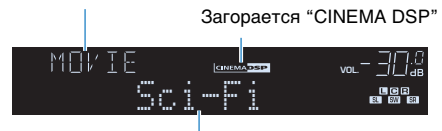

Звуковая программа

## 路

- Уровень эффекта звукового поля можно отрегулировать с помощью параметра "Уровень DSP" [\(c. 70](#page-69-1)) в меню "Опция".
- Для использования обычной функции CINEMA DSP задайте для параметра "Реж. CINEMA DSP 3D" [\(c. 80](#page-79-0)) в меню "Настройка" значение "Выкл.".

## <span id="page-43-0"></span>■ **Звуковые программы для кинофильмов (MOVIE)**

Следующие звуковые программы оптимизированы для просмотра источников видеосигнала, например кинофильмов, телевизионных программ, а также игр.

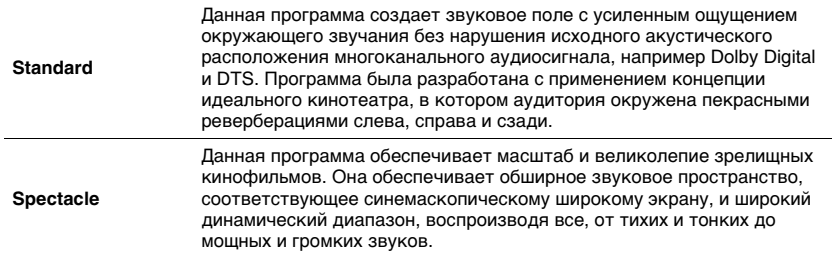

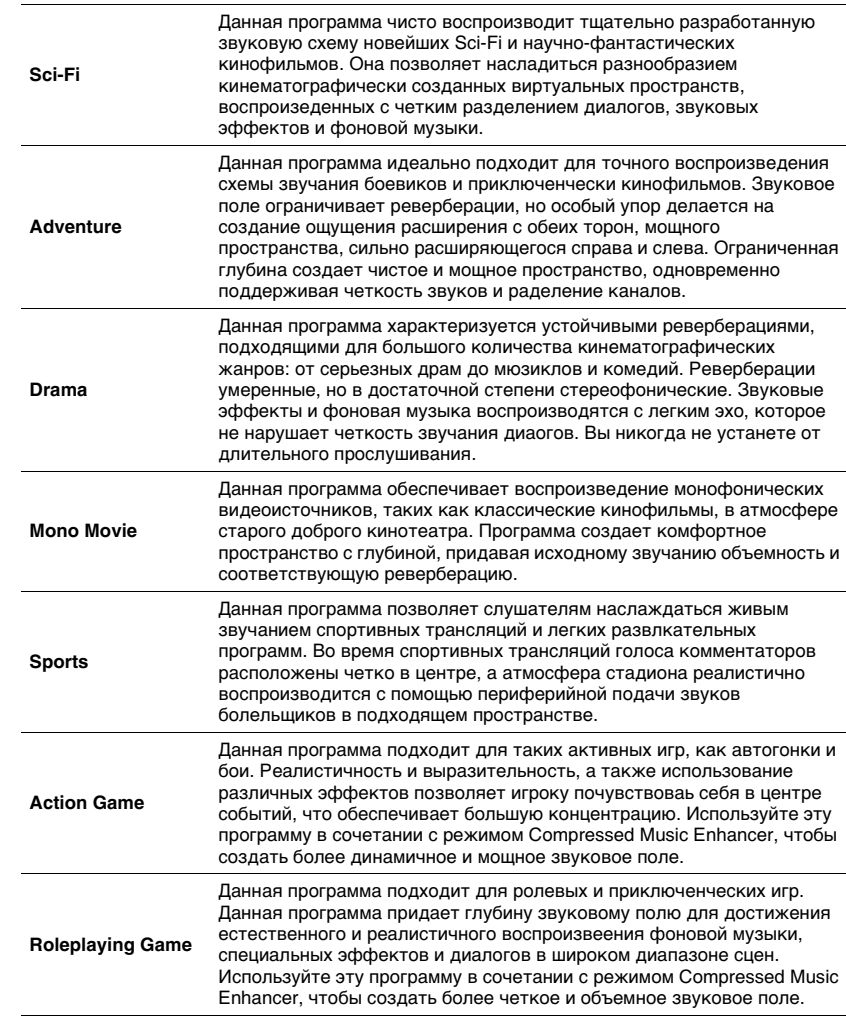

## <span id="page-44-0"></span>■ **Звуковые программы для музыки (MUSIC)**

Следующие звуковые программы оптимизированы для прослушивания музыкальных источников.

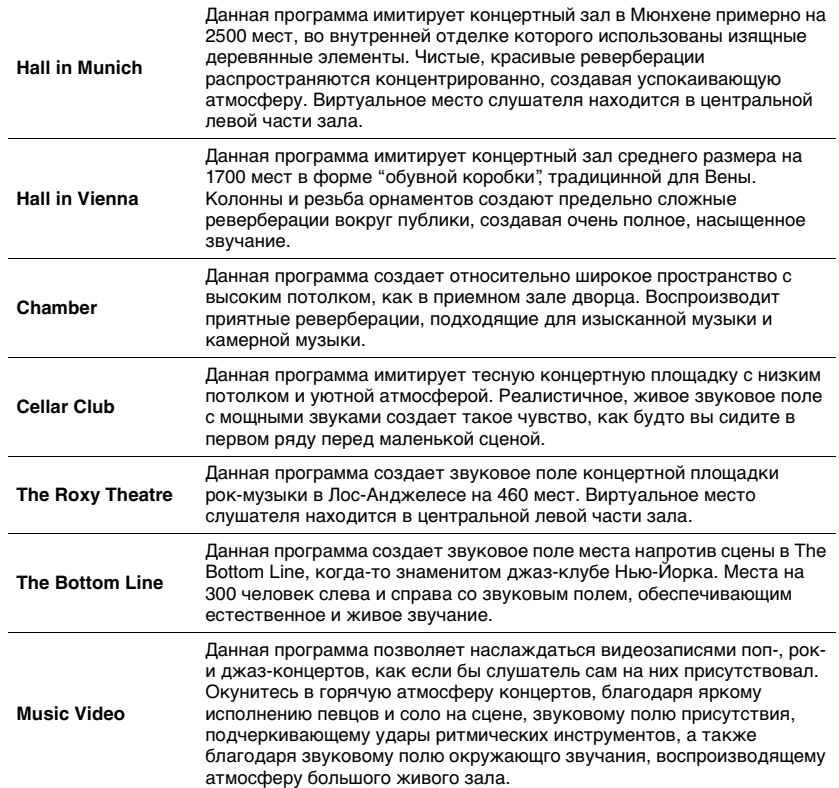

## ■ **Подходящие звуковые программы для воспроизведения стереозвука (STEREO)**

Вы можете выбрать воспроизведение стереофонического сигнала.

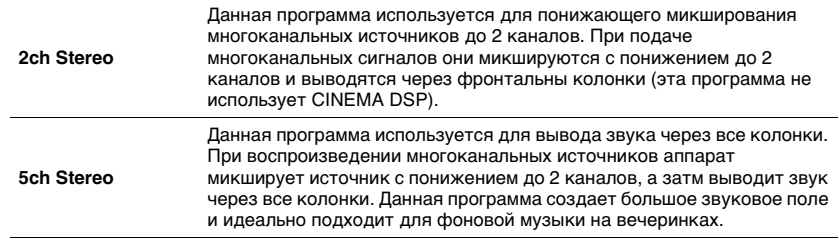

и

• CINEMA DSP 3D [\(c. 44](#page-43-1)) и Virtual CINEMA DSP [\(c. 45\)](#page-44-1) не работают, когда выбран режим "2ch Stereo" или "5ch Stereo".

## <span id="page-44-1"></span>■ **Использование эффектов звукового поля без колонок окружающего звучания (Virtual CINEMA DSP)**

Если выбрать одну из звуковых программ (за исключением 2ch Stereo и 5ch Stereo) без подключения колонок окружающего звучания, аппарат автоматически создает звуковое поле окружающего звучания с помощью фронтальных колонок.

## ■ **Воспроизведение с эффектом окружающего звука с помощью 5 фронтальных колонок (Virtual CINEMA FRONT)**

Теперь вы можете наслаждаться эффектом окружающего звучания, даже если все колонки окружающего звука расположены перед вами.

### ■ **Окружающее звучание и наушники (SILENT CINEMA)**

#### SII FNT ™ **CINEMA**

Можно воспроизводить эффекты окружающего звучания или звукового поля, такие как многоканальная система клонок, с помощью стереофонических наушников. Для этого подключите наушники к гнезду PHONES и выберите звуковую программу или декодер окружающего звучания.

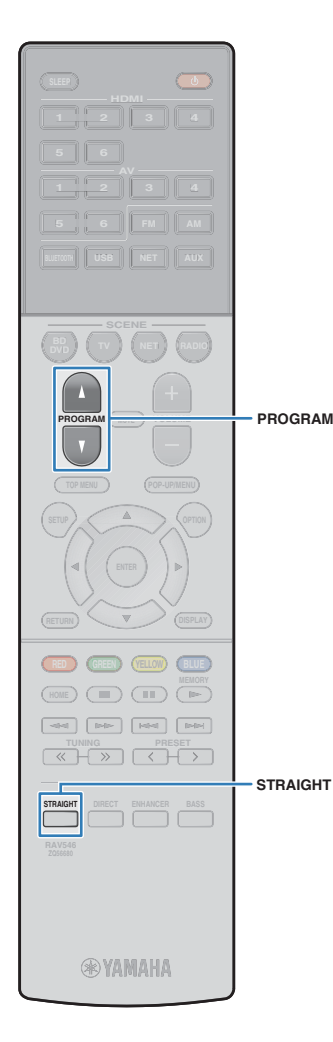

## **Использование необработанного воспроизведения**

Можно воспроизводить источники входного сигнала без обработки с помощью каких-либо эффектов звукового поя.

## <span id="page-45-0"></span>■ **Воспроизведение в исходных каналах (прямое декодирование)**

Если включено прямое декодирование, аппарат выдает стереозвук из двух фронтальных колонок при работе с 2-кнальными источниками, такими как CD, и выдает необработанный многоканальный звук при работе с многоканальными источниками.

#### **1 Нажмите кнопку STRAIGHT.**

При каждом нажатии этой кнопки включается или выключается режим прямого декодирования.

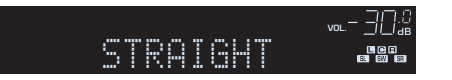

## <span id="page-45-1"></span>■ **Воспроизведение звука с 2-канальных источников в многоканальном режиме (декодер окружающего звучания)**

Декодер окружающего звучания делает возможным многоканальное воспроизведение необработанного стереозвука с 2-канальных источников. Когда входной сигнал поступает с многоканального источника, декодер функционирует аналогично режиму прямого декодирования. Для просмотра подробных сведений о каждом декодере см. "Глоссарий" [\(c. 103\)](#page-102-0).

#### **1 Нажмите несколько раз кнопку PROGRAM, чтобы выбрать декодер окружающего звучания.**

Будет выбран ранее выбранный декодер окружающего звучания. Декодер окружающего звучания можно изменить в пункте "Sur.Decode" ([c. 69](#page-68-1)) в меню "Опция".

Появится "SUR. DECODE"

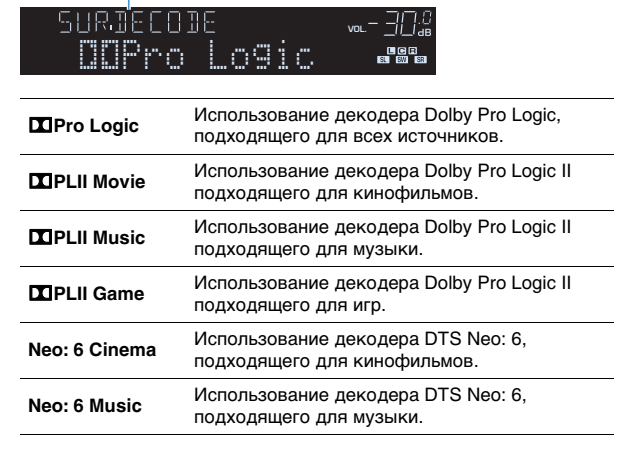

## 兴

• Параметры декодера окружающего звучания можно настроить с помощью пункта "Параметр DSP" [\(c. 80](#page-79-1)) в меню "Настройка".

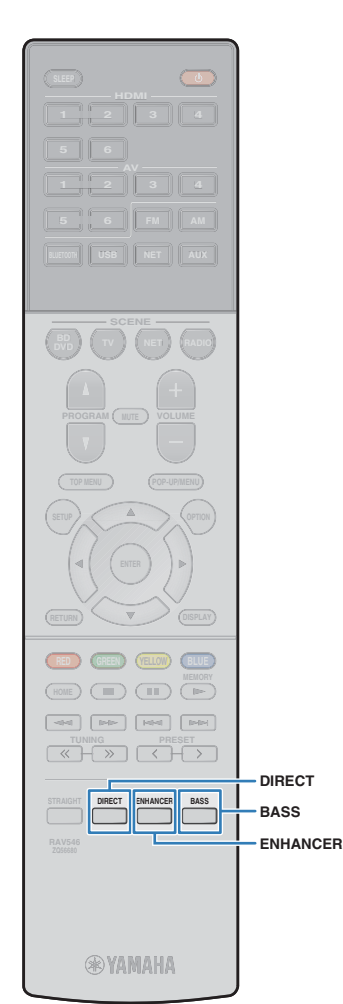

## <span id="page-46-1"></span>**Воспроизведение звука высокого качества (режим непосредственного воспроизведения)**

При включении режима непосредственного воспроизведения данный аппарат будет воспроизводить выбранный источник сигнала по минимальной схеме, чтобы уменьшить электрический шум от других схем (дисплея передней панели и т. п.). Это позволяет наслаждаться звучанием в качестве Hi-Fi.

#### **1 Нажмите кнопку DIRECT.**

При каждом нажатии этой клавиши включается или выключается режим непосредственного воспроизведения.

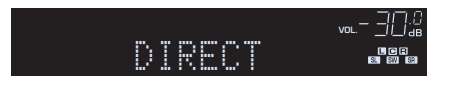

- При включенном режиме непосредственного воспроизведения следующие функции становятся недоступными.
- Выбор звуковых программ
- Регулировка контроля тональности
- Использование экранного меню и меню "Опция"
- Просмотр информации, отображаемой на дисплее передней панели (когда он не используется)

## <span id="page-46-2"></span>**Усиление басов (Сверхниз. част.)**

Сверхниз. част. позволяет вам наслаждаться улучшенным воспроизведением басов, независимо от размера передних колонок ил отсутствия сабвуфера.

#### **1 Нажмите кнопку BASS.**

При каждом нажатии этой кнопки происходит включение или выключение Сверхниз. част.

## FY.

• Можно также использовать пункт "Сверхниз. част." [\(c. 76](#page-75-0)) в меню "Настройка" для включения и выключения режима Сверхниз. част.

## <span id="page-46-0"></span>**Использование сжатых форматов музыки с улучшенным звучанием (Compressed Music Enhancer)**

#### compressed music **ENHANCER**

Compressed Music Enhancer придает звуку глубину и объемность, позволяя наслаждаться динамическим звуком, близким к исходному до его сжатия. Эту функцию можно использовать вместе с любым другим режимом звучания.

#### **1 Нажмите кнопку ENHANCER.**

При каждом нажатии этой кнопки происходит включение или выключение Compressed Music Enhancer.

Загорается "ENHANCER"

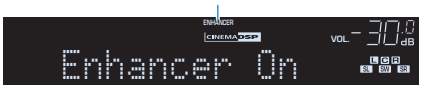

- Режим Compressed Music Enhancer не работает при использовании следующих источников аудиосигнала:
- сигналы, частота выборки которых превышает 48 кГц;
- аудиопоток высокой четкости.

学

• Можно также использовать пункт "Enhancer" [\(c. 70](#page-69-2)) в меню "Опция" для включения и выключения режима Compressed Music Enhancer.

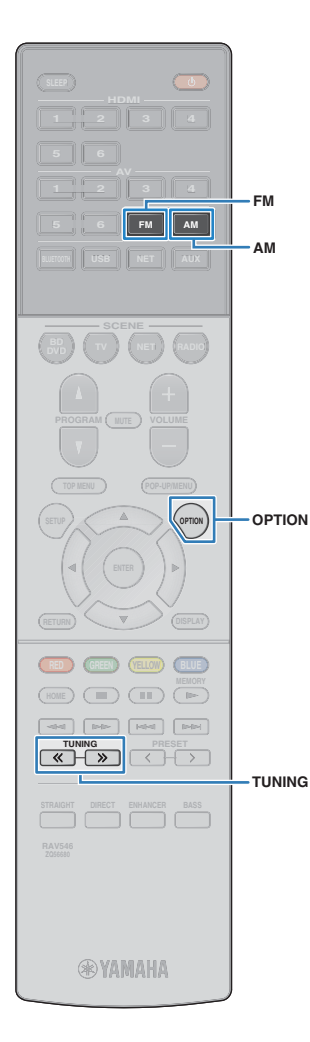

## <span id="page-47-0"></span>**Прослушивание FM/AM-радио**

С помощью аппарата можно настроиться на нужную радиостанцию, указав ее частоту или выбрав ее из списка запсанных радиостанций.

## Ţ

- Радиочастоты зависят от страны или региона, в котором используется аппарат. В этом разделе в пояснении используется отображение частот, применяемых в моделях для Великобритании и Евопы.
- Если хорошего приема радио добиться не удается, отрегулируйте ориентацию FM/AM-антенны.

## **Установка шага настройки частоты**

#### (Только модель для Азии)

Заводскими установками для шага частоты являются значения в 50 кГц для FM и 9 кГц для AM. В зависимости от страны или региона можно установить шаг настройки частоты 100 кГц для FM и 10 кГц для AM.

#### **1 Переведите аппарат в режим ожидания.**

**2 Удерживая кнопку STRAIGHT на передней панели, нажмите кнопку**  $\circlearrowleft$  **(питание).** 

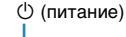

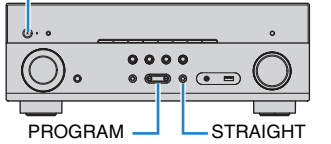

**3 Несколько раз нажмите кнопку PROGRAM для выбора "TU".**

## **ADAPTIVE DRC VIRTUAL** TU••••FM50/AM9

**4 Нажмите STRAIGHT, чтобы выбрать "FM100/AM10".**

**5 Нажмите кнопку** z **(питание), чтобы перевести аппарат в режим ожидания, а затем включите его снова.**

## <span id="page-47-1"></span>**Выбор частоты для приема**

#### **1 Нажмите кнопку FM или AM, чтобы выбрать диапазон.**

В качестве источника звука выбирается "TUNER" и затем отображается частота, выбранная на текущий момент.

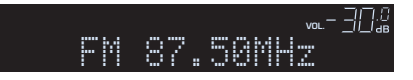

#### **2 Нажмите несколько раз кнопку TUNING, чтобы выбрать частоту станции.**

Нажмите и удерживайте эту кнопку приблизительно секунду для автоматического поиска станций.

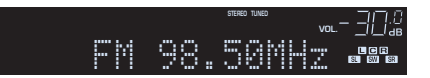

Индикатор "TUNED" загорается при приеме сигнала радиостанции.

При приеме стереосигнала также загорается индикатор "STEREO".

## 学

- Можно переключаться между "Стерео" (стереофоническим) и "Моно" (монофоническим) приемом FM-радиостанций путем выбора пункта "Режим FM" ([c. 69\)](#page-68-1) в меню "Опция". Если прием сигнала FM-радиостанции нестабилен, можно повысить качество звучания, переключившись на монофонический сигнал.
- Вы можете просматривать видео с внешних устройств при прослушивании радио, выбрав гнездо входного видеосигнала с помощью пункта "Видеовыход" [\(c. 71](#page-70-0)) в меню "Опция".

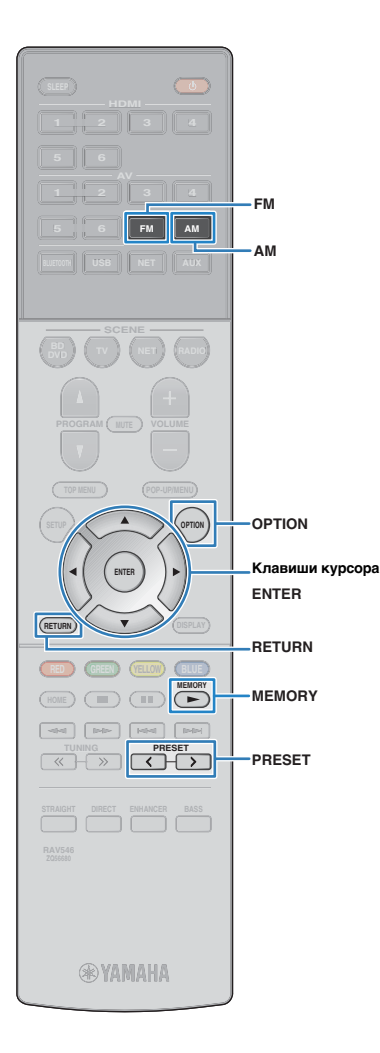

## **Сохранение радиостанций (предустановленные станции)**

Можно сохранить до 40 радиостанций в качестве предустановленных станций. Сохраненные станции можно легко выбирать с помощью соответствующего номера предустановки.

## <span id="page-48-1"></span>■ **Автоматическое сохранение радиостанций (Auto Preset)**

Автоматическое сохранение FM-радиостанций с сильным сигналом (до 40 станций).

## 兴

- Чтобы сохранить AM-радиостанцию, следует выполнить действия, приведенные в разделе ["Сохранение радиостанции вручную"](#page-48-0).
- (только модели для Великобритании и Европы) Только радиостанции, поддерживающие Radio Data System, автоматически сохраняются при использовании функции Auto Preset.

**1 Нажмите FM или AM, чтобы выбрать "TUNER" в качестве источника входного сигнала.**

**2 Нажмите кнопку OPTION.**

**3 С помощью клавиш курсора выберите "Auto Preset".**

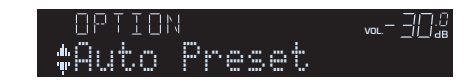

**4 Чтобы начать процесс Auto Preset, нажмите ENTER.**

Сохранение начнется через 5 секунд. Чтобы начать сохранение немедленно, снова нажмите кнопку ENTER.

Отображается "SEARCH" во время Auto Preset

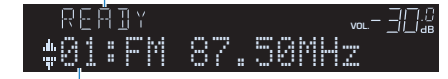

Номер предустановки, с которого следует начинать сохранение

## 学

- Чтобы указать номер предустановки, с которого следует начинать сохранение, нажмите PRESET или клавиши курсора ( $\triangle/\heartsuit$ ), чтобы выбрать номер предустановки в течение 5 секунд после выполнения шага 4 (когда отображается "READY", а затем нажмите ENTER (или просто подождите 5 секунд).
- Чтобы отменить процесс Auto Preset, нажмите RETURN.

После завершения процесса Auto Preset отображается "FINISH" и меню "Опция" закрывается автоматически.

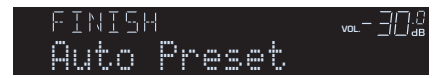

## <span id="page-48-0"></span>■ **Сохранение радиостанции вручную**

Выберите станцию вручную и сохраните ее под номером предустановки.

**1 Для настройки на нужную радиостанцию следуйте инструкциям, описанным в разделе "Выбор частоты для приема" [\(c. 48](#page-47-1)).**

#### **2 Удерживайте кнопку MEMORY более 2 секунд.**

При первом сохранении выбранная радиостанция будет сохранена под номером предустановки "01". После этого каждая выбранная радиостанция будет сохранена под следующим незанятым (неиспользуемым) номерм предустановки, который следует за последним сохраненным номером.

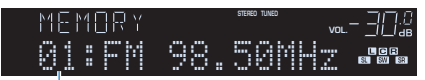

Номер предустановки

学

• Чтобы выбрать номер предустановки для сохранения, нажмите MEMORY один раз после настройки на нужную радиостанцию, нажмите PRESET , чтобы выбрать номер предустановки, а затем снова нажмите MEMORY.

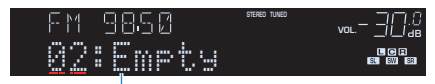

"Empty" (не используется) либо выполняется сохранение частоты

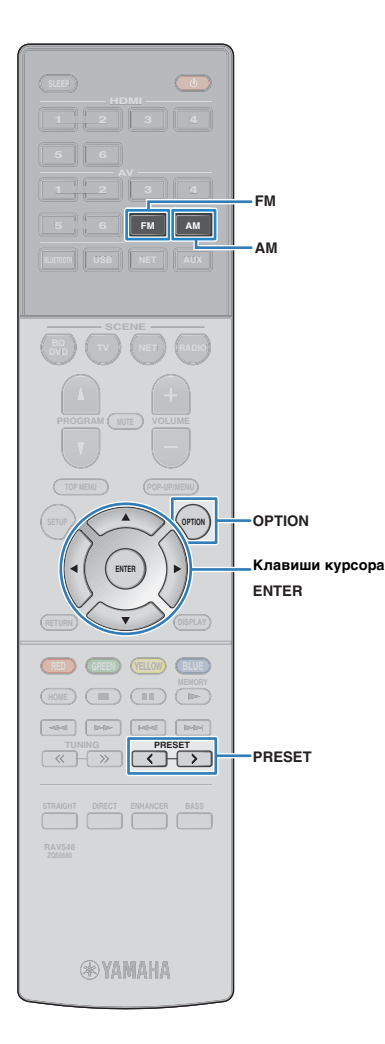

## ■ **Выбор предустановленной станции**

Настроиться на сохраненную радиостанцию можно, выбрав соответствующий номер предустановки.

- **1 Нажмите FM или AM, чтобы выбрать "TUNER" в качестве источника входного сигнала.**
- **2 Нажимайте PRESET для выбора нужной радиостанции.**

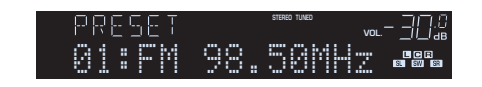

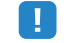

• Если сохраненные радиостанции отсутствуют, отображается "No Presets".

#### <span id="page-49-0"></span>■ **Удаление предустановленных станций**

Удаление радиостанций, сохраненных под номерами предустановок.

- **1 Нажмите FM или AM, чтобы выбрать "TUNER" в качестве источника входного сигнала.**
- **2 Нажмите кнопку OPTION.**
- **3 С помощью клавиш курсора выберите "Clear Preset" и нажмите ENTER.**

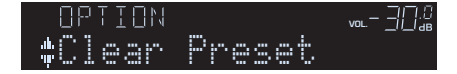

**4** С помощью клавиш курсора (∆/∇) выберите **предустановленную станцию, которую следует удалить, и нажмите ENTER.**

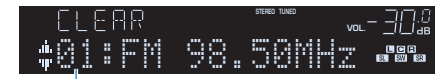

Предустановленная станция, которую следует удалить

Если предустановленная станция удалена, отображается "Cleared" и номер следующей использующейся предустановки.

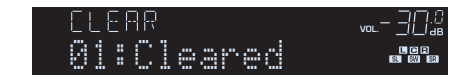

- **5 Повторяйте шаг 4, пока все необходимые предустановленные станции не будут удалены.**
- **6 Для выхода из меню нажмите OPTION.**

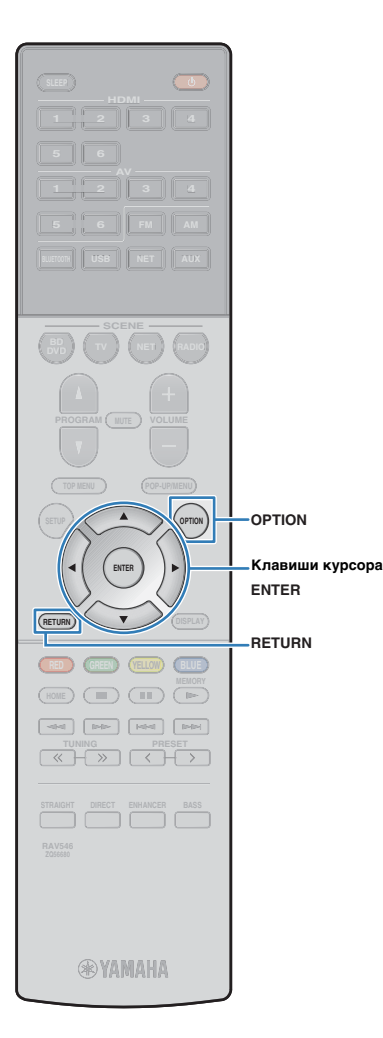

## **Настройка Radio Data System**

(только модели для Великобритании и Европы)

Radio Data System — это система передачи данных, используемая FM-станциями многих стран. Аппарат может получать различные типы данных Radio Data System, например "Program Service", "Program Type," "Radio Text" и "Clock Time", если его настроить на станцию, транслирующую Radio Data System.

## <span id="page-50-0"></span>■ **Отображение информации Radio Data System**

**1 Настройтесь на нужную станцию, транслирующую Radio Data System.**

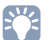

• Рекомендуется использовать "Auto Preset" для настройки станций, транслирующих Radio Data System ([c. 49](#page-48-1)).

#### **2 Нажмите кнопку INFO.**

При каждом нажатии этой кнопки отображаемый элемент изменяется.

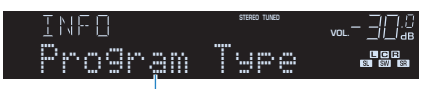

Название элемента

Приблизительно через 3 секунды отображается соответствующая информация для отображаемого элемента.

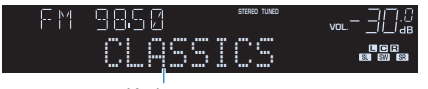

Информация

**Program Service** Название программной службы

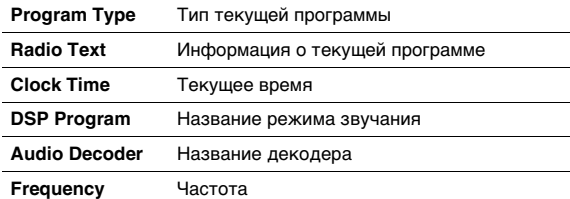

• "Program Service", "Program Type", "Radio Text" и "Clock Time" не отображаются, если радиостанция не предоставляет услуги Radio Data System.

## <span id="page-50-1"></span>■ **Автоматический прием информации о дорожном движении**

Если в качестве источника входного сигнала выбран вариант "TUNER", аппарат автоматически принимает информацию о дорожном движении. Чтобы включить эту функцию, выполняйте описанные ниже действия для настройки станции, транслирующей информацию о дорожном движении.

**1 Если в качестве источника входного сигнала выбран вариант "TUNER", нажмите OPTION.**

**2 С помощью клавиш курсора выберите "Программа дор. движения" (Traffic Program) и нажмите ENTER.**

Через 5 секунд начнется поиск станции, транслирующей информацию о дорожном движении. Чтобы начать поиск немедленно, еще раз нажмите кнопку ENTER.

## 兴

• Чтобы выполнить поиск вверх/вниз от текущей частоты, нажмите клавиши курсора ( $\triangle/\heartsuit$ , когда отображается "READY".

- Для отмены поиска нажмите кнопку RETURN.
- Текст в скобках обозначает индикацию на дисплее передней панели.

По окончании измерения примерно на 3 секунды появится следующая индикация.

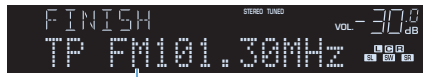

Станция, транслирующая информацию о дорожном движении (частота)

• Если станции, транслирующие информацию о дорожном движении, не найдены, примерно на протяжении 3 секунд отображается сообщение "TP Not Found".

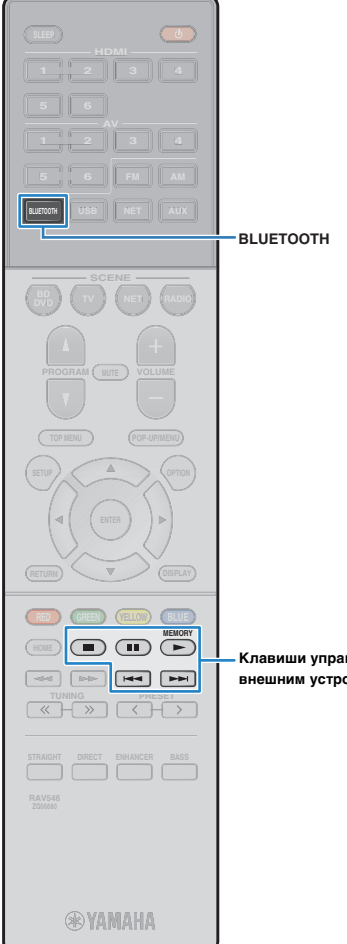

## <span id="page-51-0"></span>**Воспроизведение музыки через BLUETOOTH**

С помощью данного аппарата можно воспроизводить музыкальные файлы с устройства BLUETOOTH (например, смартфонов).

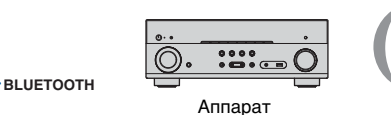

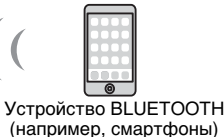

ц

• Для использования функции BLUETOOTH задайте для параметра "Bluetooth" [\(c. 87](#page-86-0)) в меню "Настройка" значение "Вкл.".

## 器

• Подробнее о поддерживаемых устройствах BLUETOOTH см. в разделе "Поддерживаемые устройства и форматы файлов" [\(c. 105\)](#page-104-0).

**operation keys внешним устройствомКлавиши управления** 

## **Воспроизведение на аппарате музыки с устройства BLUETOOTH**

Выполните описанную ниже процедуру для установки подключения BLUETOOTH между устройством BLUETOOTH (например, смартфонами) и данным аппаратом, и воспроизведения на аппарате музыки, хранящейся на устройстве BLUETOOTH.

## ÷

• Данный аппарат не поддерживает воспроизведение видео через BLUETOOTH.

- **1 Нажмите BLUETOOTH, чтобы выбрать "Bluetooth" в качестве источника входного сигнала.**
- **2 Выберите аппарат (сетевое имя устройства) в списке доступных устройств на устройстве BLUETOOTH.**

Будет выполнено подключение между устройством BLUETOOTH и аппаратом.

Если потребуется пароль, введите число "0000".

#### **3 Выберите песню на устройстве BLUETOOTH и начните воспроизведение.**

Экран воспроизведения (имя исполнителя, название альбома и название песни) будет отображен на телевизоре.

## 涔

- Если аппарат обнаружит ранее подключавшееся устройство BLUETOOTH, он автоматически подключится к устройству BLUETOOTH после Шага 1. Для установки другого подключения BLUETOOTH сначала прекратите текущее подключение BLUETOOTH.
- Для прекращения подключения BLUETOOTH выполните одну из следующих операций.
- Выполните операцию отключения на устройстве BLUETOOTH.
- Выберите на аппарате источник входного сигнала, отличный от "Bluetooth".
- Выберите "Отключение" в пункте "Получение аудио" ([c. 74](#page-73-0)) в меню "Настройка".
- Вы можете использовать для управления воспроизведением клавиши управления внешним устройством  $(\blacktriangleright, \blacksquare, \blacksquare, \blacktriangleright \blacktriangleleft, \blacktriangleright \blacktriangleright)$  на пульте ДУ.

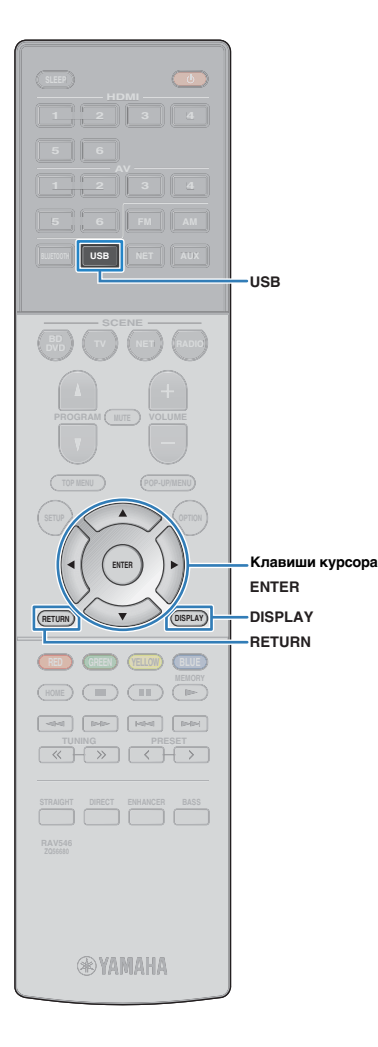

## <span id="page-52-0"></span>**Воспроизведение музыки с iPod**

Вы можете воспроизводить через данный аппарат музыку с iPod с помощью кабеля USB, входящего в комплект поставки iPod.

Вы также можете воспроизводить музыку с iPod другими способами. Подробнее об этом см. на следующих страницах.

- Воспроизведение музыки с помощью AirPlay [\(c. 56\)](#page-55-0)
- Воспроизведение музыки с устройства BLUETOOTH ([c. 52](#page-51-0))
- AV CONTROLLER [\(c. 6](#page-5-0))

## T

• Воспроизведение на аппарате видео с iPod невозможно.

## 22

• Подробнее о поддерживаемых устройствах iPod см. в разделе "Поддерживаемые устройства и форматы файлов" [\(c. 105\)](#page-104-0).

## **Подключение iPod**

Подключите iPod к аппарату с помощью кабеля USB, входящего в комплект поставки iPod.

- **1 Подключите кабель USB к iPod.**
- **2 Подключите кабель USB к гнезду USB.**
	- Аппарат (вид спереди)

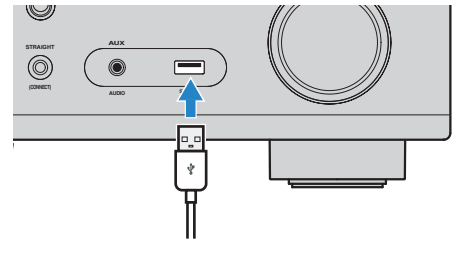

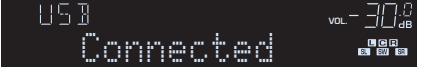

## 学

• Устройство iPod заряжается, когда оно подключено аппарату. Если аппарат установить в режим ожидания, когда от него заряжается устройство iPod, устройство iPod будет продолжать заряжаться (до 4 часов). Если для параметра "Сеть режим ожидания" [\(c. 86\)](#page-85-0) в меню "Настройка" установлено значение "Вкл.", процесс зарядки будет продолжаться до его завершения.

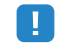

• Отключайте устройство iPod от разъема USB, если оно не используется.

## **Воспроизведение содержимого iPod**

Для управления содержимым iPod и запуска воспроизведения необходимо выполнить следующие действия.

Управление iPod можно осуществлять с помощью меню, которое отображается на экране телевизора.

Ţ

- Осуществление операций с помощью экрана телевизора возможно только в том случае, если телевизор подключен к аппарату через интерфейс HDMI. Если телевизор не подключен, операции следует выполнять с помощью дисплея передней панели или управлять нпосредственно самим iPod в режиме простого воспроизведения [\(c. 55](#page-54-0)).
- Вместо символов, которые не поддерживаются аппаратом, отображается "\_" (подчеркивание).

#### **1 Нажмите USB, чтобы выбрать "USB" в качестве источника входного сигнала.**

На телевизоре отобразится экран просмотра [\(c. 54\)](#page-53-0).

学

• Если воспроизведение происходит на устройстве iPod, будет отображен экран воспроизведения.

#### **2 С помощью клавиш курсора выберите элемент и нажмите ENTER.**

Если выбрана песня, начнется ее воспроизведение, и будет отображен экран воспроизведения [\(c. 54\)](#page-53-1).

类

- Для возврата к предыдущему экрану нажмите RETURN.
- Для переключения режима просмотра/воспроизведения/выключения экрана нажмите DISPLAY.
- Чтобы использовать iPod вручную для выбора содержимого или управления воспроизведением, переключитесь в режим простого воспроизедения [\(c. 55](#page-54-0)).

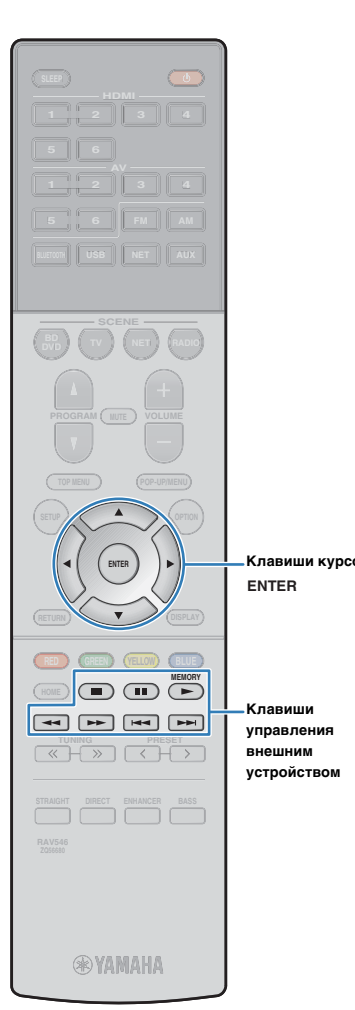

#### <span id="page-53-0"></span>■ **Экран просмотра**

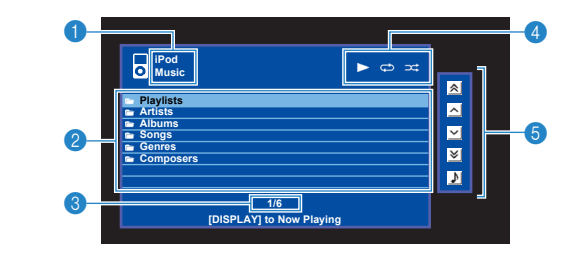

#### **1 Название списка**

#### 2 **Список содержимого**

Отображается список содержимого iPod. С помощью клавиш курсора выберите элемент и нажмите ENTER, чтобы подтвердить выбора.

#### 3 **Номер текущего элемента/общее количество элементов**

#### 4 **Индикаторы статуса**

Отображение текущих настроек для повторного воспроизведения/воспроизведения в случайном порядке [\(c. 55\)](#page-54-1) и состояния воспроизведения (например, воспроизведение/пауза). **Cursor keys Клавиши курсора**

#### 5 **Меню управления**

Нажмите клавишу курсора  $(\triangleright)$  и затем с помощью клавиш курсора  $(\triangle/\nabla)$  выберите элемент. Нажмите ENTER для подтверждения выбора.

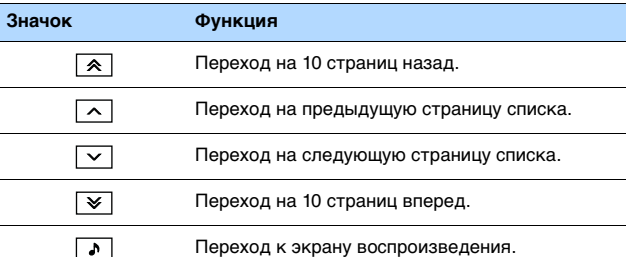

## 等

• На дисплее передней панели будет отображено содержимое, выбранное с помощью курсора.

### <span id="page-53-1"></span>■ **Экран воспроизведения**

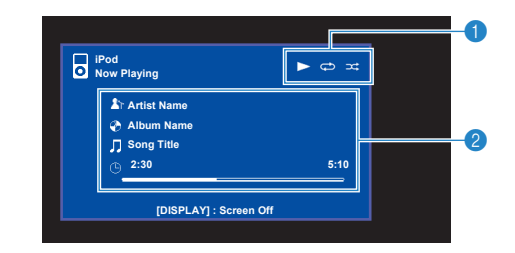

#### **• Индикаторы статуса**

Отображение текущих настроек для повторного воспроизведения/воспроизведения в случайном порядке ([c. 55\)](#page-54-1) и состояния воспроизведения (например, воспроизведение/пауза).

#### **2** Информация о воспроизведении

Отображение имени исполнителя, названия альбома, названия песни, а также истекшего времени/длины песни.

Для управления воспроизведением используйте следующие кнопки пульта ДУ.

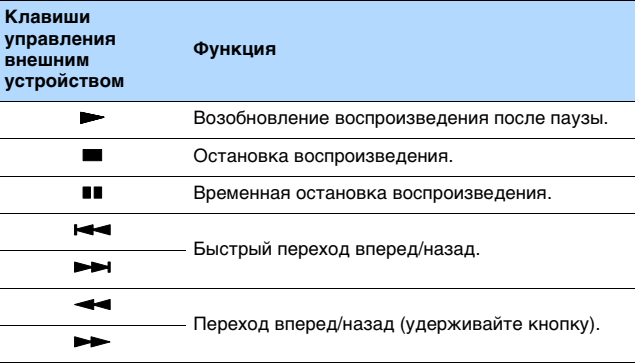

## 学

• На дисплее передней панели будет отображено название содержимого, воспроизводящегося в данный момент. Для переключения отображаемого элемента нажмите INFO [\(c. 68](#page-67-0)).

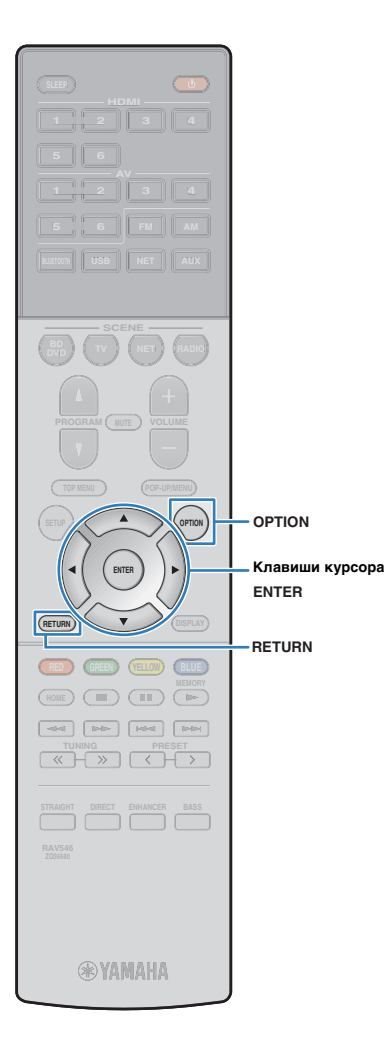

## <span id="page-54-0"></span>■ **Управление самим iPod (простое воспроизведение)**

**1 Нажмите кнопку OPTION.**

**2 С помощью клавиш курсора выберите "Режим iPod" и нажмите ENTER.**

Экран меню телевизора выключится, станет возможно управление с iPod.

Для отображения экрана меню телевизора снова выберите "Режим iPod" и нажмите ENTER.

**3 Управляйте самим iPod, чтобы начать воспроизведение.**

## <span id="page-54-1"></span>■ **Настройки повторного воспроизведения/воспроизведения в случайном порядке**

Для устройства iPod можно настроить параметры повторного воспроизведения и воспроизведения в случайном порядке.

• При простом воспроизведении параметры повторного воспроизведения и воспроизведения в случайном порядке ожно настроить непосредственно на устройстве iPod.

÷

- **1 Если в качестве источника входного сигнала выбран вариант "USB", нажмите OPTION.**
- **2 С помощью клавиш курсора выберите вариант "Повторн. воспр." (Repeat) или "Случай.выбор" (Shuffle) и нажмите ENTER.**

学 • Чтобы вернуться к предыдущему экрану во время выполнения операций с меню, нажмите RETURN.

• Текст в скобках обозначает индикацию на дисплее передней панели.

#### **3 С помощью клавиш курсора (**e**/**r**) выберите настройку.**

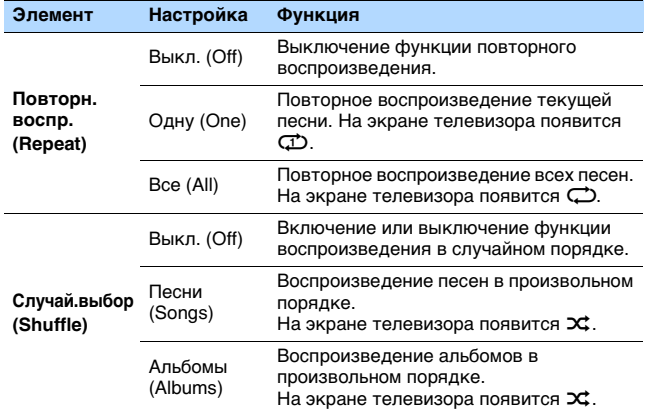

**4 Для выхода из меню нажмите OPTION.**

## <span id="page-55-0"></span>**Воспроизведение музыки с помощью AirPlay**

Функция AirPlay позволяет воспроизводить с помощью аппарата музыку с iTunes или iPhone/iPad/iPod touch по сети.

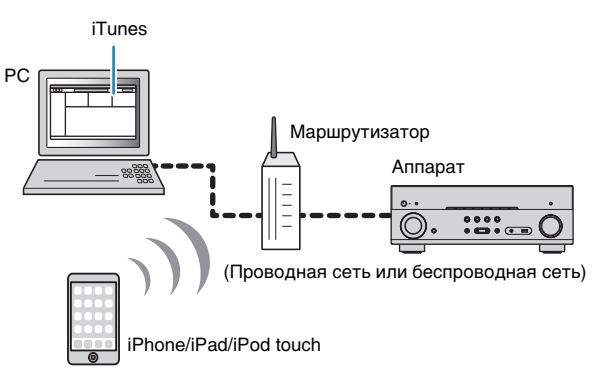

- Для использования этой функции данный аппарат и ПК или iPod должны быть подключены к одному и тому же маршрутизатору [\(c. 24](#page-23-0)). Вы можете проверить, правильно ли назначены устройству сетевые параметры (такие как IP-адрес и т. п.), в пункте "Информация" ([c. 85\)](#page-84-0) в меню "Настройка".
- Если iPod не распознает аппарат, проверьте сетевое окружение [\(c. 24](#page-23-1)).

## 学

- В данном разделе приведено описание "iPod touch", "iPhone" и "iPad" в качестве "iPod", "iPod" означает "iPod touch", "iPhone" так и "iPad", если не указано иное.
- Подробнее о поддерживаемых устройствах iPod см. в разделе "Поддерживаемые устройства и форматы файлов" ([c. 105](#page-104-0)).

### **Воспроизведение музыкального контента на iTunes/iPod**

Для воспроизведения на аппарате музыки с iTunes/iPod выполните следующие действия.

#### **1 Включите аппарат, запустите на ПК приложение iTunes или откройте экран воспроизведения на iPod.**

Если iTunes/iPod распознает аппарат, появится значок AirPlay  $(\Box)$ .

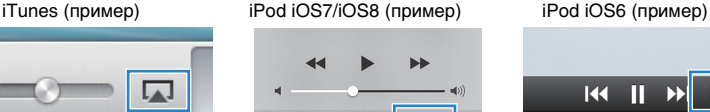

ы

 $\sqrt{\phantom{a}}$  AirPlay

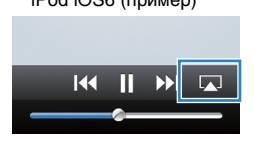

• Если значок не появляется, проверьте правильность подключения ПК/iPod к маршрутизатору.

44

**N** AirDrop

**2 В iTunes/iPod выберите значок AirPlay и укажите устройство (сетевое имя устройства) в качестве устройства для вывода звука.**

#### **3 Выберите песню и включите воспроизведение.**

Аппарат автоматически выбирает "AirPlay" в качестве источника входного сигнала и начинает воспроизведение.

На телевизоре отобразится экран воспроизведения.

• Список воспроизведения доступен только в том случае, если телевизор подключен к аппарату через интерфейс HDMI.

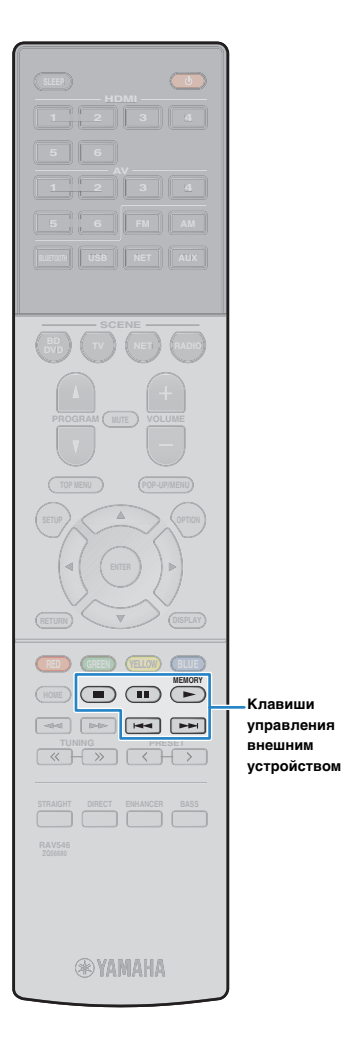

**operation keys управления Клавиши** 

## 23

- Вы можете настроить аппарат на автоматическое включение при начале воспроизведения на iTunes или iPod путем установки для параметра "Сеть режим ожидания" [\(c. 86\)](#page-85-0) в меню "Настройка" значения "Вкл.".
- Можно редактировать сетевое имя (имя аппарата в сети), отображаемое на iTunes/iPod, используя параметр "Имя сети" ([c. 86\)](#page-85-1) в меню "Настройка".
- Если выбрать другой источник сигнала во время воспроизведения, на iTunes/iPod воспроизведение будет остановлено автоматически.
- Регулировать громкость воспроизведения аппарата можно через iTunes/iPod. Чтобы отключить управление громкостью с iTunes/iPod, задайте для параметра "Взаимоблок. громкости" [\(c. 71](#page-70-1)) в меню "Опция" значение "Выкл.".

#### **Предупреждение**

• При использовании органов управления iTunes/iPod для регулировки громкости громкость воспроизведения может оказаться неожиданно высокой. Это может привести к повреждению аппарата или колонок. Если громкость внезапно возрастет во время воспроизведения, немедленно остановите воспроизведение на iTunes/iPod.

#### ■ **Экран воспроизведения**

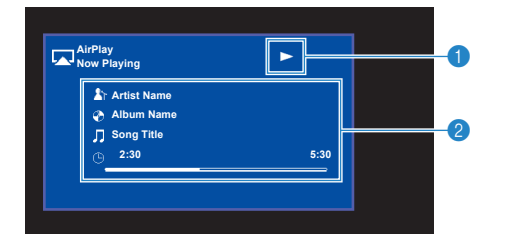

#### **• Индикатор воспроизведения**

#### 2 **Информация о воспроизведении**

Отображение имени исполнителя, названия альбома, названия песни, а также истекшего времени/длины песни.

Для управления воспроизведением используйте следующие кнопки пульта ДУ.

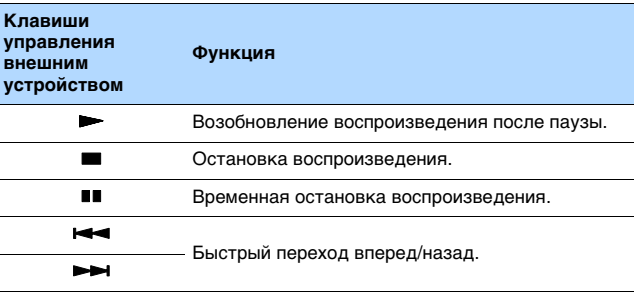

## Ţ

• Чтобы управлять воспроизведением на iTunes с помощью пульта дистанционного управления устройства iTunes, следует предварительно выбрать соответствующие настройки для iTunes.

> iTunes (в качестве примера приводится версия на англ. языке)

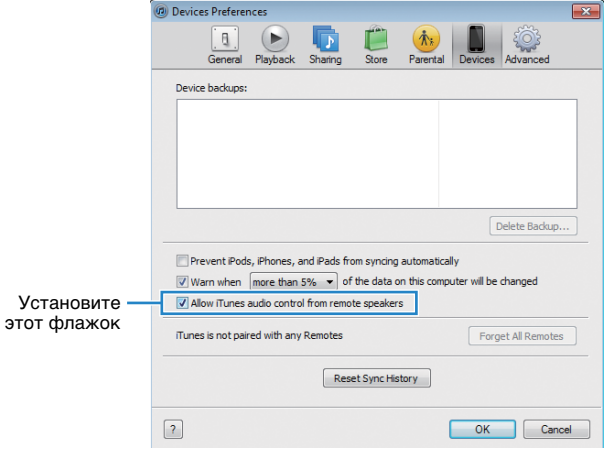

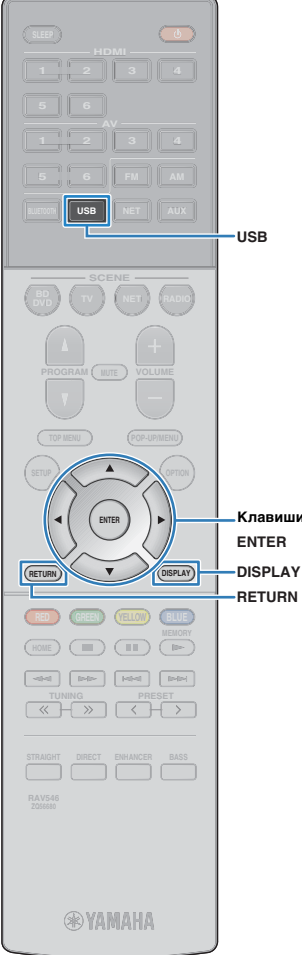

## <span id="page-57-0"></span>**Воспроизведение музыки с запоминающего устройства USB**

С помощью данного аппарата можно воспроизводить музыкальные файлы с запоминающего устройства USB.

## 器

• Подробнее о поддерживаемых устройствах USB см. в разделе "Поддерживаемые устройства и форматы файлов" [\(c. 105\)](#page-104-0).

## **Подключение запоминающего устройства USB**

**1 Подключите запоминающее устройство USB к гнезду USB.**

Аппарат (вид спереди)

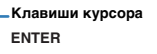

**DISPLAY**

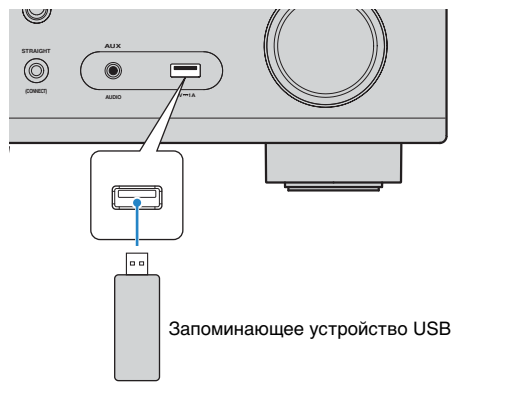

路

• Если запоминающее устройство USB содержит много файлов, их загрузка может занять некоторое время. В этом случае на дисплее передней панели отобразится, "Loading...".

- Останавливайте воспроизведение с запоминающего устройства USB перед его отключением от гнезда USB.
- Подключите устройство USB прямо к гнезду USB на аппарате. Не используйте кабельные удлинители.

## **Воспроизведение содержимого запоминающего устройства USB**

Для управления содержимым запоминающего устройства USB и запуска воспроизведения выполняйте следующие действия. Управление запоминающим устройством USB можно осуществлять с помощью меню, которое отображается на экране телевизора.

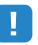

- Осуществление операций с помощью экрана телевизора возможно только в том случае, если телевизор подключен к аппарату через интерфейс HDMI.
- Вместо символов, которые не поддерживаются аппаратом, отображается "\_" (подчеркивание).

#### **1 Нажмите USB, чтобы выбрать "USB" в качестве источника входного сигнала.**

На телевизоре отобразится экран просмотра [\(c. 59\)](#page-58-0).

学

• Если воспроизведение происходит на запоминающем устройстве USB, будет отображен экран воспроизведения.

#### **2 С помощью клавиш курсора выберите элемент и нажмите ENTER.**

Если выбрана песня, начнется ее воспроизведение, и будет отображен экран воспроизведения [\(c. 59\)](#page-58-1).

兴

- Для возврата к предыдущему экрану нажмите RETURN.
- Для переключения режима просмотра/воспроизведения/выключения экрана нажмите DISPLAY.
- Файлы, которые не поддерживаются аппаратом, нельзя выбрать.

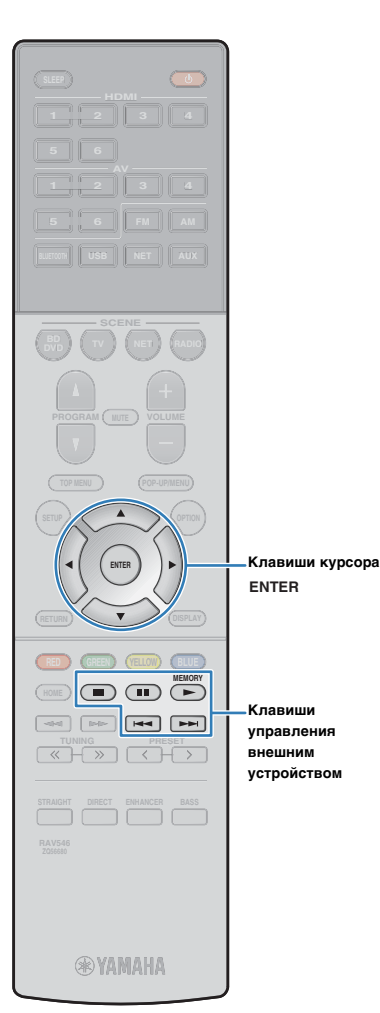

#### <span id="page-58-0"></span>■ **Экран просмотра**

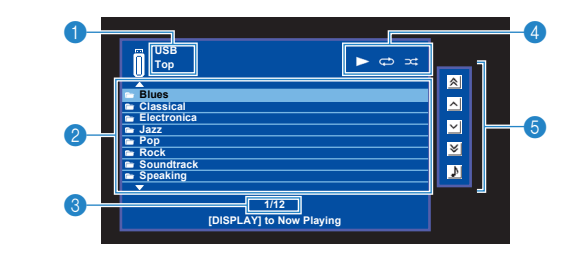

#### **• Название списка**

#### 2 **Список содержимого**

Отображается список содержимого запоминающего устройства USB. С помощью клавиш курсора выберите элемент и нажмите ENTER, чтобы подтвердить выбора.

#### 3 **Номер текущего элемента/общее количество элементов**

#### 4 **Индикаторы статуса**

Отображение текущих настроек для повторного воспроизведения/воспроизведения в случайном порядке [\(c. 60\)](#page-59-0) и состояния воспроизведения (например, воспроизведение/пауза).

#### 5 **Меню управления**

Нажмите клавишу курсора  $(\triangleright)$  и затем с помощью клавиш курсора  $(\triangle/\nabla)$  выберите элемент. Нажмите ENTER для подтверждения выбора.

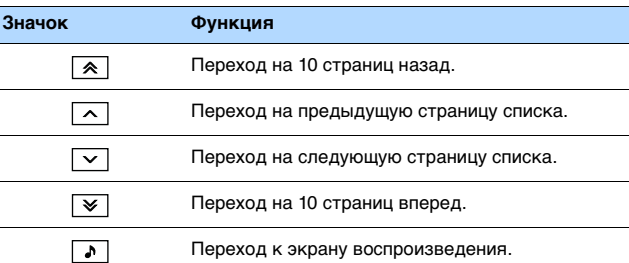

### <span id="page-58-1"></span>■ **Экран воспроизведения**

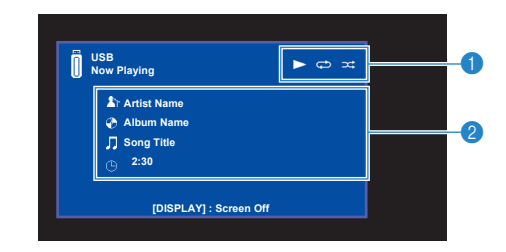

#### **• Индикаторы статуса**

Отображение текущих настроек для повторного воспроизведения/воспроизведения в случайном порядке ([c. 60\)](#page-59-0) и состояния воспроизведения (например, воспроизведение/пауза).

#### **2** Информация о воспроизведении

Отображение имени исполнителя, названия альбома, названия песни и истекшего времени.

Для управления воспроизведением используйте следующие кнопки пульта ДУ.

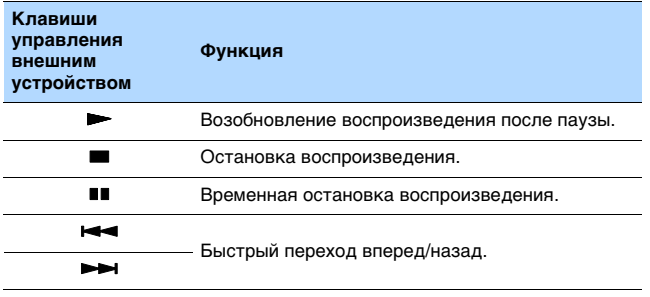

## 学

• На дисплее передней панели будет отображено название содержимого, воспроизводящегося в данный момент. Для переключения отображаемого элемента нажмите INFO [\(c. 68](#page-67-0)).

23

• На дисплее передней панели будет отображено содержимое, выбранное с помощью курсора.

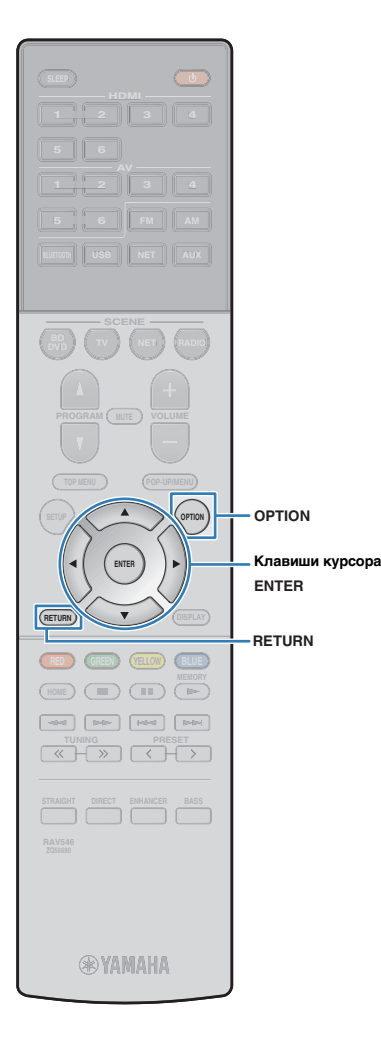

## <span id="page-59-0"></span>■ **Настройки повторного воспроизведения/воспроизведения в случайном порядке**

Можно настроить параметры повторного воспроизведения/воспроизведения в случайном порядке для содержимого запоминающего устройства USB.

- **1 Если в качестве источника входного сигнала выбран вариант "USB", нажмите OPTION.**
- **2 С помощью клавиш курсора выберите вариант "Повторн. воспр." (Repeat) или "Случай.выбор" (Shuffle) и нажмите ENTER.**

## 学

- Чтобы вернуться к предыдущему экрану во время управления с помощью меню, нажмите RETURN.
- Текст в скобках обозначает индикацию на дисплее передней панели.

#### **3 С помощью клавиш курсора** ( $\triangleleft$ / $\triangleright$ ) выберите **настройку.**

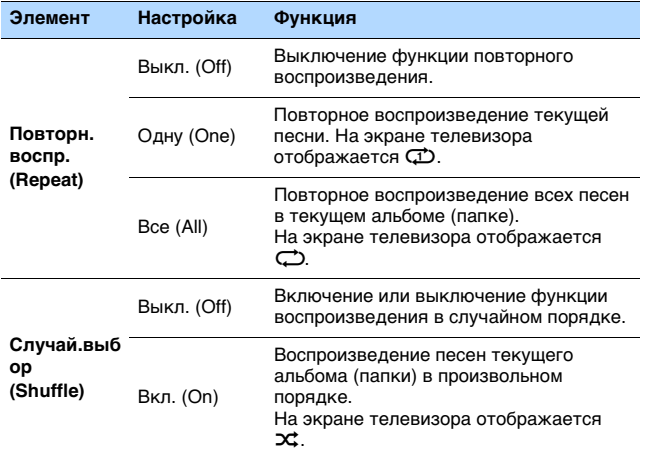

**4 Для выхода из меню нажмите OPTION.**

## <span id="page-60-0"></span>**Воспроизведение музыки, хранящейся на медиа-серверах (ПК/NAS)**

С помощью аппарата можно воспроизводить музыкальные файлы на компьютере или DLNA-совместимом NAS.

## H.

- Для использования этой функции данный аппарат и ПК должны быть подключены к одному и тому же маршрутизатору [\(c. 24\)](#page-23-0). Вы можете проверить, правильно ли назначены устройству сетевые параметры (такие как IP-адрес и т. п.), в пункте "Информация" ([c. 85\)](#page-84-0) в меню "Настройка".
- Воспроизведение аудио может быть прерывистым при использовании беспроводного подключения к Сети. В этом случае используйте проводное подключение.

## FÇE

• Подробнее о поддерживаемых форматах см. в разделе "Поддерживаемые устройства и форматы файлов" ([c. 105\)](#page-104-0).

## **Настройка совместного использования носителей**

Для воспроизведения музыкальных файлов, хранящихся на ПК или DLNA-совместимом NAS, необходимо настроить параметры совместного использования носителей на каждом музыкальном сервере.

## ■ **Для ПК с установленной программой Windows Media Player**

- ❑ **Для Windows Media Player 12**
- **1 Запустите Windows Media Player 12 на ПК.**
- **2 Выберите "Stream", затем "Turn on media streaming".**
- **3 Нажмите "Turn on media streaming".**
- **4 Выберите "Allowed" из раскрывающегося списка рядом с названием модели аппарата.**
- **5 Нажмите "OK" для выхода.**

#### ❑ **Для Windows Media Player 11**

- **1 Запустите Windows Media Player 11 на ПК.**
- **2 Выберите "Library", затем "Media Sharing".**
- **3 Отметьте флажком поле "Share my media to", выберите значок устройства и нажмите кнопку "Allow".**
- **4 Нажмите "OK" для выхода.**

## 学

• Подробнее о настройках общего доступа к файлам мультимедиа см. в справке Windows Media Player.

## ■ **Для ПК или NAS с установленным другим серверным ПО DLNA**

Настройте параметры совместного использования носителей в соответствии с инструкциями по эксплуатации утройства или ПО.

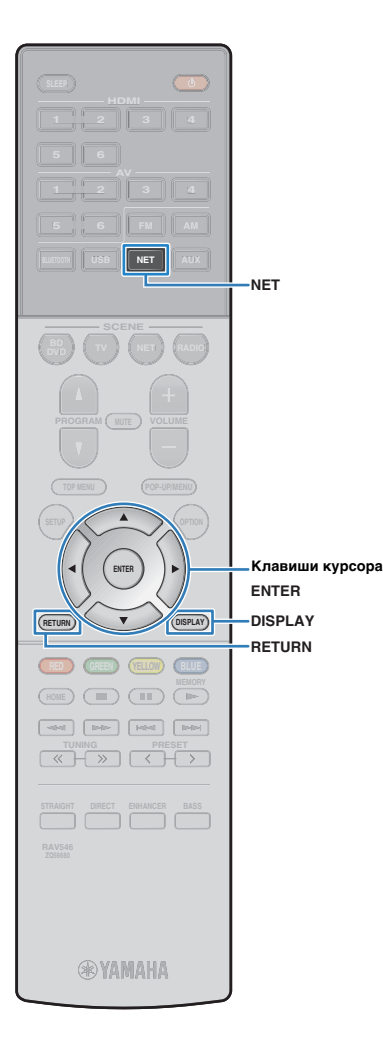

## **Воспроизведение музыкального контента на ПК**

Для управления музыкальным содержимым ПК и запуска воспроизведения выполняйте следующие действия.

Управление ПК/NAS можно осуществлять с помощью меню, которое отображается на экране телевизора.

- Ţ
- Осуществление операций с помощью экрана телевизора возможно только в том случае, если телевизор подключен к аппарату через интерфейс HDMI. Если это не так, выполняйте операции с помощью дисплея передней панели.
- Вместо символов, которые не поддерживаются аппаратом, отображается "\_" (подчеркивание).

#### **1 Несколько раз нажмите кнопку NET для выбора "SERVER" в качестве источника входного сигнала.**

На телевизоре отобразится экран просмотра ([c. 62](#page-61-0)).

• Если на ПК выполняется воспроизведение музыкального файла, выбранного с аппарата, отобразится экран воспроизведения.

#### **2 С помощью клавиш курсора выберите музыкальный сервер и нажмите ENTER.**

#### **3 С помощью клавиш курсора выберите элемент и нажмите ENTER.**

Если выбрана песня, начнется ее воспроизведение, и будет отображен экран воспроизведения [\(c. 63\)](#page-62-0).

## 器

E<sup>v</sup>

- Для возврата к предыдущему экрану нажмите RETURN.
- Для переключения режима просмотра/воспроизведения/выключения экрана нажмите DISPLAY.
- Файлы, которые не поддерживаются аппаратом, нельзя выбрать.

## <span id="page-61-0"></span>■ **Экран просмотра**

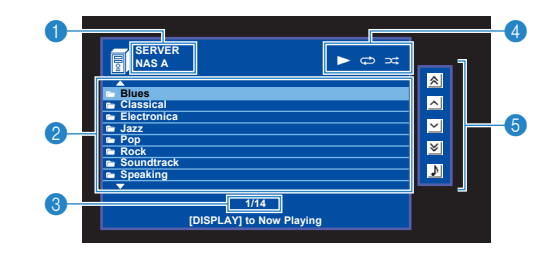

#### **1 Название списка**

#### 2 **Список содержимого**

Отображается список содержимого ПК. С помощью клавиш курсора выберите элемент и нажмите ENTER, чтобы подтвердить выбора.

3 **Номер текущего элемента/общее количество элементов**

#### 4 **Индикаторы статуса**

Отображение текущих настроек для повторного воспроизведения/воспроизведения в случайном порядке ([c. 63\)](#page-62-1) и состояния воспроизведения (например, воспроизведение/пауза).

#### 5 **Меню управления**

Нажмите клавишу курсора  $(\triangleright)$  и затем с помощью клавиш курсора  $(\triangle/\nabla)$  выберите элемент. Нажмите ENTER для подтверждения выбора.

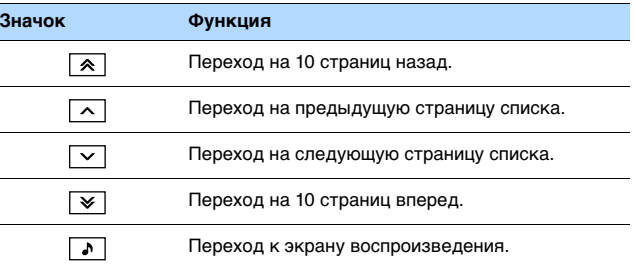

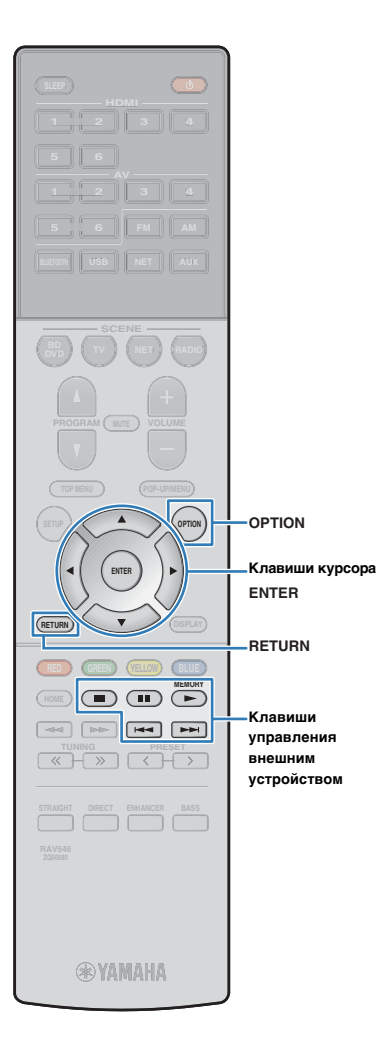

#### <span id="page-62-0"></span>■ **Экран воспроизведения**

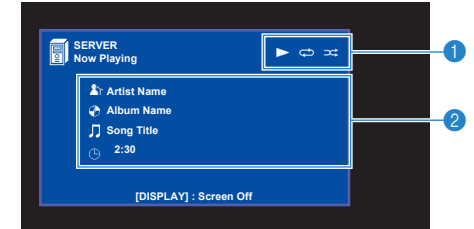

#### **• Индикаторы статуса**

Отображение текущих настроек для повторного воспроизведения/воспроизведения в случайном порядке [\(c. 63\)](#page-62-1) и состояния воспроизведения (например, воспроизведение/пауза).

#### 2 **Информация о воспроизведении**

Отображение имени исполнителя, названия альбома, названия песни и истекшего времени.

Для управления воспроизведением используйте следующие кнопки пульта ДУ.

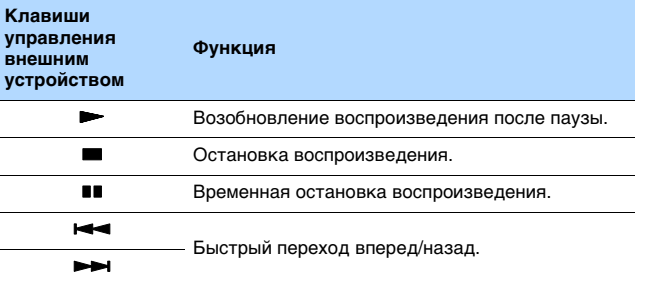

## 23

• Также можно использовать DLNA-совместимый Digital Media Controller (DMC) для управления воспроизведением. Более подробные сведения см. в разделе "Контроль DMC" [\(c. 86](#page-85-2)).

## <span id="page-62-1"></span>■ **Настройки повторного воспроизведения/воспроизведения в случайном порядке**

Можно настроить параметры воспроизведения в случайном порядке/повторного воспроизведения для музыки на ПК.

- **1 Если в качестве источника входного сигнала выбран вариант "SERVER", нажмите OPTION.**
- **2 С помощью клавиш курсора выберите вариант "Повторн. воспр." (Repeat) или "Случай.выбор" (Shuffle) и нажмите ENTER.**

## 兴

- Чтобы вернуться к предыдущему экрану во время выполнения операций с меню, нажмите RETURN.
- Текст в скобках обозначает индикацию на дисплее передней панели.

#### **3 С помощью клавиш курсора (**e**/**r**) выберите настройку.**

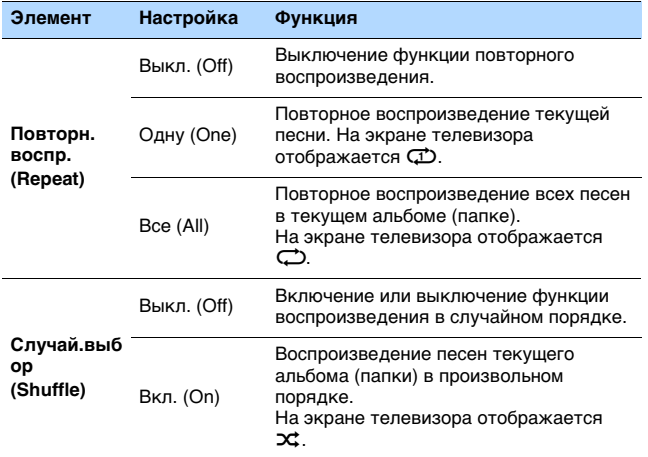

**4 Для выхода из меню нажмите OPTION.**

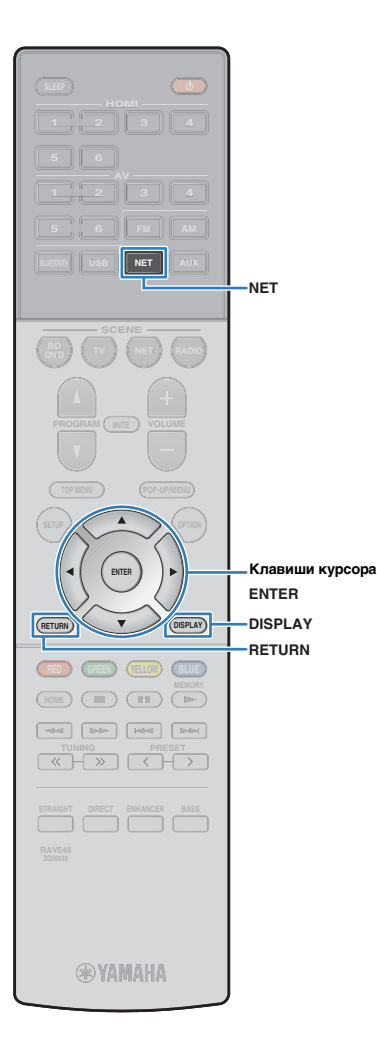

## <span id="page-63-0"></span>**Прослушивание интернет-радио**

Прослушивание интернет-радиостанций возможно в любой точке мира.

## U.

- Осуществление операций с помощью экрана телевизора возможно только в том случае, если телевизор подключен к аппарату через интерфейс HDMI. Если это не так, выполняйте операции с помощью дисплея передней панели.
- Для использования этой функции аппарат должен быть подключен к Интернету [\(c. 24](#page-23-0)). Вы можете проверить, правильно ли назначены устройству сетевые параметры (такие как IP-адрес и т. п.), в пункте "Информация" [\(c. 85](#page-84-0)) в меню "Настройка".
- Прием некоторых интернет-радиостанций может быть невозможен.
- Аппарат использует базу данных интернет-радиостанций vTuner.
- Данная служба может быть отключена без уведомления.

#### **Воспроизведение интернет-радио**

Для выбора интернет-радиостанции и запуска воспроизведения необходимо выполнить следующие действия.

Управление интернет-радио можно осуществлять с помощью меню, которое отображается на экране телевизора.

#### **1 Несколько раз нажмите кнопку NET для выбора "NET RADIO" в качестве источника входного сигнала.**

На телевизоре отобразится экран просмотра ([c. 64](#page-63-1)).

#### **2 С помощью клавиш курсора выберите элемент и нажмите ENTER.**

Если выбрана интернет-радиостанция, начнется ее воспроизведение, и будет отображен экран воспроизведения ([c. 65](#page-64-0)).

## $\frac{1}{2}$

- Для возврата к предыдущему экрану нажмите RETURN.
- Для переключения режима просмотра/воспроизведения/выключения экрана нажмите DISPLAY.

#### <span id="page-63-1"></span>■ **Экран просмотра**

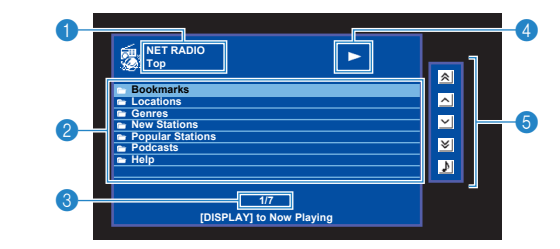

#### **1 Название списка**

#### 2 **Список содержимого**

Отображается список содержимого интернет-радиостанции. С помощью клавиш курсора выберите элемент и нажмите ENTER, чтобы подтвердить выбора.

#### 3 **Номер текущего элемента/общее количество элементов**

#### 4 **Индикатор воспроизведения**

#### 5 **Меню управления**

Нажмите клавишу курсора  $(\triangleright)$  и затем с помощью клавиш курсора  $(\triangle/\nabla)$  выберите элемент. Нажмите ENTER для подтверждения выбора.

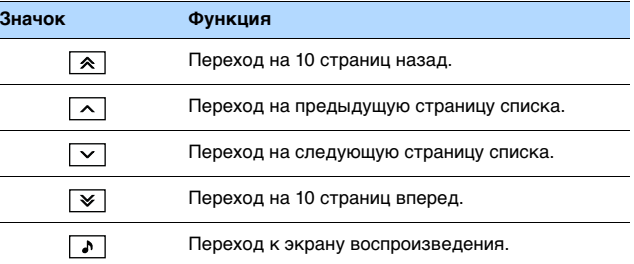

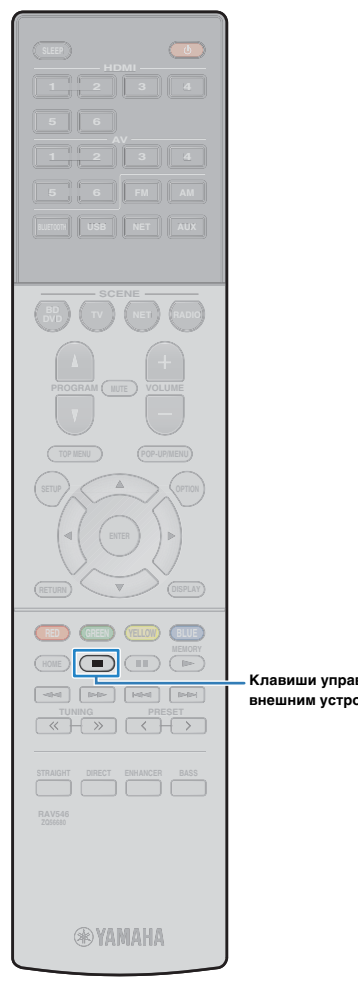

#### <span id="page-64-0"></span>■ **Экран воспроизведения**

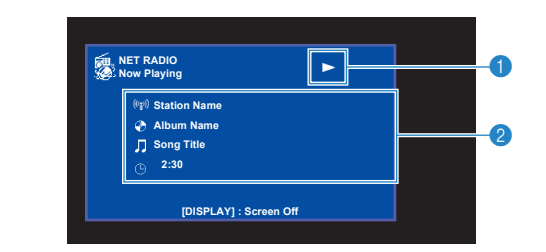

#### **• Индикатор воспроизведения**

#### **2 Информация о воспроизведении**

Отображение названия станции, названия альбома, названия песни и истекшего времени.

## 学

- Используйте кнопку управления внешним устройством ( $\blacksquare$ ), чтобы остановить воспроизведение.
- В зависимости от станции некоторая информация может быть недоступна.

**operation keys внешним устройствомКлавиши управления** 

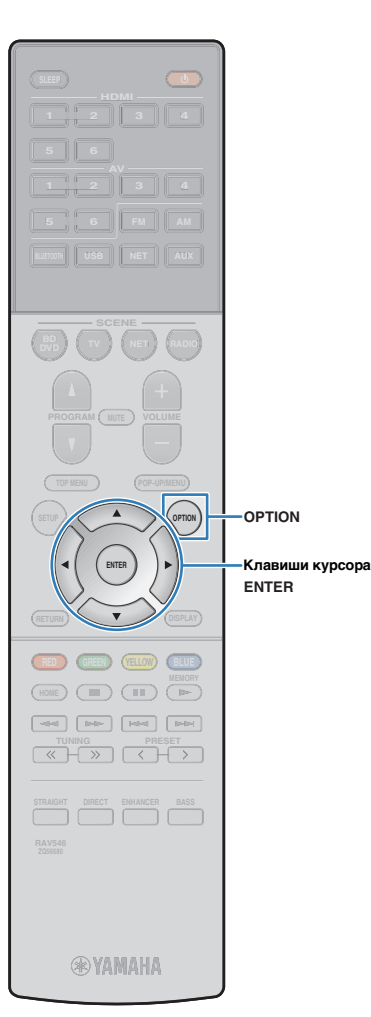

## <span id="page-65-0"></span>**Сохранение избранных интернет-радиостанций (закладки )**

Можно сохранять избранные радиостанции в папке "Bookmarks".

### ■ **Сохранение станции с помощью меню Опция**

Выполните шаги, описанные ниже, чтобы сохранить радиостанцию в папке "Bookmarks".

**1 При прослушивании интернет-радио нажмите кнопку OPTION.**

**2 С помощью клавиш курсора выберите "Закладка вкл." и нажмите ENTER.**

器

• На экране воспроизведения текущая станция будет добавлена в папку "Bookmarks". На экране выбора станций, текущая станция, выбранная в списке, будет добавлена в папку "Bookmarks".

• Чтобы удалить станцию из папки "Bookmarks", выберите нужную станцию в папке и затем нажмите "Закладка выкл.".

## ■ **Сохранение станции на веб-сайте vTuner**

Можно также сохранять избранные интернет-радиостанции на веб-сайте vTuner.

#### **1 Выберите любую из интернет-радиостанций на аппарате.**

Эта операция необходима для регистрации радиостанции в первый раз.

#### **2 Проверьте vTuner ID аппарата.**

vTuner ID можно найти в пункте "Информация" ([c. 85](#page-84-0)) в меню "Настройка".

**3 Зайдите на веб-сайт vTuner (http://yradio.vtuner.com/) с помощью веб-браузера на своем ПК и введите vTuner ID.**

Вы можете сменить язык.

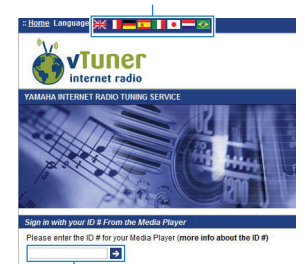

Введите vTuner ID в это поле.

## Ţ

• Для использования этой функции необходимо создать персональную учетную запись. Создайте свою учетную запись, используя свой электронный адрес.

### **4 Запись ваших любимых радиостанций.**

Щелкните на значке "Add" (❤+) рядом с названием станции.

器

• Чтобы удалить станцию из папки "Bookmarks", выберите "Bookmarks" на главном экране, а затем щелкните на значке "Remove" (❤–) рядом с названием станции.

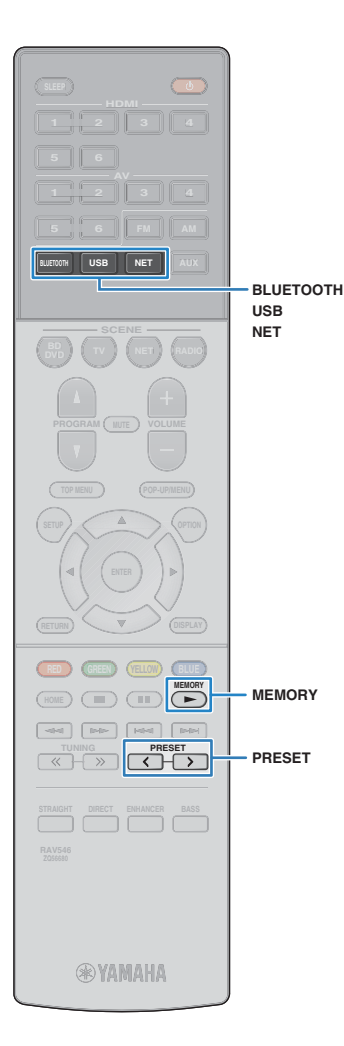

## **Полезные функции**

## **Сохранение избранных элементов (ярлык )**

Вы можете сохранить до 40 избранных элементов USB и элементов сетевого контента в виде ярлыков и иметь к ним прямой доступ путем выбора номера ярлыка.

## 器

- Вы также можете воспользоваться функцией "Закладка" для сохранения Интернет-радиостанций [\(c. 66](#page-65-0)).
- К источнику входного сигнала применяется BLUETOOTH и AirPlay. Сохранение отдельных песен в устройстве невозможно.

### ■ **Сохранение элемента**

Выберите нужный элемент и сохраните его с помощью номера ярлыка.

**1 Выполните воспроизведение песни или радиостанции, которую нужно сохранить.**

**2 Удерживайте кнопку MEMORY в течение 3 секунд.**

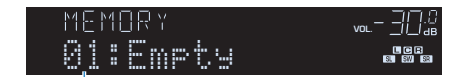

Номер ярлыка (мигает)

## 学

• Для изменения номера ярлыка, с которым будет сохранен элемент, воспользуйтесь кнопкой PRESET для выбора номера ярлыка после шага 2.

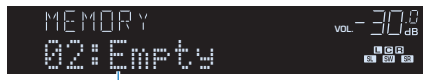

"Empty" (не используется) или сохраненный в данный момент

#### **3 Для подтверждения сохранения нажмите кнопку MEMORY.**

### ■ **Вызов сохраненного элемента**

Вызовите сохраненный элемент путем выбора номера ярлыка.

- **1 Нажмите кнопку BLUETOOTH, NET или USB.**
- **2 Нажмите несколько раз кнопку PRESET для выбора нужного элемента.**

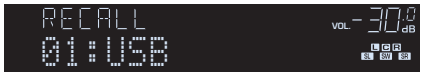

J

- Если сохраненные элементы отсутствуют, отображается "No Presets".
- Вызов сохраненного элемента невозможен в следующих случаях.
- Запоминающее устройство USB, содержащее сохраненный элемент, не подключено к данному аппарату.
- ПК, содержащий сохраненный элемент, выключен или не подключен к сети.
- Сохраненный сетевой контент временно недоступен или не предоставляется.
- Сохраненный элемент (файл) был удален или перемещен в другое место.
- Установка подключения BLUETOOTH невозможна.
- При сохранении музыкальных файлов, хранящихся на запоминающем устройстве USB или ПК, данный аппарат запоминает относительное положение музыкальных файлов в папке. В случае добавления в папку или удаления из папки данный элемент может не осуществлять вызов музыкального файла. В таких случаях выполните повторное сохранение элементов.

## <span id="page-67-0"></span>**Переключение информации на дисплее передней панели**

#### **1 Нажмите кнопку INFO.**

При каждом нажатии этой кнопки отображаемый элемент изменяется.

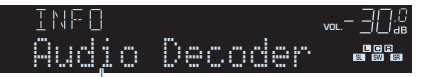

#### Название элемента

Приблизительно через 3 секунды отображается соответствующая информация для отображаемого элемента.

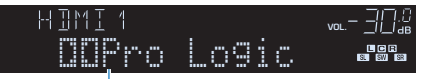

#### Информация

## 3

• Доступные элементы меню меняются в зависимости от выбранного источника входного сигнала. Кроме того, отображаемый элемент может быть отдельно применен к каждой группе источников входного сигнала.

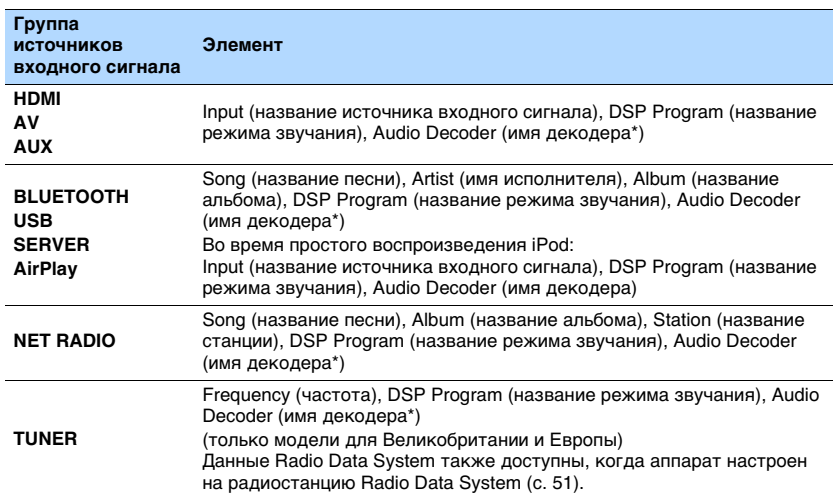

\* Отображается название активного в настоящее время аудиодекодера. При отсутствии активного декодера отображается надпись "Decoder Off".

## <span id="page-68-0"></span>**Настройка параметров воспроизведения для различных источников воспроизведения (меню Опция)**

Можно настроить отдельные параметры воспроизведения для различных источников воспроизведения. Это меню доступно на передней панели (или на экране телевизора), благодаря чему можно легко настраивать параметры во время воспроизведения.

#### **1 Нажмите кнопку OPTION.**

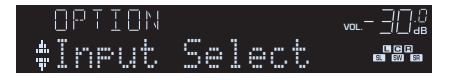

#### **Дисплей передней панели**

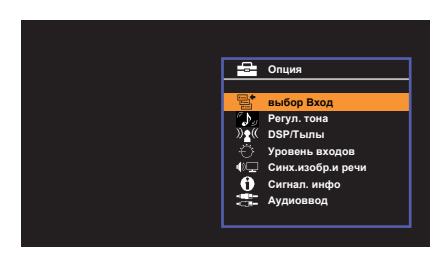

**Экран телевизора**

**2 С помощью клавиш курсора выберите элемент и нажмите ENTER.**

## 573

• Чтобы вернуться к предыдущему экрану во время выполнения операций с меню, нажмите RETURN.

**3 С помощью клавиш курсора (**e**/**r**) выберите настройку.**

**4 Для выхода из меню нажмите OPTION.**

## <span id="page-68-1"></span>**Элементы меню Опция**

## 路

- Доступные элементы меню меняются в зависимости от выбранного источника входного сигнала.
- Текст в скобках обозначает индикацию на дисплее передней панели.
- Настройки, используемые по умолчанию, подчеркнуты.
- В зависимости от региона приобретения в меню могут быть доступны пункты, связанные с услугой потоковой передачи аудиоданных. Подробная информация приведена в руководстве на прилагаемом CD-ROM.

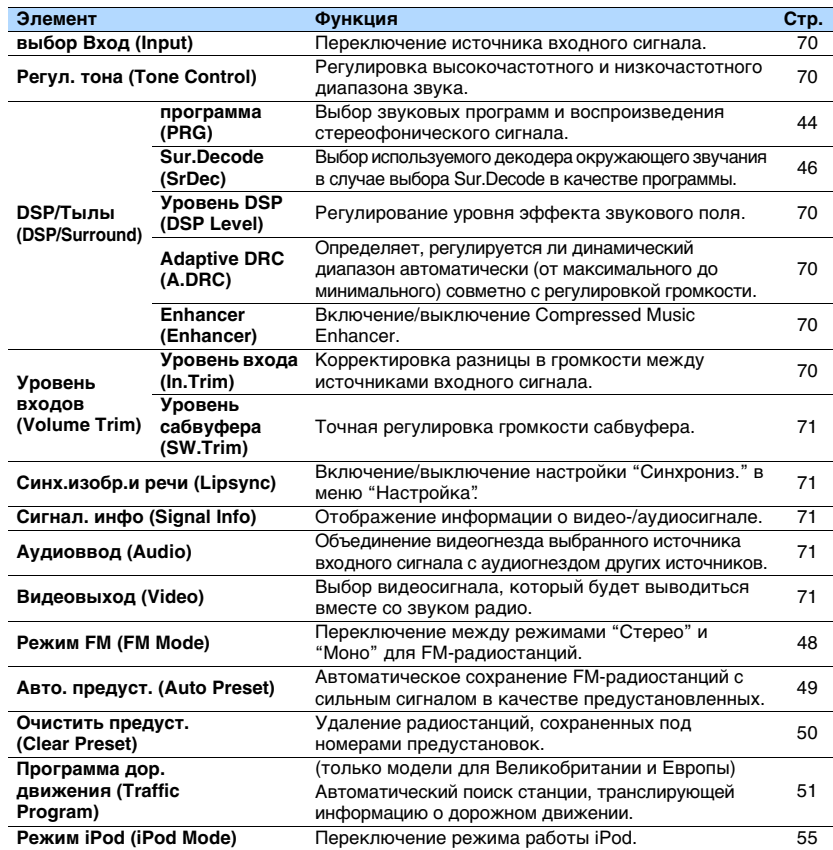

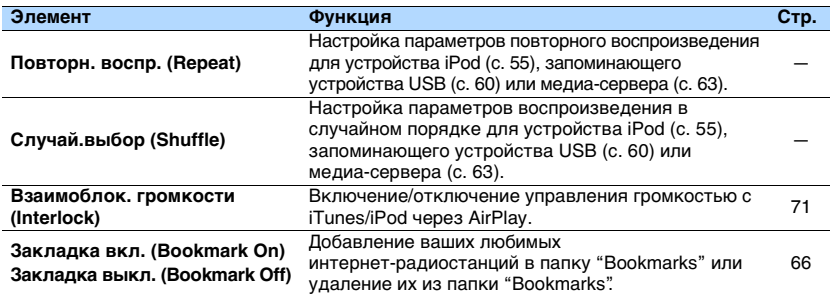

## <span id="page-69-3"></span>■ **выбор Вход (Input)**

Переключение источника входного сигнала. Нажмите ENTER для переключения на выбранный источник входного сигнала.

#### **Возможные значения**

HDMI 1-6, AV 1-6, TUNER, USB, SERVER, NET RADIO, Airplay, (сетевые источники), Bluetooth, AUX

## <span id="page-69-0"></span>■ **Регул. тона (Tone Control)**

Регулировка высокочастотного (Treble) и низкочастотного диапазона (Bass) звуков.

#### **Возможные значения**

Высокие частоты (Treble), Басы (Bass)

#### **Диапазон настр.**

От -6,0 дБ до Обход (Bypass) до +6,0 дБ (с шагом 0,5 дБ)

#### $\overline{\mathcal{M}}$ K

• Выполнить настройку тона можно также с помощью регуляторов на передней панели. Нажмите TONE CONTROL и выберите "Высокие частоты" или "Басы", затем нажмите PROGRAM, чтобы выполнить настройку.

## ÷

• Если установить предельное значение, звук может не соответствовать звуку, выводящемуся через другие каналы.

## ■ **DSP/Тылы (DSP/Surround)**

Настройка программы звукового поля и параметров окружающего звучания.

#### <span id="page-69-1"></span>❑ **Уровень DSP (DSP Level)**

Регулирование уровня эффекта звукового поля.

#### **Диапазон настр.** От -6 дБ до 0 дБ до +3 дБ

#### <span id="page-69-4"></span>❑ **Adaptive DRC (A.DRC)**

Определяет, регулируется ли динамический диапазон автоматически (от максимального до минимального) совметно с регулировкой громкости. Если для этой настройки установить значение "Вкл.", ее можно использовать для воспроизведения звука с низким уровнем громкости ночью.

#### **Настройки**

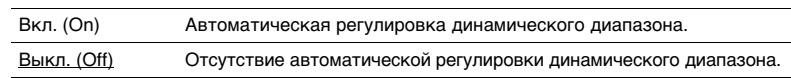

Если установлено значение "Вкл.", динамический диапазон при низкой громкости сужается, а при высокой — расширяется.

#### <span id="page-69-2"></span>❑ **Enhancer (Enhancer)**

Включение/выключение Compressed Music Enhancer [\(c. 47](#page-46-0)).

## 23

- Данная настройка применяется отдельно к каждому источнику входного сигнала.
- Можно также использовать кнопку ENHANCER на пульте ДУ для включения/выключения Compressed Music Enhancer [\(c. 47](#page-46-0)).

#### **Настройки**

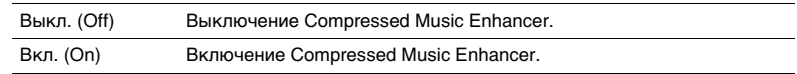

#### **По умолчанию**

TUNER, USB, SERVER, NET RADIO, AirPlay (сетевые источники), Bluetooth: Вкл. (On) Другие: Выкл. (Off)

## ■ **Уровень входов (Volume Trim)**

Точная регулировка разницы в громкости между источниками входного сигнала или громкости сабвуфера.

#### <span id="page-69-5"></span>❑ **Уровень входа (In.Trim)**

Корректировка разницы в громкости между источниками входного сигнала. Если вас не устраивает разница в громкости перед переключением между источниками входного сигнала, вы можте откорректировать ее с помощью этой функции.

## $\mathbb{R}^n$

• Данная настройка применяется отдельно к каждому источнику входного сигнала.

#### **Диапазон настр.**

От -6,0 дБ до 0,0 дБ и до +6,0 дБ (с шагом 0,5 дБ)

#### <span id="page-70-2"></span>❑ **Уровень сабвуфера (SW.Trim)**

Точная регулировка громкости сабвуфера.

#### **Диапазон настр.**

От -6,0 дБ до 0,0 дБ и до +6,0 дБ (с шагом 0,5 дБ)

## <span id="page-70-3"></span>■ **Синх.изобр.и речи (Lipsync)**

Включение/выключение настройки, установленной с помощью пункта "Синхрониз." [\(c. 81](#page-80-0)) меню "Настройка".

## E<sup>v</sup>

• Данная настройка применяется отдельно к каждому источнику входного сигнала.

#### **Настройки**

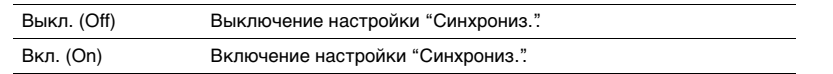

#### **По умолчанию**

AirPlay: Выкл. (Off) Другие: Вкл. (On)

## <span id="page-70-4"></span>■ **Сигнал. инфо (Signal Info)**

Отображение информации о видео-/аудиосигнале.

#### **Возможные значения**

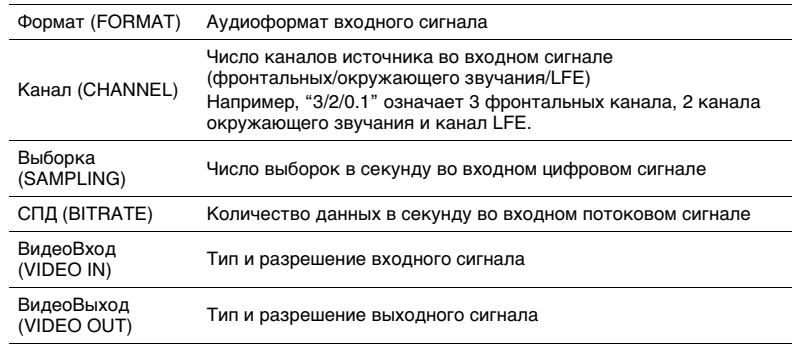

## E<sup>v</sup>

• Для переключения информации на дисплее передней панели нажмите клавиши курсора ( $\triangle/\heartsuit$ ) несколько раз.

## <span id="page-70-5"></span>■ **Аудиоввод (Audio)**

Объединение видеогнезда выбранного источника входного сигнала (HDMI 1-6 или AV 1-6) с аудиогнездом других источников. Например, данную функцию необходимо использовать в следующих случаях:

- при подключении воспроизводящего устройства, которое поддерживает выходной видеосигнал HDMI, но не поддерживает выходной аудиосигнал HDMI
- при подключении воспроизводящего устройства, имеющего гнезда компонентного видеосигнала и гнезда аналогвого стереосигнала (например, игровые консоли)

**Источники входного сигнала** HDMI 1-6, AV 1-6

## ■ **Процедура настройки**

См. "Изменение комбинации входных видео/аудиогнезд" ([c. 21](#page-20-0)).

## <span id="page-70-0"></span>■ **Видеовыход (Video)**

Выбор видеосигнала, который будет выводиться вместе с выбранным источником аудио. Например, вы можете смотреть видео, одновременно слушая радио.

#### **Источники входного сигнала**

TUNER, USB, Bluetooth, AUX

#### **Настройки**

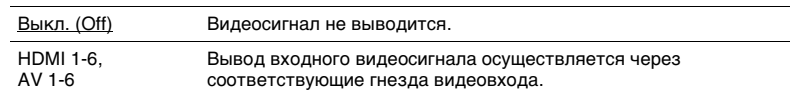

## <span id="page-70-1"></span>■ **Взаимоблок. громкости (Interlock)**

Включение/отключение управления громкостью с iTunes/iPod через AirPlay.

#### **Настройки**

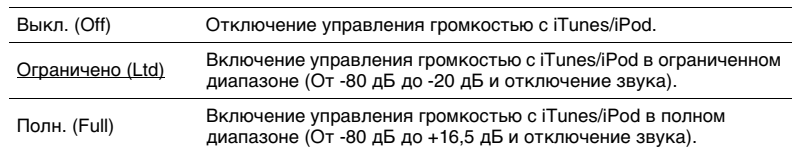

# **КОНФИГУРАЦИИ**

## **Настройка различных функций (меню Настройка)**

Можно настраивать различные функции данного аппарата с помощью меню на экране телевизора.

## đ.

• Осуществление операций с помощью экрана телевизора возможно только в том случае, если телевизор подключен к аппарату через интерфейс HDMI. Если это не так, выполняйте операции с помощью дисплея передней панели.

#### $M_{\odot}$ FÇE

• При обнаружении новой версии встроенного программного обеспечения на экране появится значок конверта (x).

#### **1 Нажмите кнопку SETUP.**

**2 С помощью клавиш курсора выберите меню и нажмите ENTER.**

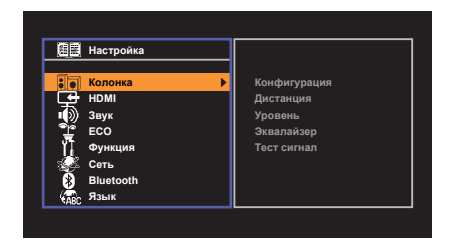

**3 С помощью клавиш курсора выберите элемент и нажмите ENTER.**

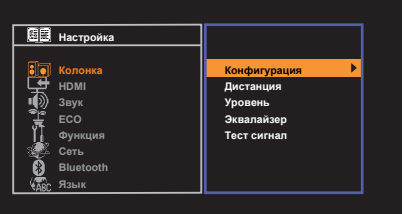

## 学

• Чтобы вернуться к предыдущему экрану во время выполнения операций с меню, нажмите RETURN.

**4** С помощью клавиш курсора ( $\triangleleft$ / $\triangleright$ ) выберите настройку и **нажмите ENTER.**

**5 Для выхода из меню нажмите SETUP.**
# <span id="page-72-0"></span>**Элементы меню Настройка**

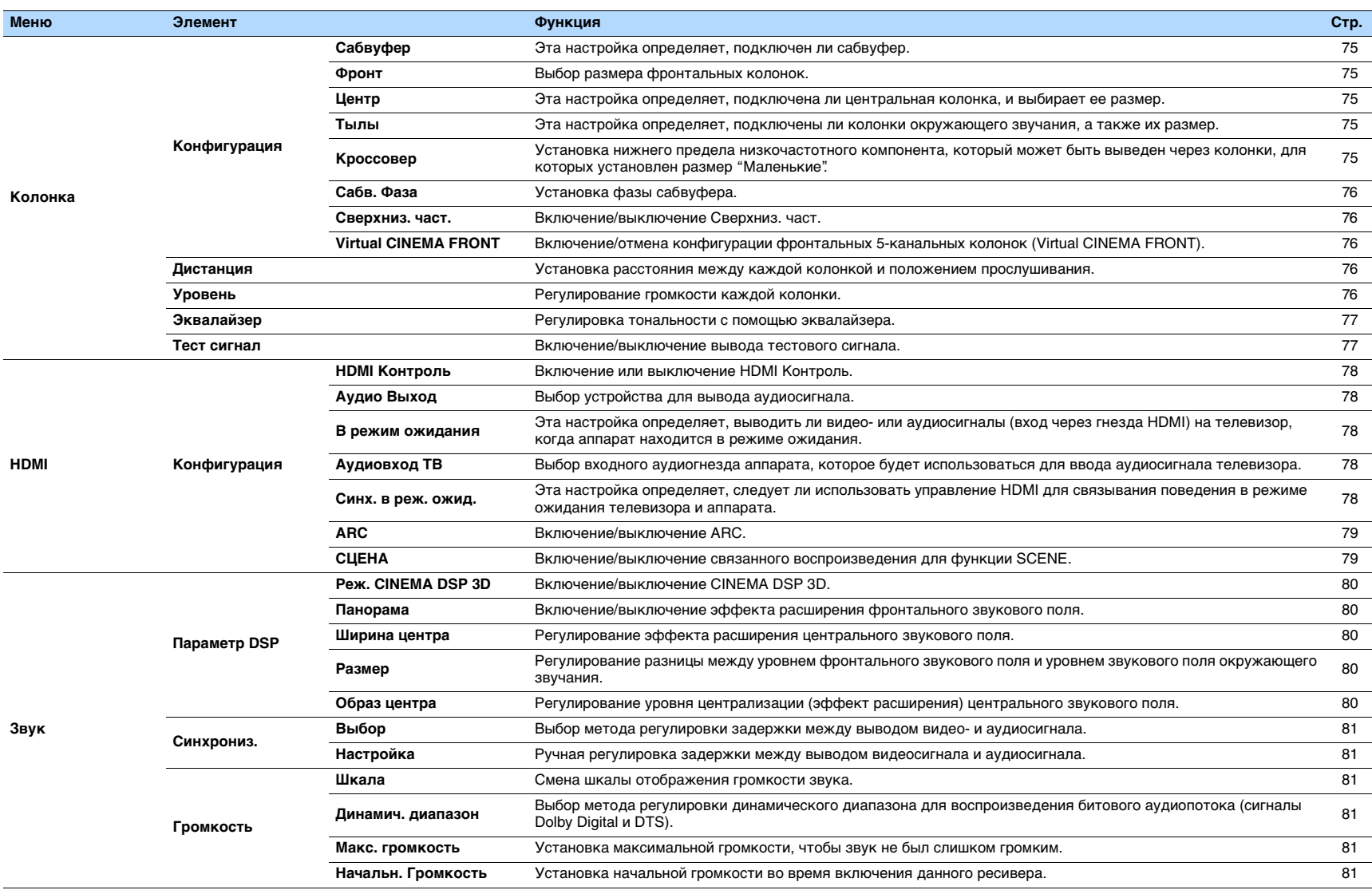

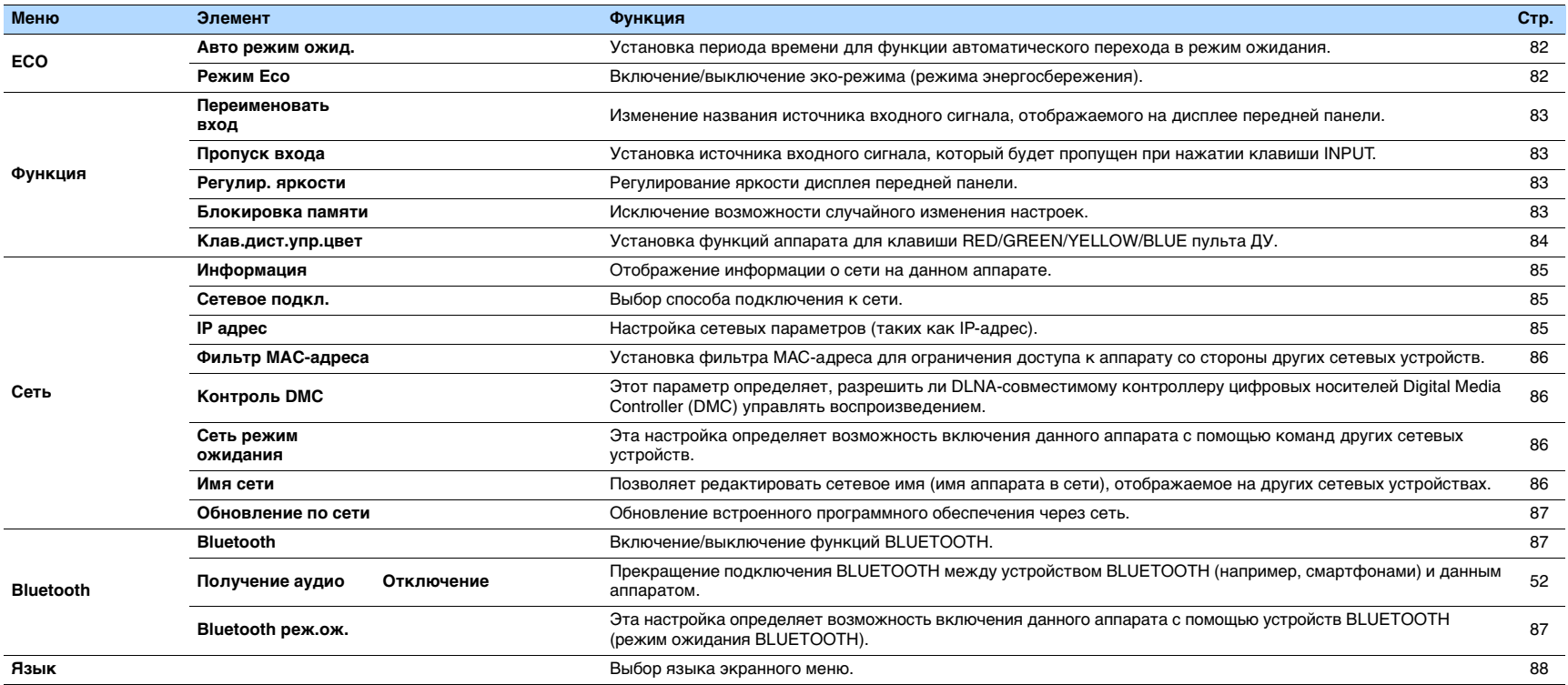

## <span id="page-74-5"></span>**Колонка**

Ручная настройка параметров колонки.

# 学

<span id="page-74-6"></span>• Настройки, используемые по умолчанию, подчеркнуты.

# ■ **Конфигурация**

Настройка выходных характеристик колонок.

# E THE

• При настройке размера колонок выберите значение "Большие" для колонок с диаметром низкочастотного динамика 16 см и больше или "Маленькие" для колонок с диаметром низкочастотного динамика меньше 16 см.

### <span id="page-74-7"></span><span id="page-74-0"></span>**Сабвуфер**

Эта настройка определяет, подключен ли сабвуфер.

### **Настройки**

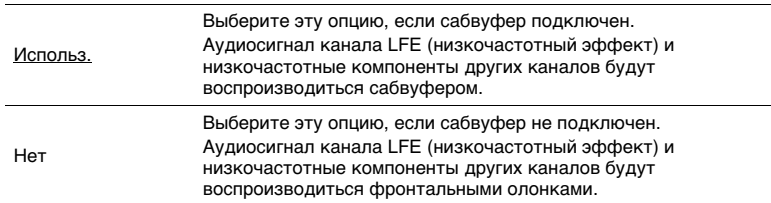

### <span id="page-74-1"></span>**Фронт**

Выбор размера фронтальных колонок.

#### **Настройки**

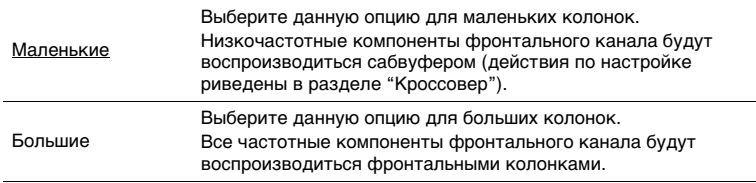

# 器

• Для опции "Фронт" автоматически устанавливается значение "Большие", когда для опции "Сабвуфер" установлено значение "Нет".

### <span id="page-74-2"></span>**Центр**

Эта настройка определяет, подключена ли центральная колонка, и выбирает ее размер.

#### **Настройки**

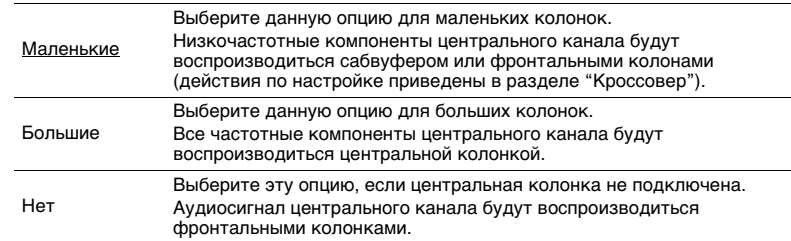

### <span id="page-74-3"></span>**Тылы**

Эта настройка определяет, подключены ли колонки окружающего звучания, а также их размер.

#### **Настройки**

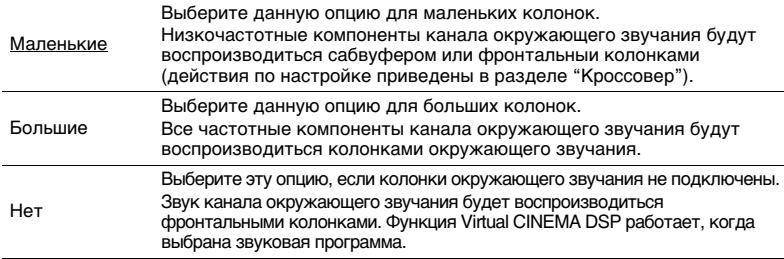

### <span id="page-74-4"></span>**Кроссовер**

Установка нижнего предела низкочастотных компонентов, которые могут быть выведены через колонки, для которых установлен размер "Маленькие". Звук с частотой ниже заданного значения будет выводиться через сабвуфер или фронтальные колонки.

### **Настройки**

40 Hz, 60 Hz, 80 Hz, 90 Hz, 100 Hz, 110 Hz, 120 Hz, 160 Hz, 200 Hz

# 器

<sup>•</sup> Если на сабвуфере можно регулировать громкость и частоту кроссовера, установите громкость на половину, а частоту кроссовера на максимум.

### <span id="page-75-0"></span>**Сабв. Фаза**

Установка фазы сабвуфера. В случае недостаточного уровня или нечеткого воспроизведения низкочастотного аудиосигнала переключите фазу сабвуфера.

#### **Настройки**

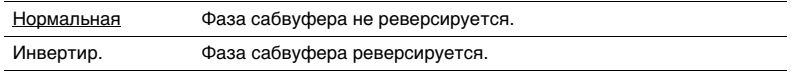

### <span id="page-75-6"></span><span id="page-75-1"></span>**Сверхниз. част.**

Включение/выключение Сверхниз. част. Функция Сверхниз. част. позволяет наслаждаться улучшенным воспроизведением басов, независимо от размера фронтальных колонок или отсутствия сабвуфера.

#### **Настройки**

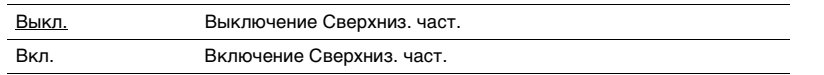

# 路

• Можно также использовать кнопку BASS на пульте ДУ для включения/выключения Сверхниз. част. [\(c. 47](#page-46-0)).

### <span id="page-75-2"></span>**Virtual CINEMA FRONT**

Включение/отмена конфигурации фронтальных 5-канальных колонок (Virtual CINEMA FRONT).

#### **Настройки**

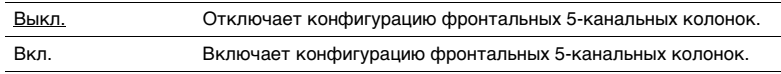

# 学

- Выбирайте "Вкл." только при использовании конфигурации Virtual CINEMA FRONT ([c. 13\)](#page-12-0).
- Данная настройка недоступна в случае установки для параметра "Тылы" значения "Нет".

## <span id="page-75-3"></span>■ **Дистанция**

Установка дистанции между каждой колонкой и положением прослушивания таким образом, чтобы звуки от колонок одновременно достигали положения прослушивания. Сначала выберите единицы измерения дистанции "Метры" или "Футы".

### **Возможные значения**

Фронт левый, Фронт правый, Центр, Тыл левый, Тыл правый, Сабвуфер

#### **Диапазон настр.**

от 0,30 m до 24,00 m (от 1,0 ft до 80,0 ft), с шагом 0,05 m (0,2 ft)

#### **По умолчанию**

Фронт левый, Фронт правый, Сабвуфер: 3,00 m (10,0 ft) Центр: 2,60 m (8,6 ft) Другие: 2,40 m (8,0 ft)

### <span id="page-75-5"></span><span id="page-75-4"></span>■ **Уровень**

Регулирование громкости каждой колонки.

#### **Возможные значения**

Фронт левый, Фронт правый, Центр, Тыл левый, Тыл правый, Сабвуфер

### **Диапазон настр.**

От -10,0 дБ до +10,0 дБ (с шагом 0,5 дБ)

### **По умолчанию**

Фронт левый, Фронт правый, Сабвуфер: 0,0 дБ Другие: -1,0 дБ

## <span id="page-76-0"></span>■ **Эквалайзер**

Регулировка тональности с помощью эквалайзера.

# **Настройки Выбор EQ**

Выбор типа используемого эквалайзера.

### **Настройки**

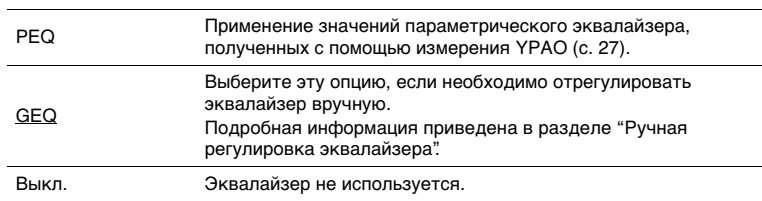

# $\frac{2}{3}$

• Параметр "PEQ" доступен только после выполнения YPAO ([c. 27\)](#page-26-0).

### ■ **Ручная регулировка эквалайзера**

- **1 Установите для параметра "Выбор EQ" значение "GEQ".**
- **2 С помощью клавиш курсора** (∆/▽) выберите пункт "Канал", а затем с **помощью клавиш курсора (**e**/**r**) выберите нужный канал колонки.**
- **3** С помощью клавиш курсора ( $\triangle$ / $\nabla$ ) выберите нужный диапазон (частоту), а затем с помощью клавиш курсора (<//>
(<//>  $\Diamond$ / **)** отрегулируйте коррекцию.

### **Диапазон настр.**

От -6,0 дБ до +6,0 дБ

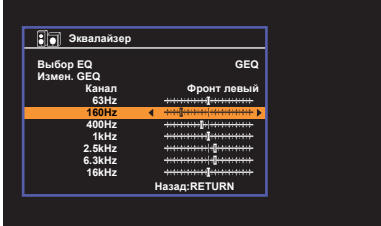

**4 Для выхода из меню нажмите SETUP.**

## <span id="page-76-2"></span><span id="page-76-1"></span>■ **Тест сигнал**

Включение/выключение вывода тестового сигнала. Вывод тестового сигнала помогает отрегулировать баланс колонки или сигнал эквалайзера.

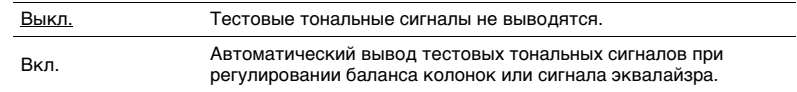

# **HDMI**

Конфигурация настроек HDMI.

# 学

• Настройки, используемые по умолчанию, подчеркнуты.

## ■ **Конфигурация**

### <span id="page-77-0"></span>**HDMI Контроль**

Включение или выключение HDMI Контроль [\(c. 107](#page-106-0)).

#### **Настройки**

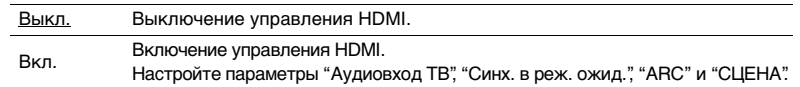

# Ţ

• Чтобы использовать функцию HDMI Контроль, необходимо выполнить настройку связи для HDMI Контроль [\(c. 107\)](#page-106-0) после подключения устройств с поддержкой управления HDMI.

### <span id="page-77-6"></span><span id="page-77-1"></span>**Аудио Выход**

Выбор устройства для вывода аудиосигнала.

# 23

• Данная настройка доступна только в том случае, если для параметра "HDMI Контроль" установлено значение "Выкл.".

### **Усилитель**

Включение/выключение вывода аудиосигнала через колонки, подключенные к аппарату.

#### **Настройки**

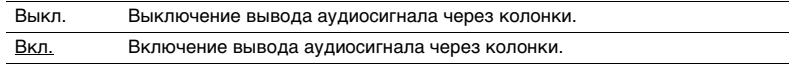

### **HDMI OUT (TV)**

Включение/выключение вывода аудиосигнала с телевизора, подключенного к гнезду HDMI OUT.

### **Настройки**

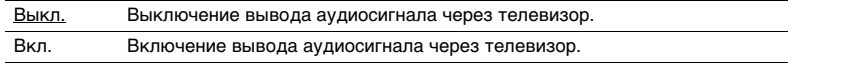

### <span id="page-77-5"></span><span id="page-77-2"></span>**В режим ожидания**

Эта настройка определяет, выводить ли видео- или аудиосигналы (вход через гнезда HDMI на телевизор, когда аппарат находится в режиме ожидания. Если для данной функции выбрано значение "Вкл." или "Автомат.", кнопки выбора входа (HDMI 1–6) можно использовать для выбора входа HDMI, даже если устройство находится в режиме ожидания (мигает индикатор режима ожидания на аппарате).

#### **Настройки**

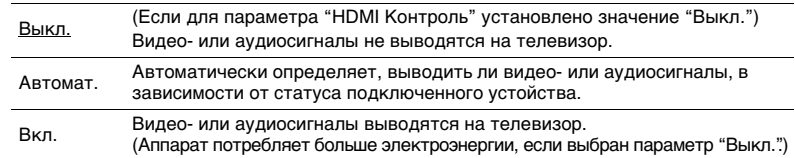

### <span id="page-77-7"></span><span id="page-77-3"></span>**Аудиовход ТВ**

Выбор входного аудиогнезда аппарата, которое будет использоваться для ввода аудиосигнала телевизора, есл для параметра "HDMI Контроль" установлено значение "Вкл.". Когда источник входного сигнала телевизора переключается на встроенный тюнер, источник входного сигнала ппарата автоматически переключается на аудиосигнал телевизора.

#### **Настройки**

AV 1–6

#### **По умолчанию**

AV4

• При выборе канала ARC для ввода аудиосигнала телевизора в аппарат нельзя использовать выбранные в этой настройке входные гнезда для подключения внешнего устройства, поскольку вход будет использоваться для ввода аудиосигнала телевиора.

### <span id="page-77-4"></span>**Синх. в реж. ожид.**

Укажите, следует ли использовать управление HDMI для связывания поведения в режиме ожидания телевизора и аппарата, когда для параметра "HDMI Контроль" установлено значение "Вкл.".

#### **Настройки**

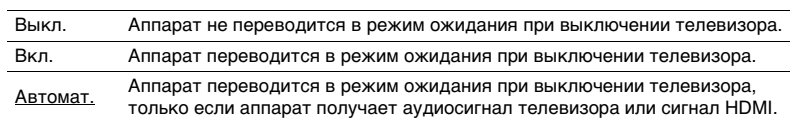

### <span id="page-78-2"></span><span id="page-78-0"></span>**ARC**

Включение/выключение функции ARC [\(c. 18](#page-17-0)), если для параметра "HDMI Контроль" установлено значение "Вкл.".

#### **Настройки**

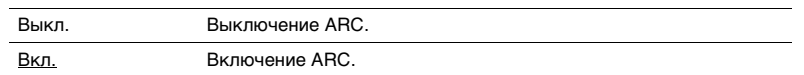

# Ţ

• Обычно нет необходимости менять эту настройку. Если подключенные к аппарату колонки издают шумы, из-за того что ввод аудиосигналов телевизора в аппарат чрез канал ARC не поддерживается аппаратом, установите для функции "ARC" значение "Выкл." и используйте колонки телевизора.

### <span id="page-78-1"></span>**СЦЕНА**

Включение/выключение связанного воспроизведения SCENE, когда для параметра "HDMI Контроль" установлено значение "Вкл.".

Когда связанное воспроизведение SCENE включено, устройства с поддержкой функции HDMI Контроль, подключенные к аппарату через HDMI, автоматически работают следующим образом (с выбором сцены).

• Телевизор: включение и демонстрация видео с воспроизводящего устройства

• Воспроизводящее устройство: начало воспроизведения

#### **Варианты выбора (кнопки SCENE)**

BD/DVD, TV, NET, RADIO

#### **Настройки**

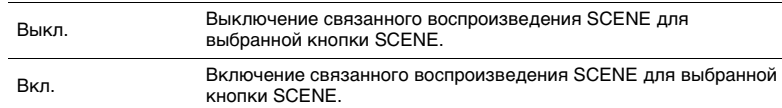

### **По умолчанию**

BD/DVD, TV: Вкл. NET, RADIO: Выкл.

# U

• Связанное воспроизведение SCENE может не функционировать надлежащим образом из-за проблем совместимости устройств. Для более эффективной работы функции HDMI Контроль рекомендуется использовать телевизор и воспроизводящие устройства одного производителя.

Конфигурация настроек выходных аудиосигналов.

学

• Настройки, используемые по умолчанию, подчеркнуты.

# ■ **Параметр DSP**

Настройка параметров декодера окружающего звучания.

### <span id="page-79-0"></span>**Реж. CINEMA DSP 3D**

Включение/выключение CINEMA DSP 3D [\(c. 44](#page-43-0)). Если установлено значение "Вкл.", режим CINEMA DSP 3D работает в соответствии с выбранной звуковой программой (за исключением 2ch Stereo и 5ch Stereo).

### **Настройки**

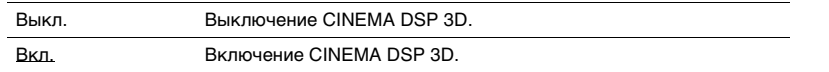

### <span id="page-79-1"></span>**Панорама**

Включение/выключение эффекта расширения фронтального звукового поля. Когда эта функция включена, можно охватить поле звуками правого или левого фронтального канала и сформироать объемное звуковое поле в сочетании со звуковым полем окружающего звучания. Данная настройка действует, когда выбрано значение "DPLII Music".

### **Настройки**

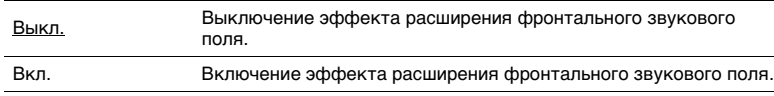

### <span id="page-79-2"></span>**Ширина центра**

Регулирование эффекта расширения центрального звукового поля. При увеличении этого значения эффект расширения усиливается, при уменьшении — снижается (ближе к центру). Данная настройка действует, когда выбрано значение " $\Pi$ PLII Music".

**Диапазон настр.**

От 0 до 3 и до 7

### <span id="page-79-3"></span>**Размер**

Регулирование разницы между уровнем фронтального звукового поля и уровнем звукового поля окружающего звучания. При увеличении этого значения усиливается фронтальное звуковое поле, при уменьшении этого значения усилиается звуковое поле окружающего звучания. Данная настройка действует, когда выбрано значение "DPLII Music".

### **Диапазон настр.**

От -3 до 0 и до +3

### <span id="page-79-4"></span>**Образ центра**

Регулирование уровня централизации (эффект расширения) центрального звукового поля. При увеличении этого значения уровень централизации увеличивается (эффект расширения снижается), а при умньшении уровень централизации уменьшается (эффект расширения усиливается). Данная настройка действует, когда выбрано значение "Neo:6 Music".

### **Диапазон настр.**

От 0,0 до 0,3 и до 1,0

# <span id="page-80-8"></span>■ **Синхрониз.**

Регулировка задержки между выводом видеосигнала и аудиосигнала.

# 53

• Вы можете включить/выключить функцию синхронизации изображения и речи для каждого источника входного сигала, выбрав пункт "Синх.изобр.и речи" [\(c. 71\)](#page-70-0) в меню "Опция".

### <span id="page-80-0"></span>**Выбор**

Выбор метода регулировки задержки между выводом видео- и аудиосигнала.

### **Диапазон настр.**

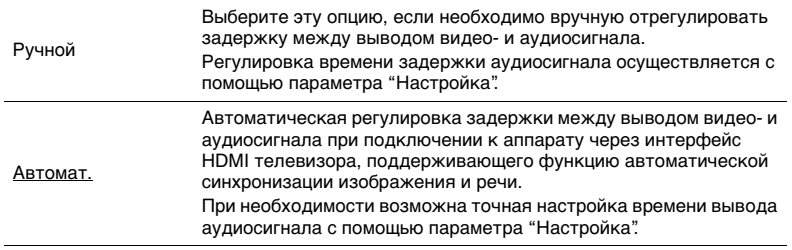

# 器

• Для телевизора "Выбор" автоматически устанавливается значение "Ручной" в зависимости от телевизора, подключенного к устройству.

### <span id="page-80-1"></span>**Настройка**

Ручная регулировка задержки между выводом видео- и аудиосигнала, когда для параметра "Выбор" установлено значение "Ручной". Можно точно настроить время вывода аудиосигнала, когда для параметра "Выбор" установлено значение "Автомат.".

### **Диапазон настр.**

От 0 мс до 500 мс (с шагом в 1 мс)

# ■ **Громкость**

Конфигурация настроек громкости.

### <span id="page-80-2"></span>**Шкала**

Смена шкалы отображения громкости звука.

### **Настройки**

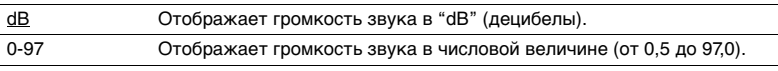

### <span id="page-80-3"></span>**Динамич. диапазон**

Выбор метода регулировки динамического диапазона для воспроизведения битового аудиопотока (сигналы Dolby Digital и DTS).

### **Настройки**

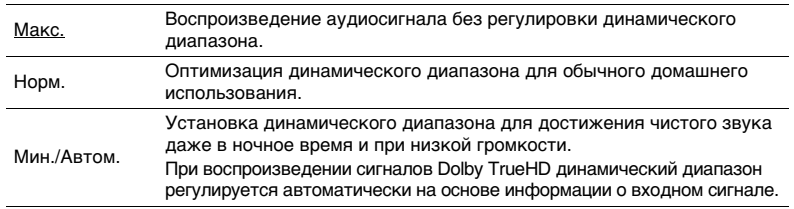

### <span id="page-80-6"></span><span id="page-80-4"></span>**Макс. громкость**

Установка максимальной громкости, чтобы звук не был слишком громким.

### **Диапазон настр.**

<span id="page-80-7"></span>От -30,0 dB до +15,0 dB (с шагом в 5,0 dB),  $\pm 16.5$  dB [от 50,0 до 95,0 (с шагом в 5,0), 970]

### <span id="page-80-5"></span>**Начальн. Громкость**

Установка начальной громкости во время включения ресивера.

### **Настройки**

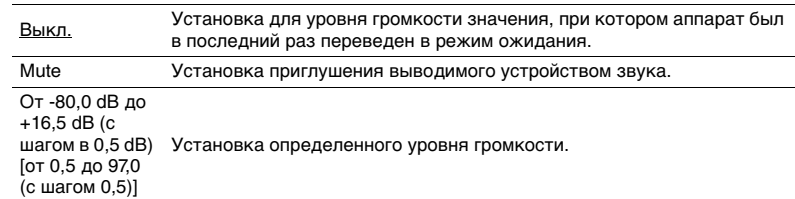

# **ECO**

Настройка параметров питания.

# 器

<span id="page-81-2"></span>• Настройки, используемые по умолчанию, подчеркнуты.

## <span id="page-81-0"></span>■ **Авто режим ожид.**

Установка периода времени для функции автоматического перехода в режим ожидания.

### **Настройки**

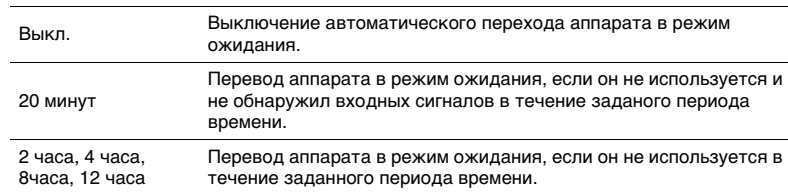

### **По умолчанию**

Модели для Великобритании и Европы: 20 минут Другие модели: Выкл.

# $\mathbb{R}^n$

• Перед переходом аппарата в режим ожидания на дисплее передней панели появляется сообщение "AutoPowerStdby" и начинается обратный отсчет.

# <span id="page-81-3"></span><span id="page-81-1"></span>■ **Режим Eco**

Включение/выключение эко-режима (режима энергосбережения).

Эко-режим позволяет снизить энергопотребление аппарата.

#### **Настройки**

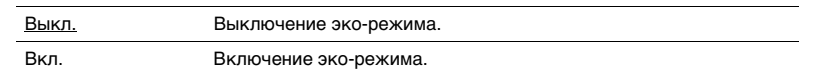

# и

- Обязательно нажмите ENTER, чтобы перезагрузить аппарат после выбора настройки. Новая настройка вступит в силу после перезапуска аппарата.
- Дисплей передней панели может стать тусклым, если для параметра "Режим Eco" установлено значение "Вкл.".
- Если требуется воспроизводить аудио на высокой громкости, установите для параметра "Режим Eco" значение "Выкл.".

# **Функция**

Настройка функций, упрощающих использование данного аппарата.

# E<sup>v</sup>

<span id="page-82-4"></span>• Настройки, используемые по умолчанию, подчеркнуты.

## <span id="page-82-0"></span>■ **Переименовать вход**

Изменение названия источника входного сигнала, отображаемого на дисплее передней панели. Можно также выбрать один из предустановленных вариантов названий или название, созданное с помощью функции Автомат. переимен.

#### **Источники входного сигнала**

HDMI 1–6, AV 1–6, USB, Bluetooth, AUX

### **По умолчанию**

HDMI 1–6: Автомат.

Прочее: Ручной (Для USB, Bluetooth, AUX можно выбрать только "Ручной".)

### ■ **Порядок действий**

- **1 С помощью клавиш курсора (**q**/**w**) выберите источник входного сигнала, который необходимо переименовать.**
- **222 гомощью клавиш курсора (**⊲/⊳) выберите "Ручной" и нажмите ENTER.<br>2≫

- Чтобы выбрать один из предустановленных вариантов названий, после выбора "Ручной", с помощью клавиш курсора  $(\triangleleft l$ ) выберите предустановленное название.
- При выборе "Автомат." аппарат автоматически создает название в соответствии с подключенным устройством.
- Вы можете проверить созданное название путем нажатия клавиши ENTER.
- При выборе "Автомат." созданное название будет сохранено даже после прекращения подключения устройства. Для сброса настройки по умолчанию переключите ее один раз в положение "Ручной", а затем снова установите ее в положение "Автомат.".

### **3 Нажмите ENTER.**

Будет отображен экран редактирования.

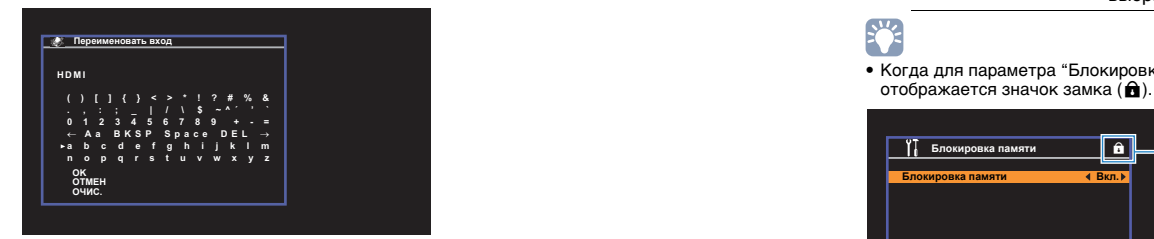

- **4 С помощью клавиш курсора и клавиши ENTER отредактируйте название, а затем выберите "OK", чтобы подтвердить новое название.**
- **5 Чтобы изменить название другого источника входного сигнала, повторите шаги с 1 по 4.**

<span id="page-82-6"></span>**6 Для выхода из меню нажмите SETUP.**

## <span id="page-82-1"></span>■ **Пропуск входа**

Установка источника входного сигнала, который будет пропущен при нажатии клавиши INPUT.

Вы можете быстро выбрать нужный источник входного сигнала, пропустив ненужные источники входного сигнала.

### **Источники входного сигнала**

HDMI 1–6, AV 1–6, TUNER, USB, NET, Bluetooth, AUX

### **Настройки**

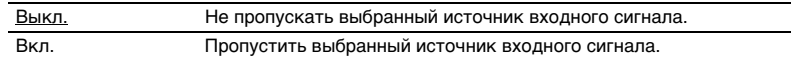

### <span id="page-82-2"></span>■ **Регулир. яркости**

Регулирование яркости дисплея передней панели.

#### **Диапазон настр.**

От -4 до 0 (чем выше значение, тем ярче)

• Дисплей передней панели может стать тусклым, если для параметра "Режим Eco" [\(c. 82](#page-81-1)) установлено значение "Вкл.".

### <span id="page-82-5"></span><span id="page-82-3"></span>■ **Блокировка памяти**

Исключение возможности случайного изменения настроек.

**Настройки**

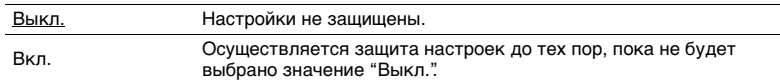

**SHA** EÇ.

• Когда для параметра "Блокировка памяти" установлено значение "Вкл.", на экране меню

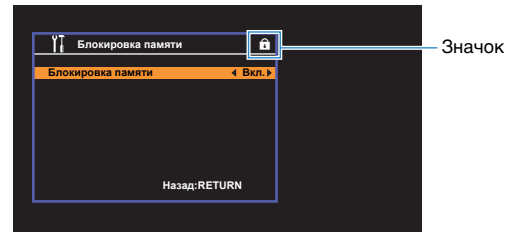

# <span id="page-83-1"></span><span id="page-83-0"></span>■ **Клав.дист.упр.цвет**

Установка функций аппарата для клавиши RED/GREEN/YELLOW/BLUE пульта ДУ.

### **Настройки**

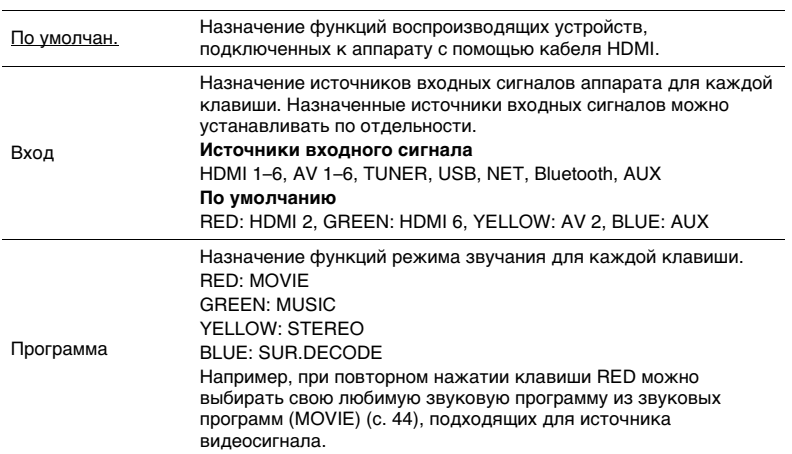

Конфигурация сетевых настроек.

# 器

• Настройки, используемые по умолчанию, подчеркнуты.

# <span id="page-84-0"></span>■ **Информация**

Отображение информации о сети на данном аппарате.

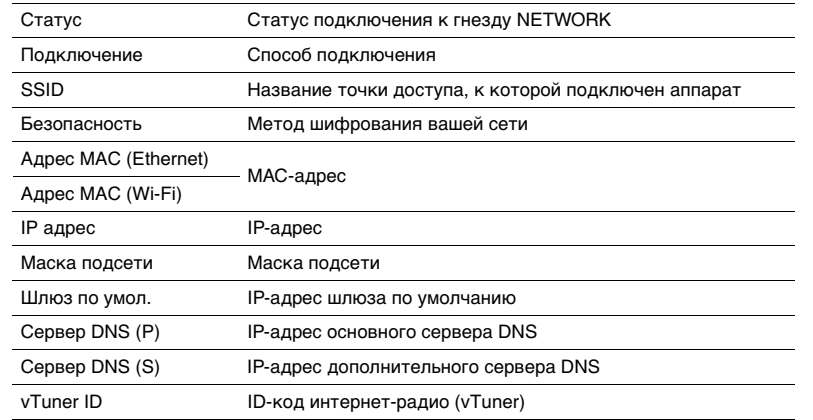

# <span id="page-84-1"></span>■ **Сетевое подкл.**

Выбор способа подключения к сети

### **Возможные значения**

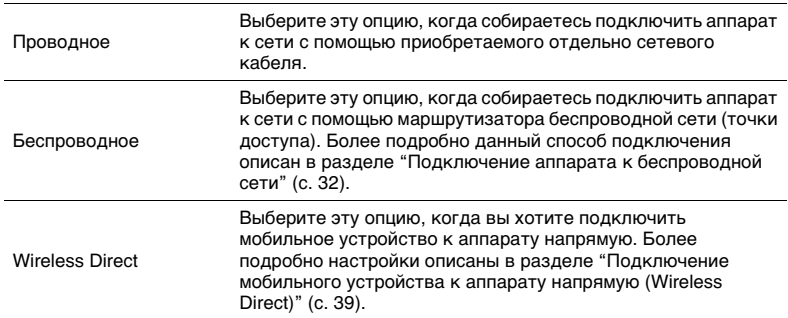

## <span id="page-84-2"></span>■ **IP адрес**

Настройка сетевых параметров (таких как IP-адрес).

### <span id="page-84-3"></span>**DHCP**

Эта настройка определяет, будет ли использоваться сервер DHCP.

### **Настройки**

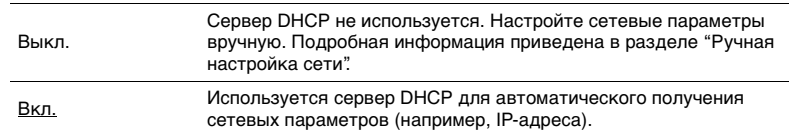

### ■ **Ручная настройка сети**

**1 Установите для параметра "DHCP" значение "Выкл.".**

**2** Используйте клавиши курсора (∆/∇) для выбора типа параметра.

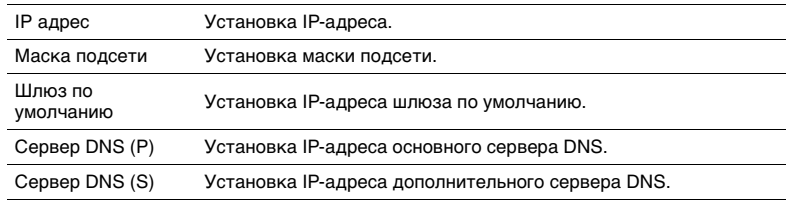

**3** С помощью клавиш курсора (<//>  $\langle \rangle$ ) переместите расположение **редактирования, а с помощью клавиш курсора (**q**/**w**) выберите значение.**

**4 Для выхода из меню нажмите SETUP.**

# <span id="page-85-4"></span><span id="page-85-0"></span>■ **Фильтр MAC-адреса**

Установка фильтра MAC-адреса для ограничения доступа к аппарату со стороны других сетевых устройств.

# E<sup>v</sup>

• Действие функции AirPlay ([c. 56\)](#page-55-0) или DMC не ограничивается данной настройкой.

### **Фильтр**

Включение или выключение фильтра MAC-адреса.

### **Настройки**

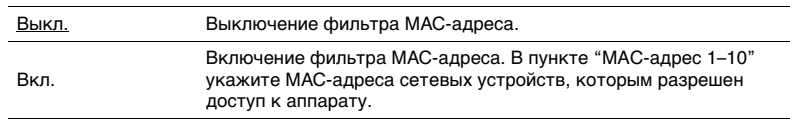

### **MAC-адрес 1–10**

Определяет MAC-адреса (до 10 адресов) сетевых устройств, которым разрешен доступ к данному аппарату, если для астройки "Фильтр" установлено значение "Вкл.".

### ■ **Порядок действий**

- **1 С помощью клавиш курсора (**q**/**w**) выберите номер MAC-адреса (от 1 до 10).**
- **2** С помощью клавиш курсора ( $\triangleleft$ / $\triangleright$ ) переместите расположение **редактирования, а с помощью клавиш курсора (**q**/**w**) выберите значение.**
- **3 Для выхода из меню нажмите SETUP.**

# <span id="page-85-1"></span>■ **Контроль DMC**

Этот параметр определяет, разрешить ли DLNA-совместимому контроллеру цифровых носителей Digital Media Controller (DMC) управлять воспроизведением.

#### **Настройки**

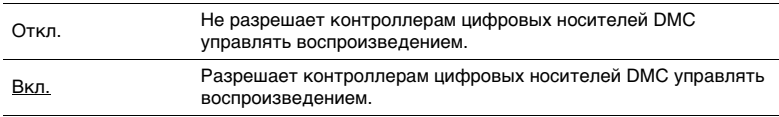

# 23

• Контроллер цифровых носителей Digital Media Controller (DMC) представляет собой устройство, способное управлять другими сетевыми устройствами через сеть. Когда эта функция включена, можно управлять воспроизведением на аппарате с помощью контроллеров цифровых носителей DMC (таких как Windows Media Player 12) в той же сети.

### <span id="page-85-2"></span>■ **Сеть режим ожидания**

Эта настройка определяет возможность включения аппарата с помощью команд других сетевых устройств (сетевй режим ожидания).

#### **Настройки**

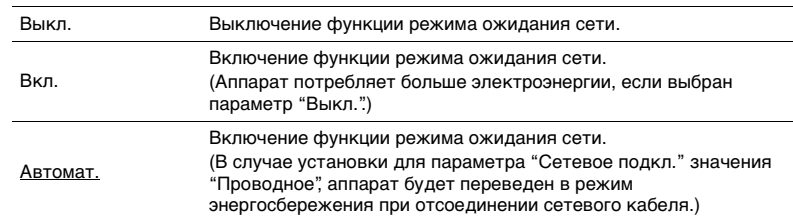

### <span id="page-85-3"></span>■ **Имя сети**

Позволяет редактировать сетевое имя (имя аппарата в сети), отображаемое на других сетевых устройствах.

### ■ **Порядок действий**

- **1 Нажмите клавишу ENTER для выбора экрана редактирования имени.**
- **2 С помощью клавиш курсора и клавиши ENTER отредактируйте название, а затем выберите "OK", чтобы подтвердить новое название.**

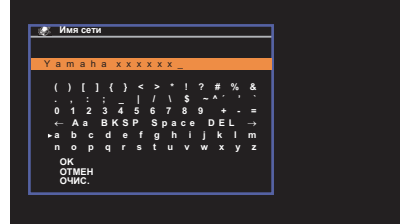

**3 Для выхода из меню нажмите SETUP.**

## <span id="page-86-0"></span>■ **Обновление по сети**

Обновление встроенного программного обеспечения через сеть.

### **Начать обновление**

Запуск процесса обновления встроенного программного обеспечения аппарата. Более подробное описание см. в разделе "Обновление встроенного программного обеспечения устройства чере сеть" ([c. 92](#page-91-0)).

### **Версия встроен. ПО**

Отображение версии встроенного программного обеспечения, установленного на аппарате.

### **Системный ID**

Отображение системного идентификационного кода.

## <span id="page-86-3"></span><span id="page-86-1"></span>**Bluetooth**

Конфигурация настроек BLUETOOTH.

# ■ **Bluetooth**

Включение/выключение функции BLUETOOTH [\(c. 52](#page-51-0)).

**Настройки**

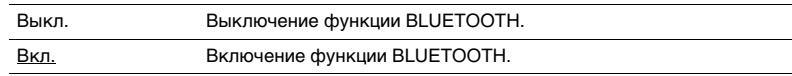

## <span id="page-86-2"></span>■ **Bluetooth реж.ож.**

Эта настройка определяет возможность включения данного аппарата с помощью устройств BLUETOOTH (режим ожидания BLUETOOTH). В случае установки для этой функции значения "Вкл." аппарат автоматически включится при выполнении операции подключения на устройстве BLUETOOTH.

#### **Настройки**

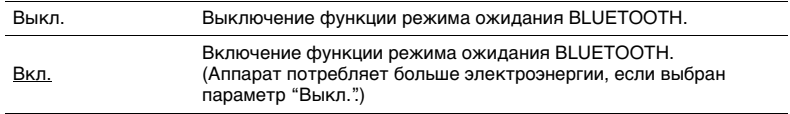

# 器

• Данная настройка недоступна в случае установки для параметра "Сеть режим ожидания" [\(c. 86](#page-85-2)) значения "Выкл.".

## <span id="page-87-0"></span>**Язык**

Выбор языка экранного меню.

# 学

• Настройки, используемые по умолчанию, подчеркнуты.

### **Настройки**

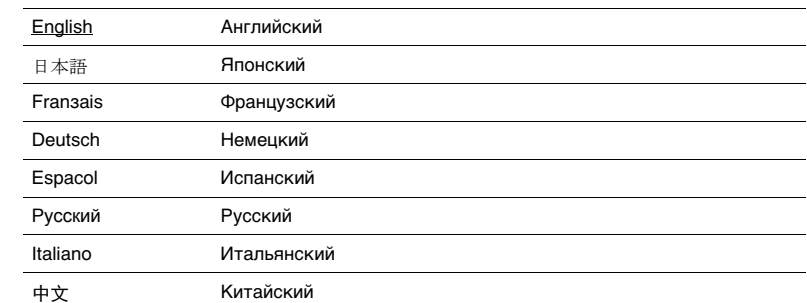

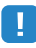

• Японские и китайские символы, использующиеся в описании содержимого (например, в названиях песен), не отображаются.

• Информация на дисплее передней панели отображается только на английском языке.

# **Настройка системных параметров (меню ADVANCED SETUP)**

Настройка системных параметров аппарата с помощью дисплея передней панели.

- **1 Переведите аппарат в режим ожидания.**
- **2 Удерживая кнопку STRAIGHT на передней панели, нажмите**  кнопку  $\bigcirc$  (питание).

z (питание)

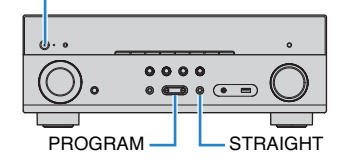

- **3 Нажмите кнопку PROGRAM, чтобы выбрать элемент.**
- **4 Нажмите кнопку STRAIGHT, чтобы выбрать настройку.**
- **Нажмите кнопку**  $\circledcirc$  **(питание), чтобы перевести аппарат в режим ожидания, а затем включите его снова.**

Новые настройки вступят в силу.

# <span id="page-88-1"></span>**Элементы меню ADVANCED SETUP**

路

• Настройки, используемые по умолчанию, подчеркнуты.

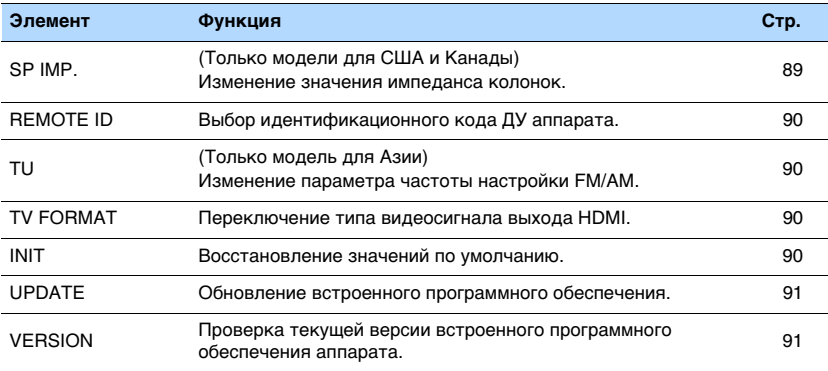

## <span id="page-88-2"></span><span id="page-88-0"></span>**Изменение значения импеданса колонок (SP IMP.)**

(Только модели для США и Канады)

# **ADAPTIVE DRC VIRTUAL** SP IMP.••8¬MIN

Изменение настроек сопротивления колонок аппарата в зависимости от сопротивления подключенных колонок.

#### **Настройки**

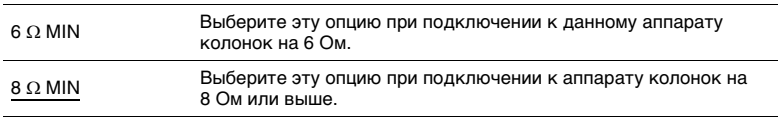

# <span id="page-89-4"></span><span id="page-89-0"></span>**Выбор идентификационного кода пульта ДУ (REMOTE ID)**

# **ADAPTIVE DRC VIRTUAL** REMOTE ID••ID1

Измените идентификационный код пульта ДУ аппарата так, чтобы он совпадал с идентификационным кодом пульта ДУ (по умолчанию: ID1). При использовании нескольких ресиверов Yamaha АВ ресивер можно установить для каждого пульта ДУ уникальный идентификационный код, соответствующий его ресиверу.

**Настройки**

ID1, ID2

■ **Изменение идентификационного кода ДУ пульта ДУ**

**1 Для выбора ID1 нажмите клавишу курсора (**e**) и, не отпуская ее, удерживайте нажатой более 3 секунд клавишу SCENE (BD/DVD).** Для выбора ID2 нажмите клавишу курсора (◁) и, не отпуская ее, **удерживайте нажатой более 3 секунд клавишу SCENE (TV).**

# <span id="page-89-1"></span>**Изменение параметра частоты настройки FM/AM (TU)**

(Только модель для Азии)

# **ADAPTIVE DRC VIRTUAL** TU••••FM50/AM9 ALL Восстановление настроек по умолчанию для аппарата.

Изменение параметра частоты настройки FM/AM аппарата в зависимости от страны или региона.

### **Настройки**

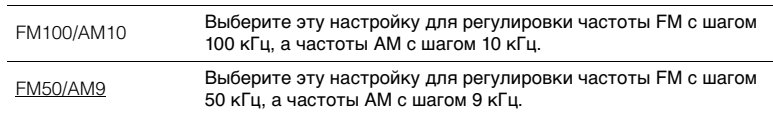

# <span id="page-89-2"></span>**Переключение типа видеосигнала (TV FORMAT)**

# **ADAPTIVE DRC VIRTUAL** TV FORMAT•NTSC

Переключение типа видеосигнала выхода HDMI в соответствии с форматом телевизора.

Поскольку аппарат автоматически выбирает тип видеосигнала согласно формату телевизора, обычно нет необходимости изменять эту настройку. Эту настройку следует изменять, только когда изображения на экране телевизора отображаются неправильно.

**Настройки**

NTSC, PAL

### **По умолчанию**

Модели для США, Канады и Кореи: NTSC Другие модели: PAL

# <span id="page-89-3"></span>**Восстановление настроек по умолчанию (INIT)**

# **ADAPTIVE DRC VIRTUAL** INIT••••CANCEL

#### Восстановление настроек по умолчанию для аппарата.

**Возможные значения**

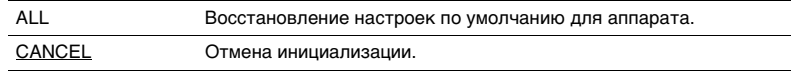

# <span id="page-90-2"></span><span id="page-90-0"></span>**Обновление встроенного программного обеспечения (UPDATE)**

# **VOL. ADAPTIVE DRC VIRTUAL** UPDATE•••••USB

При необходимости будет появляться новое встроенное программное обеспечение, включающее дополнительные ункции и усовершенствования изделия. Обновления можно загрузить с нашего веб-сайта. Если аппарат подключен к Интернету, то можно загрузить встроенное ПО через сеть. Подробные данные приведены в информации к обновлению.

### ■ **Процедура обновления встроенного ПО**

Не выполняйте эту процедуру, если не требуется обновление встроенного ПО. Перед обновлением встроенного программного обеспечения обязательно прочитайте информацию, поставляемую вместе с обновлениями.

**1 Нажмите клавишу STRAIGHT несколько раз, чтобы выбрать "USB" или "NETWORK", а затем нажмите INFO, чтобы начать обновление встроенного ПО.**

### **Возможные значения**

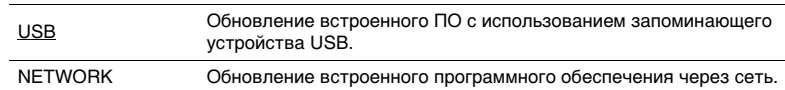

# <span id="page-90-1"></span>**Проверка версии встроенного программного обеспечения (VERSION)**

# **VOL. ADAPTIVE DRC VIRTUAL** VERSION••xx.xx

Проверка текущей версии встроенного программного обеспечения аппарата.

# 路

- Версию встроенного программного обеспечения можно также проверить в пункте "Обновление по сети" ([c. 87\)](#page-86-0) в пункте "Настройка" меню.
- Отображение версии встроенного программного обеспечения может произойти с некоторой задержкой.

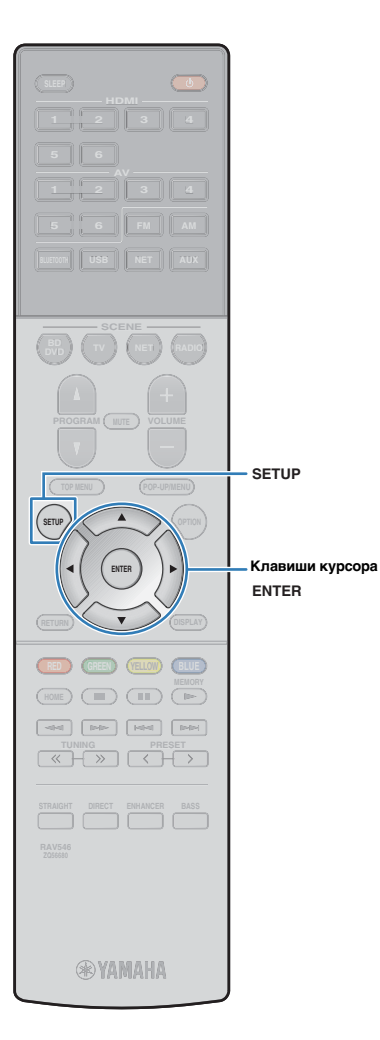

## <span id="page-91-0"></span>**Обновление встроенного программного обеспечения аппарата через сеть**

При необходимости будет появляться новое встроенное программное обеспечение, включающее дополнительные ункции и усовершенствования изделия. Если аппарат подключен к Интернету, то можно загрузить встроенное ПО через сеть и обновить его.

#### **Примечание**

- Не управляйте аппаратом и не отключайте кабель питания или сетевой кабель во время обновления встроенного программного обеспечения. Обновление встроенного программного обеспечения может длиться 20 и более минут (в зависимости от скорости нтернет-соединения).
- Если подключение к Интернету является медленным или аппарат подключен к беспроводной сети, то, в зависимости от состояния беспроводного подключения, обновление по сети может быть невозможно. В этом случае обновление встроенного программного обеспечения следует производить с использованием запоинающего устройства USB [\(c. 91](#page-90-0)).
- Для выполнения следующей процедуры телевизор должен быть подключен к аппарату через HDMI. В противном случае обновление следует выполнять через меню "ADVANCED SETUP" [\(c. 91](#page-90-0)).
- Чтобы более подробно узнать о возможностях обновления, посетите веб-сайт компании Yamaha.

# 兴

• Можно также обновить встроенное программное обеспечение с помощью запоминающего устройства USB из меню "ADVANCED SETUP" [\(c. 91](#page-90-0)).

Обновление встроенного программного обеспечения доступно в случае отображения следующего сообщения после нажатия кнопки SETUP.

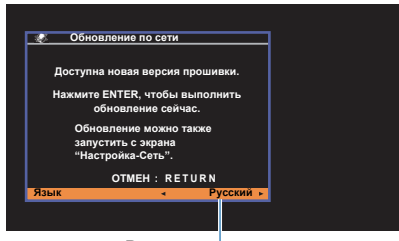

Вы можете сменить язык.

- **1 Прочтите описание на экране и нажмите кнопку ENTER.**
- **2 Для запуска обновления встроенного программного обеспечения нажмите кнопку ENTER.**

Дисплей на экране погаснет.

**3 Если на дисплее передней панели появится сообщение "UPDATE SUCCESS PLEASE POWER**  ОFF!", нажмите клавишу  $\circlearrowleft$  (питание) на **передней панели.**

Обновление встроенного программного обеспечения завершено.

# **ПРИЛОЖЕНИЕ**

## **Часто задаваемые вопросы**

## **Новая система колонок не обеспечивает идеального баланса звучания...**

Если вы поменяли колонки или приобрели новую систему колонок, используйте YPAO для повторной оптимизации настроек колонок [\(c. 27](#page-26-0)). Чтобы настроить параметры колонок вручную, используйте пункт "Колонка" в меню "Настройка" [\(c. 75\)](#page-74-5).

### **Мы хотели бы установить ограничение на громкость...**

Если маленький ребенок случайно нажмет кнопку на пульте ДУ или на основном устройстве, звук может неожиданно стать громким. Это также может нанести вред здоровью и привести к повреждению аппарата или колонок. Рекомендуется заранее установить ограничение для максимальной громкости данного аппарата в разделе "Макс. громкость" меню "Настройка" [\(c. 81\)](#page-80-6).

## **Я хочу установить определенный уровень громкости при включении аппарата...**

По умолчанию устанавливается тот уровень громкости, который был задан при переходе в режим ожидания. Чтобы установить определенный уровень громкости, используйте параметр "Начальн. Громкость" в меню "Настройка" и задайте громкость, которая будет применяться при включении ресивера [\(c. 81\)](#page-80-7).

### **Громкость изменяется в зависимости от источников входного сигнала...**

Разницу в громкости между источниками входного сигнала можно откорректировать в разделе "Уровень входа" в меню "Опция" ([c. 70](#page-69-0)).

### **HDMI Контроль полностью не функционирует...**

Чтобы использовать функцию HDMI Контроль, необходимо выполнить настройку связи для функции HDMI Контроль ([c. 107](#page-106-1)). После подключения устройств с поддержкой функции HDMI Контроль (таких, как BD/DVD-проигрыватели) к аппарату необходимо включить HDMI Контроль на каждом устройстве и выполнить настройку свяи для управления. Эту настройку необходимо выполнять каждый раз при подключении нового устройства с поддержкой функции HDMI Контроль к системе. Сведения о работе функции HDMI Контроль между телевизором и воспроизводящими устройствами см. в руководствах по эксплуатации каждого из устройств.

### **Я хочу изменить название источника входного сигнала...**

Когда источник входного сигнала выбран, его название отображается на дисплее передней панели по умолчанию (например, "HDMI 1" и "AV 1"). Если вы хотите переименовать их на свое усмотрение, используйте раздел "Переименовать вход" ([c. 83](#page-82-4)) в меню "Настройка". Можно также выбрать один из предустановленных вариантов названий (например, "Blu-ray" и "DVD").

### **Я хочу исключить возможность случайного изменения настроек…**

Установленные для данного аппарата настройки (например, настройки колонок) можно защитить с помощью элемета "Блокировка памяти" в меню "Настройка" [\(c. 83\)](#page-82-5).

### **Пульт ДУ одновременно управляет данным аппаратом и другим устройством Yamaha...**

При использовании нескольких продуктов Yamaha пульт ДУ аппарата может управлять другим устройством Yamaha, а пульт ДУ другого устройства может управлять данным аппаратом. В таком случае необходимо зарегистрировать разные идентификационные коды пультов ДУ для устройств, управение которыми вы хотели бы осуществлять с помощью каждого из пультов [\(c. 90\)](#page-89-4).

## **Я хочу воспроизводить видео- и аудиоконтент на видеоустройстве, даже если аппарат находится в режиме ожидания...**

Если видеоустройство подключено к аппарату через HDMI, воспроизводимый на видеоустройстве видео- и аудиоконтент может выводиться на телевизор, даже если аппарат находится в режиме ожидания. Для использования этой функции задайте для параметра "В режим ожидания" [\(c. 78\)](#page-77-5) в меню "Настройка" значение "Вкл." или "Автомат.". Также можно переключить источник входного сигнала с помощью пульта ДУ, если данная функция включена.

### **Комбинация входных видео/аудиогнезд не соответствует внешнему устройству...**

Используйте пункт "Аудиоввод" в меню "Опция", чтобы изменить комбинацию входных видео/аудиогнезд для соответствия выходным гнездам внешнего устройства [\(c. 21](#page-20-0)).

### **Видео и аудиосигналы не синхронизированы…**

Используйте пункт "Синхрониз." в меню "Настройка", чтобы настроить задержку между выводом видео- и аудиосигнала [\(c. 81\)](#page-80-8).

### **Я хочу слушать звук через колонки телевизора...**

Используйте пункт "Аудио Выход" в меню "Настройка" для выбора целевого устройства вывода сигналов, входящих в аппарат [\(c. 78\)](#page-77-6). В качестве целевого устройства вывода можно использовать колонки телевизора.

### **Я хочу изменить язык экранного меню…**

Используйте пункт "Язык" в меню "Настройка", чтобы выбрать один из следующих языков: английский, японский, французский, немецкий, испанский, русский, итальянский и китайский [\(c. 26\)](#page-25-0).

### **Я хочу обновить встроенное программное обеспечение…**

Используйте пункт "UPDATE" в меню "ADVANCED SETUP" для обновления встроенного программного обеспечения аппарата ([c. 91\)](#page-90-2).

### **Я хочу настроить аппарат...**

Доступны различные функции для настройки аппарата.

- Настройки SCENE (с. 42)
- Настройки звука/видео и информация о сигнале для каждого источника [\(c. 69\)](#page-68-0)
- Настройки различных функций [\(c. 73\)](#page-72-0)
- Настройки системы ([c. 89](#page-88-1))

# **Поиск и устранение неисправностей**

Если аппарат функционирует неправильно, см. приведенную ниже таблицу.

Если ваша проблема не указана в таблице или приведенные ниже инструкции не помогли, выключите аппарат, отседините силовой кабель и обратитесь к ближайшему авторизованному дилеру или в сервисный центр Yamaha.

## **Сначала проверьте следующее:**

- a **силовые кабели аппарата, телевизора и воспроизводящих устройств (таких, как BD/DVD-проигрыватели) надежно подключены к настенным розеткам переменного тока;**
- b **аппарат, сабвуфер, телевизор и воспроизводящие устройства (такие, как BD/DVD-проигрыватели) включены;**
- c **штекеры каждого кабеля надежно вставлены в гнезда каждого устройства.**

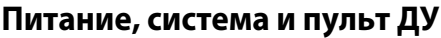

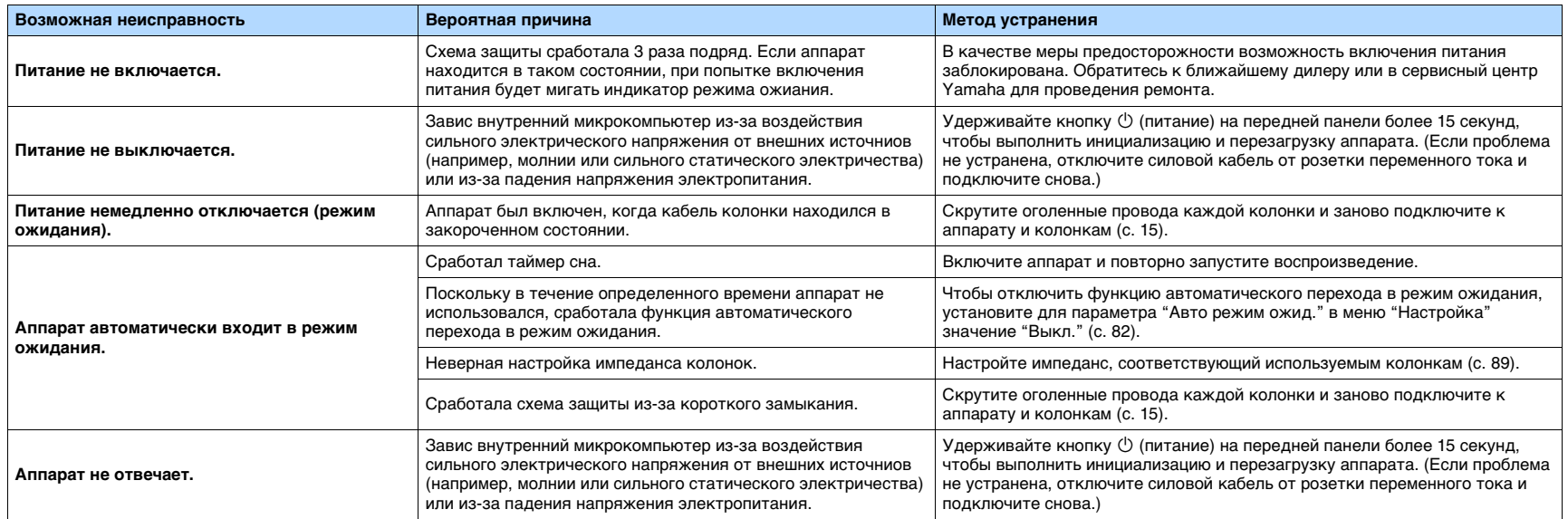

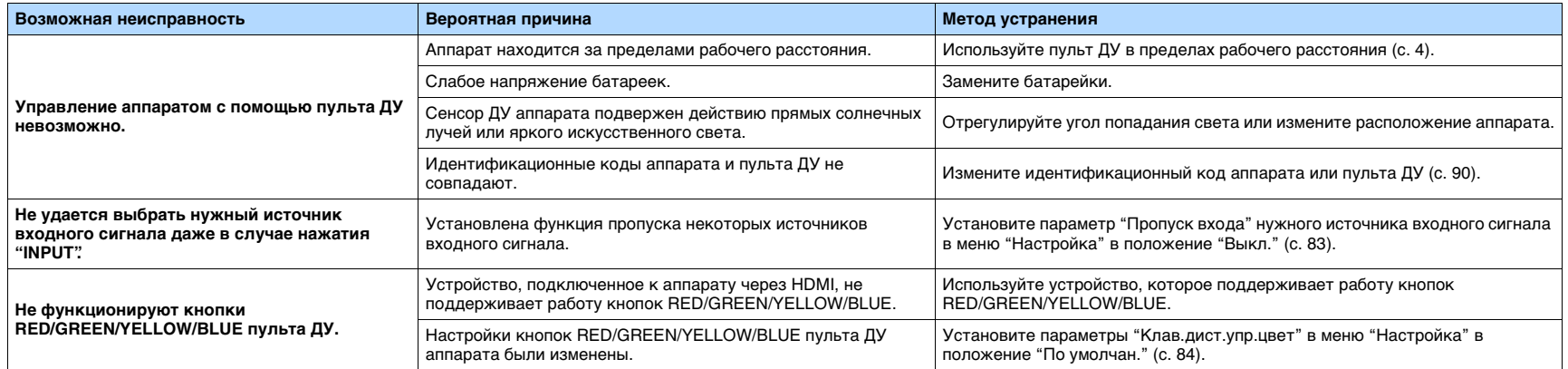

# **Аудио**

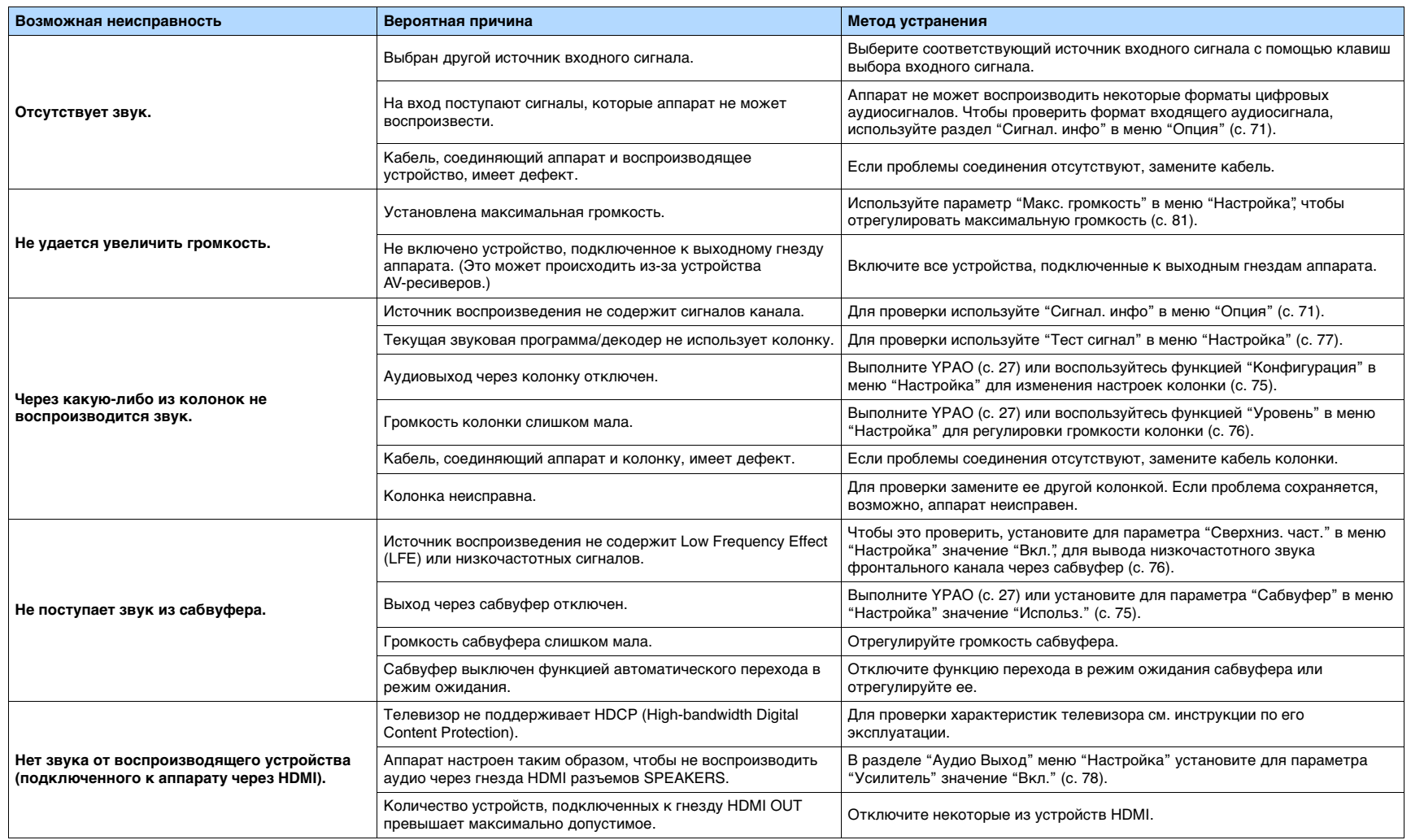

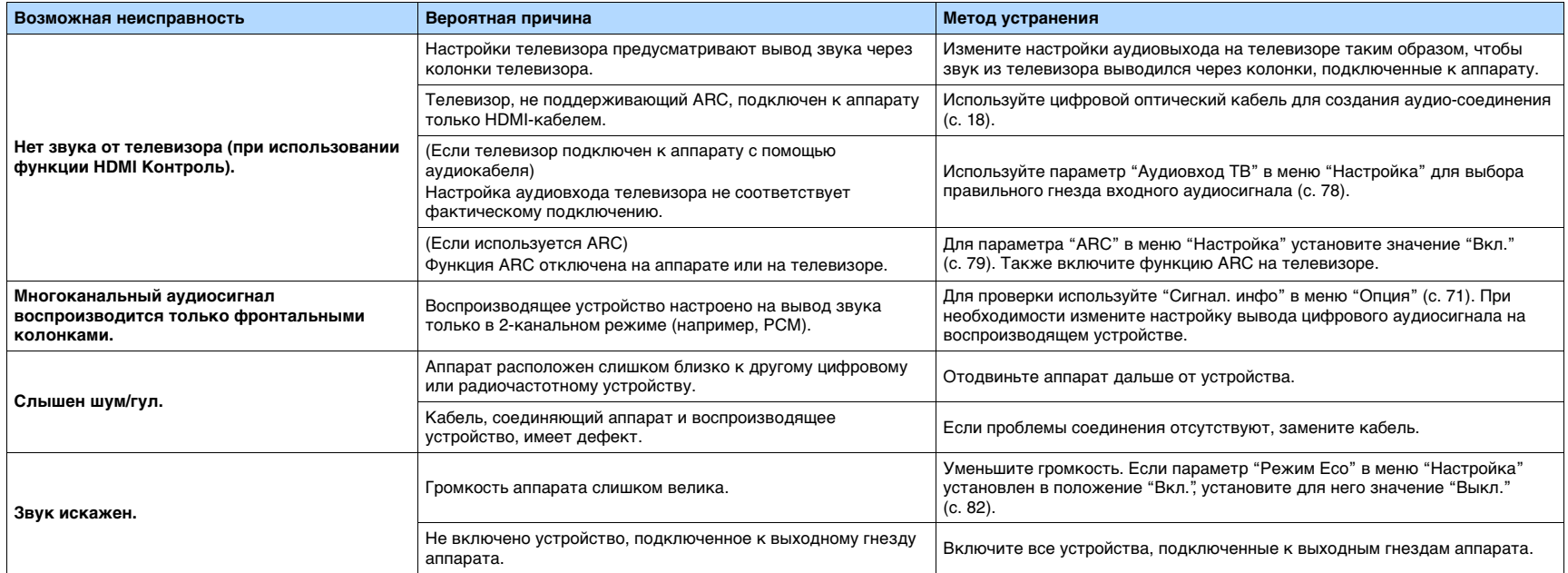

# **Видео**

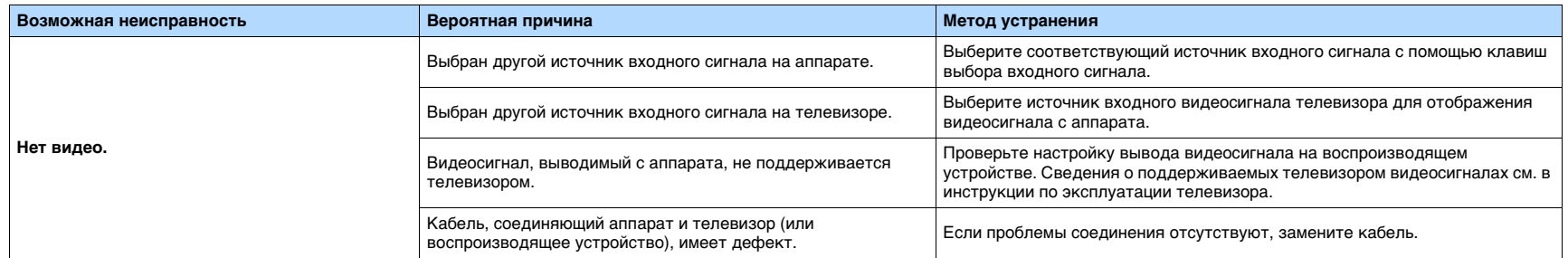

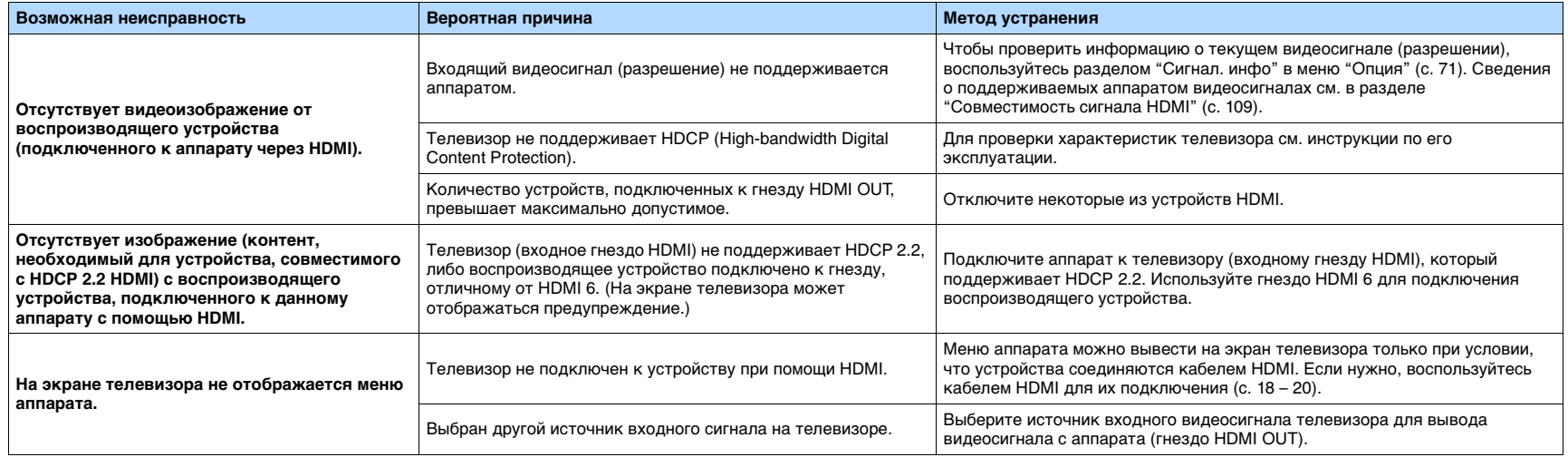

# **Радио FM/AM**

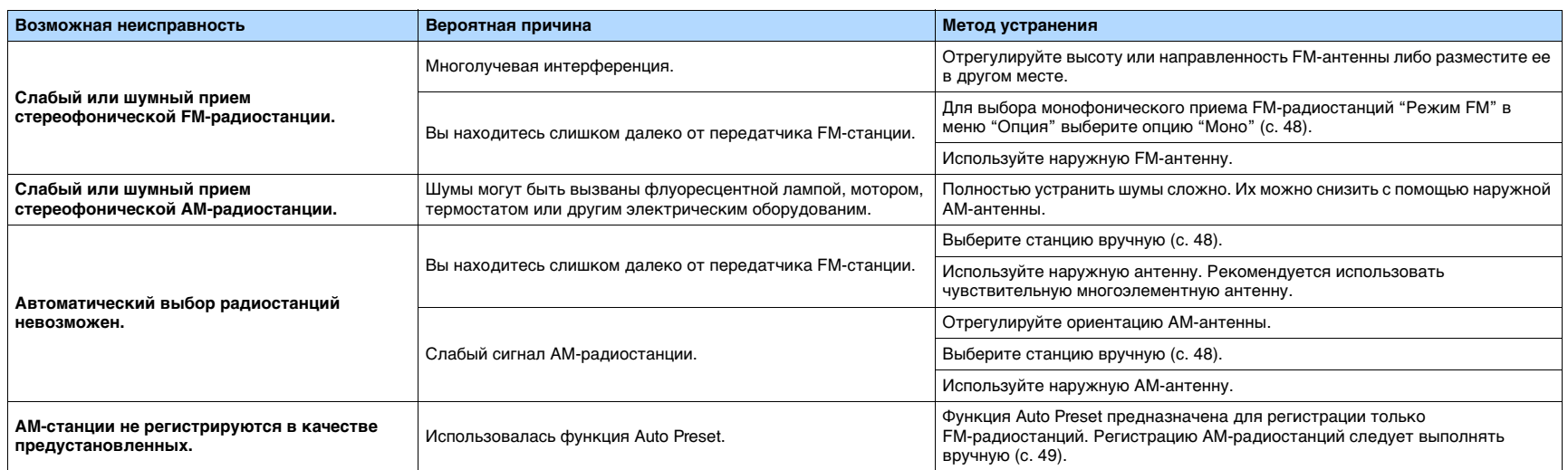

# **USB и сеть**

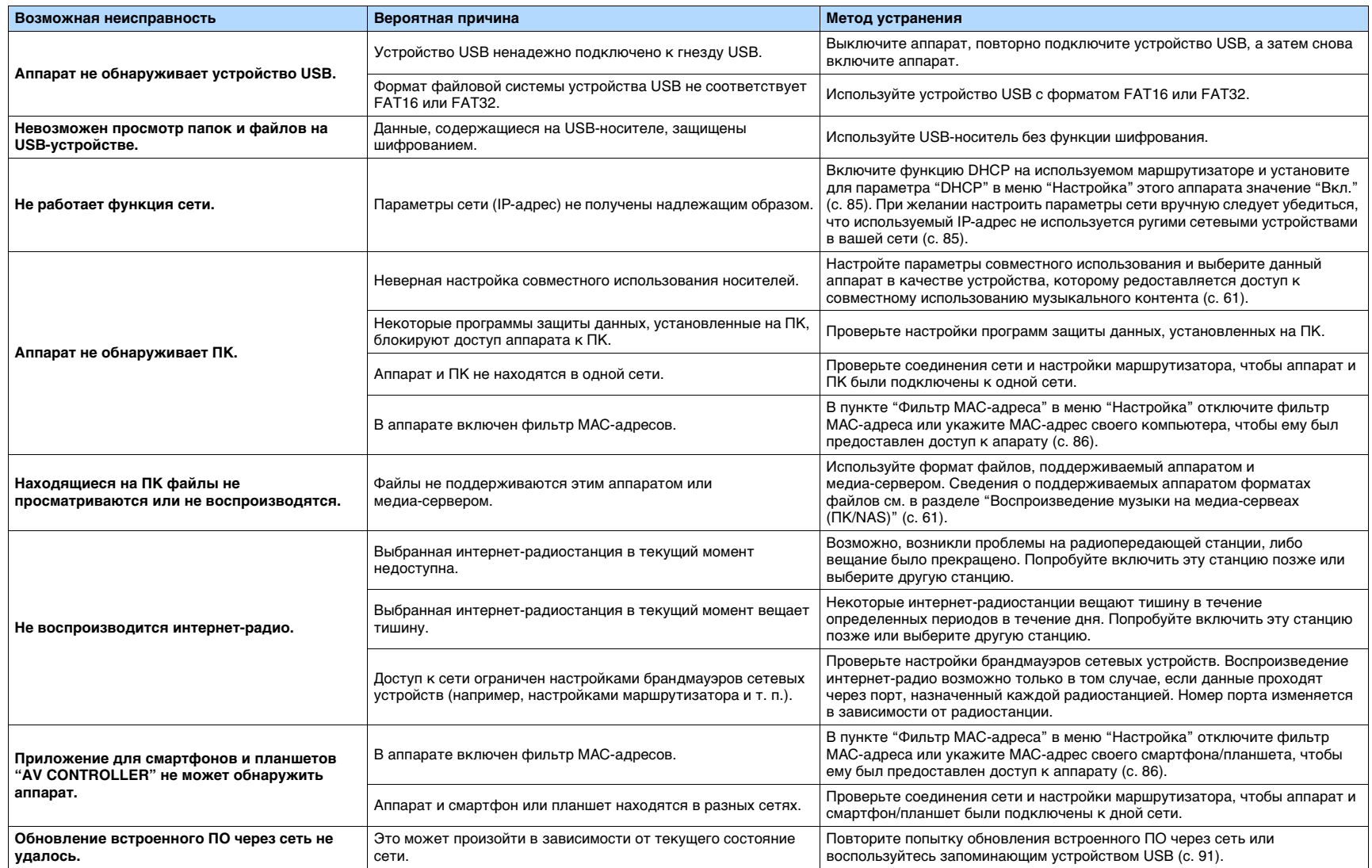

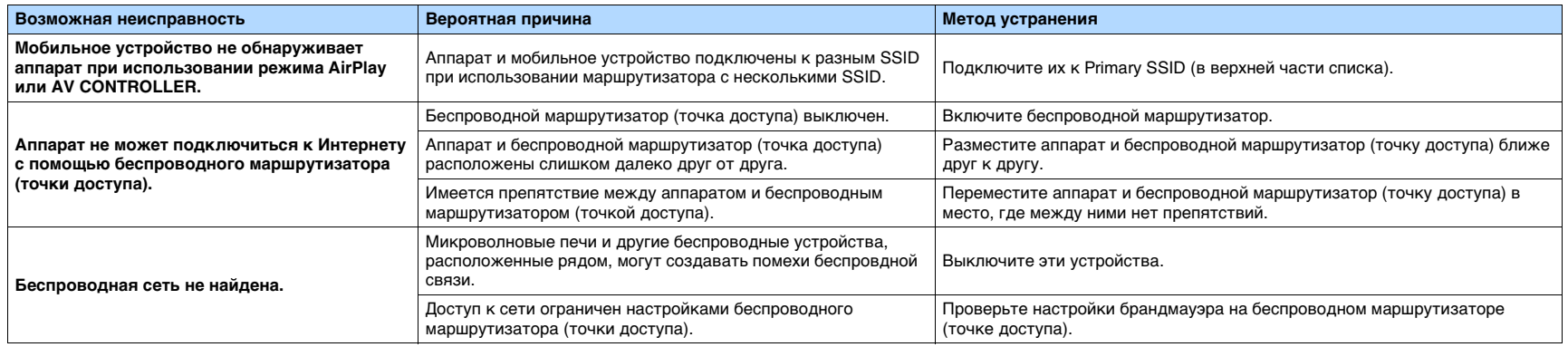

# **BLUETOOTH**

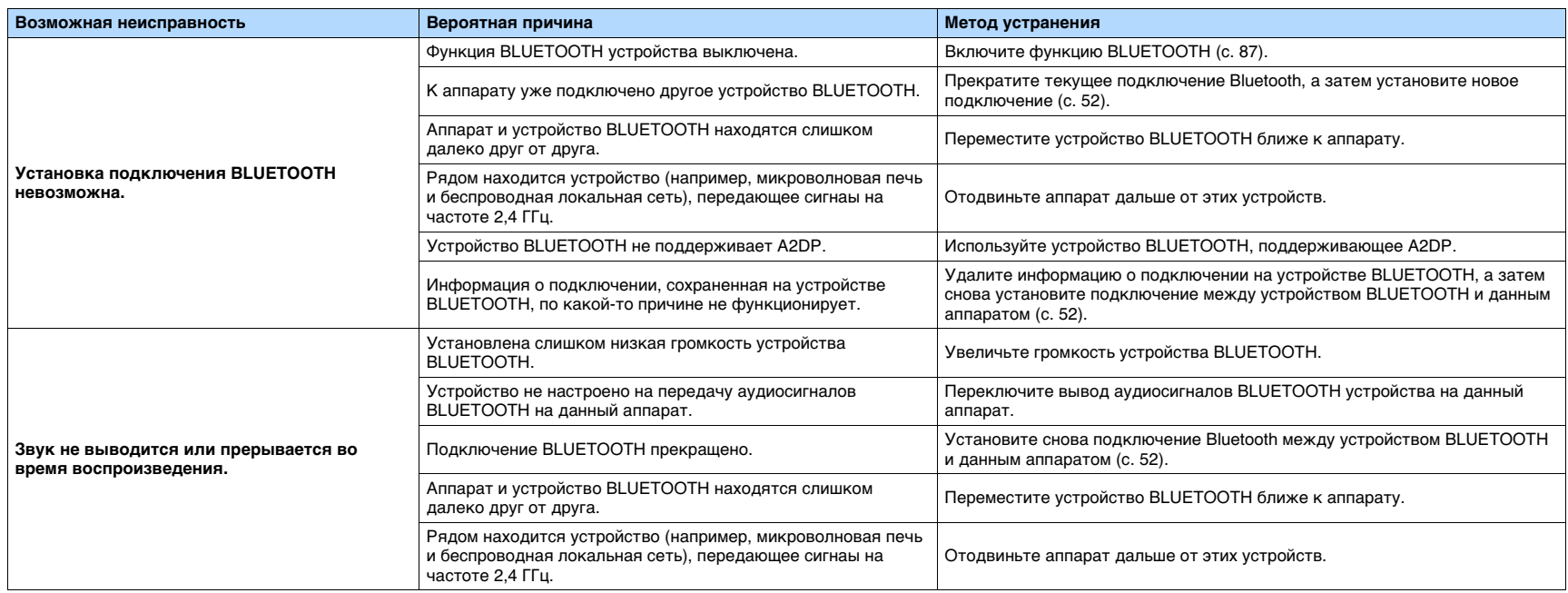

# **Сообщения об ошибках на дисплее передней панели**

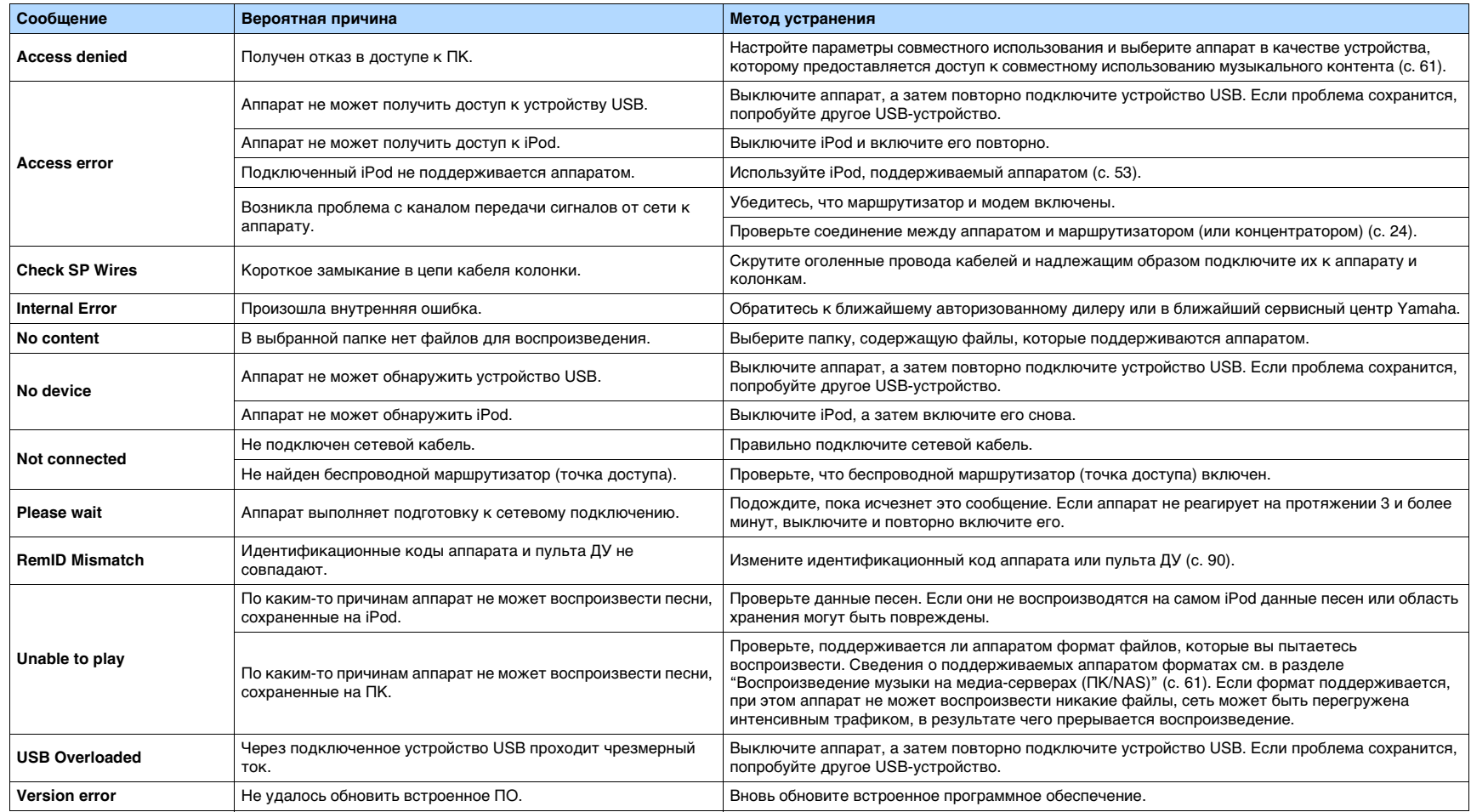

# **Глоссарий**

## **Информация об аудиосигнале**

### ■ **Формат декодирования звука**

#### **Dolby Digital**

Dolby Digital – это разработанный компанией Dolby Laboratories, Inc формат сжатия цифрового звука, поддерживающий 5.1-канальный аудиосигнал. Эта технология используется для передачи звука на большинстве DVD-дисков.

#### **Dolby Digital Plus**

Dolby Digital Plus – это разработанный компанией Dolby Laboratories, Inc. формат сжатия цифрового звука, поддерживающий 7.1-канальный аудиосигнал. Формат Dolby Digital Plus полностью совместим с существующими многоканальными аудиосистемами, которые поддерживают функцию Dolby Digital. Эта технология используется для передачи звука на дисках BD (Blu-ray Disc).

#### **Dolby Pro Logic II**

Dolby Pro Logic II делает возможным 5-канальное воспроизведение из 2-канальных источников. Данная технология предусматривает три режима: "Режим музыки" для музыкальных источников, "Режим кино" для кинофильмов и "Режим игры" для игровых истчников.

#### **Dolby TrueHD**

Dolby TrueHD – это передовой формат сжатия звука без потери качества, разработанный компанией Dolby Laboratories, Inc. для домашних кинотеатров высокой четкости; он позволяет добиться звучания, которое в точности соответтвует студийной записи. Dolby TrueHD может одновременно нести до 8 каналов звука 96 кГц/24 бит (до 6 каналов звука 192 кГц/24 бит). Эта технология используется для передачи звука на дисках BD (Blu-ray Disc).

#### **DTS 96/24**

DTS 96/24 – это формат сжатия цифровых аудиоданных, поддерживающий 5.1-канальный звук и звук 96 кГц/ 24 бит. Этот формат полностью совместим с существующими многоканальными аудиосистемами, которые поддерживают фукцию DTS Digital Surround. Эта технология используется для музыкальных DVD-дисков и т. д.

#### **DTS Digital Surround**

DTS Digital Surround – это разработанный компанией DTS, Inc формат сжатия цифрового звука, поддерживающий 5.1-канальный аудиосигнал. Эта технология используется для передачи звука на большинстве DVD-дисков.

### **DTS-ES**

DTS-ES создает общий 6.1-канальный аудиосигнал из 5.1-канального источника, записанного с помощью DTS-ES. Этот декодер добавляет тыловое окружающее звучание к оригинальному 5.1-канальному звуку. В формате DTS-ES Matrix 6.1 тыловое окружающее звучание записано с помощью каналов окружающего звучания, а в формате DTS-ES Discrete 6.1 записан дискретный тыловой канал окружающего звучания.

#### **DTS Express**

DTS Express – это формат сжатия цифрового звука, поддерживающий 5.1-канальный звук и обеспечивающий более высокую степень сжатия, чем формат DTS Digital Surround, разработанный DTS, Inc. Эта технология разработана для потоковой передачи через Интернет и вторичного аудиосигнала на дисках BD (Blu-ray Disc).

### **DTS-HD High Resolution Audio**

DTS-HD High Resolution Audio – это формат сжатия цифрового звука, разработанный компанией DTS, Inc, поддерживающий 7.1-канальный аудиосигнал 96 кГц/24 бит. Формат DTS-HD High Resolution Audio полностью совместим с существующими многоканальными аудиосистемами, которые поддерживают функцию DTS Digital Surround. Эта технология используется для передачи звука на дисках BD (Blu-ray Disc).

#### **DTS-HD Master Audio**

DTS-HD Master Audio – это передовой формат сжатия звука без потери качества для домашних кинотеатров высокой четкости; он позволяет добиться звучания, которое в точности соответствует студийной записи, разработанный компанией DTS, Inc. DTS-HD Master Audio может одновременно нести до 8 каналов звука 96 кГц/24 бит (до 6 каналов звука 192 кГц/24 бит). Эта технология используется для передачи звука на дисках BD (Blu-ray Disc).

#### **DTS Neo: 6**

DTS Neo: 6 делает возможным 6-канальное воспроизведение из 2-канальных источников. Данная технология предусматривает 2 режима: "Режим музыки" для музыкальных источников и "Режим кино" для кинофильмов. Эта технология позволяет использовать дискретные широкополосные матричные каналы окружающего звучания.

#### **DSD (Direct Stream Digital)**

Технология DSD (Direct Stream Digital) позволяет сохранять аудиосигналы на таких цифровых носителях информации, как диски SACD (Super Audio CDs). Сигналы сохраняются с высокой частотой выборки (например, 2,8224 МГц и 5,6448 МГц). Наибольшая высокочастотная характеристика равна или превышает 100 кГц при динамическом диапазоне 120 дБ. Эта технология предлагает лучшее качество звука, чем то, которое используется для CD-дисков.

#### **FLAC**

FLAC представляет собой формат файлов для сжатия аудиоданных без потерь. Формат FLAC имеет более низкую степень сжатия по сравнению с форматами, создающими потери, однако обеспечивает более ысокое качество звука.

#### **MP3**

Один из форматов сжатия цифрового звука, используемый стандартом MPEG. Благодаря психоакустическим технологиям этот метод обеспечивает высокую степень сжатия. Считается, что он позволяет сжимать данные в соотношении 1/10, одновременно сохраняя качество звука на определенном уровне.

#### **MPEG-4 AAC**

Аудиостандарт MPEG-4. Он используется в мобильных телефонах, портативных аудиоплеерах и при потоковой передачи через Интернет, оскольку обеспечивает высокую степень сжатия данных, одновременно сохраняя лучшее качество звука, чем MP3.

#### **PCM (Pulse Code Modulation)**

PCM – это формат сигнала, позволяющий преобразовывать аналоговые аудиосигналы в цифровой формат, записывать и передавать их. Эта технология лежит в основе всех остальных форматов аудиосигналов. Эта технология используется как формат сжатия звука без потери качества, который называется линейным форматом PCM и используется для записи звука на разные носители, среди которых CD-диски и диски BD (Blu-ray Disc).

#### **Частота выборки/глубина квантования**

Частота выборки и глубина квантования указывают на объем информации при оцифровке аналоговых аудиосигналов. Эти значения указываются следующим образом: "48 кГц/24 бит".

• Частота выборки

Частота выборки (количество определений уровня сигнала в секунду) называется интервалом выборки. При более высокой частоте выборки диапазон воспроизводимых частот расширяется.

• Глубина квантования

Значение глубины квантования указывает на степень точности при преобразовании уровня звука в цифровое знчение. При большей глубине квантования можно получить более точные уровни звука.

#### **WAV**

Windows Стандартный формат аудиофайлов, определяющий метод записи цифровых данных, полученных путем преобразоваия аудиосигналов. По умолчанию используется метод PCM (без сжатия), но можно также использовать и другие методы сжатия.

#### **WMA (Windows Media Audio)**

Это один из форматов сжатия цифрового звука, разработанный Microsoft Corporation. Благодаря психоакустическим технологиям этот метод обеспечивает высокую степень сжатия. Считается, что он позволяет сжимать данные в соотношении 1/20, одновременно сохраняя качество звука на определенном уровне.

# ■ **Другое**

### **LFE (Low Frequency Effects) 0.1 channel**

Данный канал воспроизводит низкочастотные сигналы и обладает частотным диапазоном от 20 Гц до 120 Гц. Этот канал добавляется к каналам любых диапазонов с Dolby Digital или DTS для усиления низкочастотных звуковых эффектов. Он считается каналом 0.1, поскольку ограничивается только низкочастотным звуком.

#### **Lip sync**

Иногда видеовыход отстает от аудиовыхода из-за сложности процесса обработки сигнала, причиной чего является увеличение мощности видеосигнала. Lip sync – это технология, позволяющая автоматически корректировать интервал задержки между выходом аудио- и видеосигналов.

# **Информация о видеосигналах и HDMI**

#### **Компонентный видеосигнал**

В системе компонентного видеосигнала сигнал разделяется на сигнал яркости Y и сигналы цветности Pb и Pr. Цвет в этой системе воспроизводится более правдоподобно благодаря независимой передаче сигналов.

#### **Композитный видеосигнал**

В системе композитного видеосигнала, цвета, яркости и синхронизации данных сигналы комбинируются и передаются с помощью одного кабеля.

#### **Deep Color**

Deep Color – это технология, которую поддерживает спецификация HDMI. Deep Color увеличивает количество доступных цветов в пределах, ограниченных цветовым пространством RGB или YCbCr. Обычные системы цветопередачи для обработки цвета используют 8 бит. Deep Color обрабатывает цвет, используя 10, 12 или 16 бит. Эта технология позволяет телевизорам высокой четкости и другим экранам перейти от миллионов к миллиардам цветов, устранить неравномерность закраски и получить плавные тональные переходы и тонкие градации между цветами.

#### **HDMI**

HDMI (High-Definition Multimedia Interface) – это распространенный по всему миру стандартный интерфейс для передачи цифровых аудио- и видеосигналов. Этот интерфейс позволяет передавать цифровые аудио- и видеосигналы с помощью одного кабеля без малейшей птери качества. HDMI совместим с HDCP (High-bandwidth Digital Content Protection) и обеспечивает надежный аудио/видеоинтерфейс. Для получения подробной информации о HDMI посетите веб-сайт HDMI по адресу ["http://www.hdmi.org/".](http://www.hdmi.org/)

#### **x.v.Color**

"x.v.Color" – это технология, которую поддерживает спецификация HDMI. Это расширенное цветовое пространство по сравнению с sRGB, позволяющее получать недоступные ранее цвета. Оставаясь совместимым с цветовой гаммой стандартов sRGB, стандарт "x.v.Color" расширяет цветовое пространство и предоставляет возможности для получения более живых, естественных изображений.

## **Сведения о сети**

#### **SSID**

SSID (Service Set Identifier) – это имя определенной точки доступа в беспроводной локальной сети.

### **Wi-Fi**

Wi-Fi (Wireless Fidelity) – это технология, которая позволяет электронным устройствам обмениваться данными и подключаться к Интернету по беспроводной сети с помощью радиоволн. Технология Wi-Fi позволяет избежать сложностей, связанных с подключением кабелей локальной сети, используя беспроводное соединение. Только продукты, прошедшие тест на совместимость со стандартом Wi-Fi Alliance , могут обозначаться маркировкой "Wi-Fi Certified".

#### **WPS**

WPS (Wi-Fi Protected Setup) представляет собой стандарт, разработанный организацией Wi-Fi Alliance, с помощью которого можно легко создать беспроводную домашнюю сеть.

# **Технологии Yamaha**

### **CINEMA DSP (цифровая обработка звукового поля)**

Поскольку системы Dolby Surround и DTS были изначально разработаны для использования в кинотеатрах, их возможности наиболее полно раскрываются в кинотеатрах с большим количеством колонок, предназначенных для акустических эффектов. Вследствие различий в домашних условиях (таких как размеры комнаты, материалы стен и количество колонок) низбежно различие и в слышимом звучании. Основываясь на большом количестве реальных измеренных данных, система CINEMA DSP —оригинальная технология DSP корпорации Yamaha — позволяет создавать аудиовизуальные эффекты кинотеатра в домашних условиях.

### **CINEMA DSP 3D**

Фактически измеренные данные звукового поля содержат информацию о высоте звуковых образов. Режим CINEMA DSP 3D позволяет воспроизводить точную высоту звуковых образов, создавая таким образом точные и глубокие трехмерные звуковые поля в помещении для прослушивания.

#### **Compressed Music Enhancer**

Функция Compressed Music Enhancer компенсирует отсутствие гармоник в сжатых музыкальных форматах (таких как MP3). В результате данная технология обеспечивает улучшение звучания всей акустической системы.

### **SILENT CINEMA**

Компания Yamaha разработала алгоритм звуковых эффектов DSP для естественного, реалистичного воспроизведения звука через наушники. Параметры для наушников установлены для каждой звуковой программы, что позволяет точно воспроизводить вс звуковые программы для прослушивания через наушники.

### **Virtual CINEMA DSP**

Virtual CINEMA DSP позволяет системе виртуально воспроизводить звуковое поле колонок окружающего звучания с помощью левой правой фронтальных колонок. Даже если колонки окружающего звучания не подключены, аппарат создает реалистичное звуковое поле в помещении для прослушивания.

### **Virtual Presence Speaker (VPS)**

Virtual Presence Speaker позволяет системе виртуально воспроизводить высоту объемного звукового поля без фронтальных колонок присутствия. Даже если фронтальные колонки присутствия не подключены, аппарат создает в помещении объемное звуковое поле.

#### **YPAO (Yamaha Parametric room Acoustic Optimizer)**

Функция Yamaha Parametric room Acoustic Optimizer (YPAO) определяет подключения колонок и измеряет расстояние между ними и положением слушателя, а затем автоматиески оптимизирует настройки колонок, такие как баланс громкости и акустические параметры, в соответствии с характеристиками вашего помещения.

# **Поддерживаемые устройства и форматы файлов**

## ■ **Поддерживаемые устройства**

### ❑ **Устройства BLUETOOTH**

- Могут использоваться устройства BLUETOOTH, которые поддерживают A2DP.
- Yamaha не гарантирует подключение всех устройств BLUETOOTH.

### ❑ **Устройства USB**

- Данный аппарат поддерживает запоминающие устройства USB большой емкости (например, флэш-память и портативные аудиоплееры) использующие формат FAT16 или FAT32.
- Не подключайте к аппарату устройства, отличные от запоминающих устройств USB большой емкости (такие как USB-зарядники или USB-хабы), персональные компьютеры, карт-ридеры, внешние жесткие диски и т.д.
- Также не могут быть использованы устройства USB с шифрованием.
- Некоторые функции могут не поддерживаться в зависимости от модели или производителя запоминающего устройства USB.

### ❑ **iPod**

### **Изготовлено для.**

iPhone 6 Plus, iPhone 6, iPhone 5s, iPhone 5c, iPhone 5, iPhone 4s, iPhone 4, iPhone 3GS, iPhone 3G iPod touch (2-е, 3-е, 4-е и 5-е поколение) iPod nano (2-е, 3-е, 4-е, 5-е, 6-е и 7-е поколение) (по состоянию на апрель 2015 г.)

• Устройство iPod может быть не определено аппаратом или некоторые его функции могут не поддерживаться в зависимости от модели или версии программного обеспечения iPod.

### ❑ **AirPlay**

AirPlay работает с iPhone, iPad, а iPod touch с iOS 4.3.3 или более поздней версии, Mac с OS X Mountain Lion или более поздней версии и Mac и ПК с iTunes 10.2.2 или более поздней версии.

(по состоянию на апрель 2015 г.)

# ■ **Форматы файлов**

### ❑ **USB, ПК/NAS**

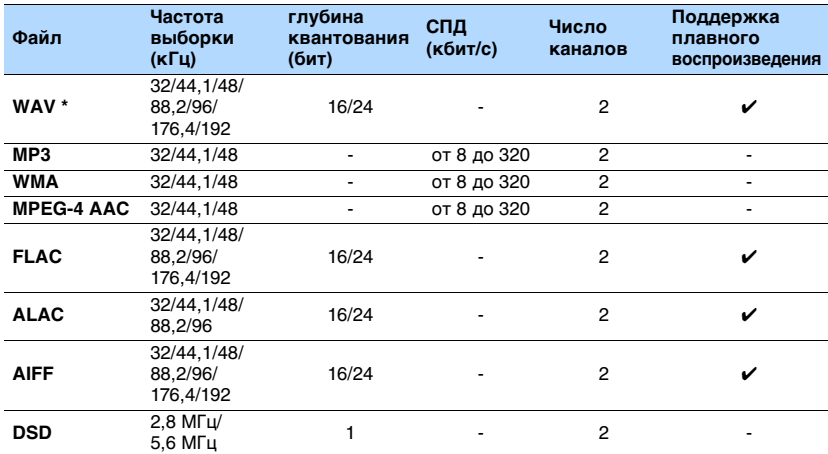

\* Только формат Linear PCM

• Для воспроизведения файлов FLAC, хранящихся на ПК/NAS, необходимо установить на ПК серверное ПО, поддерживающее совместное использование файлов FLAC через DLNA, или использовать NAS с поддержкой файлов FLAC.

• Воспроизведение контента Digital Rights Management (DRM) невозможно.

# **Схема передачи видеосигнала**

Входящий на аппарат видеосигнал с видеоустройств выводится на телевизор, как показано ниже.

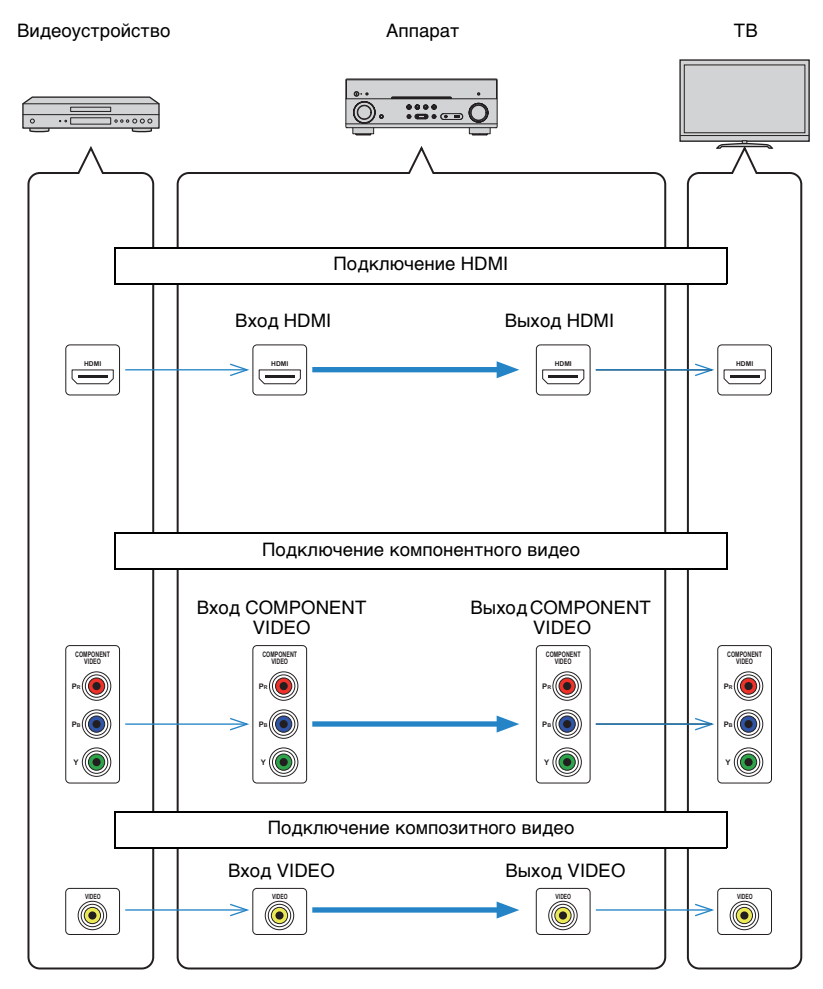

# **Информация о HDMI**

# <span id="page-106-1"></span><span id="page-106-0"></span>**HDMI Контроль**

HDMI Контроль позволяет управлять внешними устройствами по интерфейсу HDMI. Если вы подключите к аппарату телевизор, поддерживающий функцию HDMI Контроль, с помощью кабеля HDMI, то сможете управлять аппаратом (например, включать и выключать его и регулировать громкость) с помощью пуьта ДУ телевизора. Также вы сможете управлять воспроизводящими устройствами, (например, BD/DVD-проигрывателями, поддерживающими функцию HDMI Контроль), подключенными к аппарату с помощью кабеля HDMI.

### **Операции, доступные с пульта ДУ телевизора**

- Синхронизация режима ожидания
- Управление громкостью, включая беззвучный режим
- Переключение входного сигнала на аудиосигнал с телевизора при переключении входа телевизора на встроенный тюнер
- Переключение на прием видео/аудиосигнала с выбранного воспроизводящего устройства
- Переключение между выходными аудиоустройствами (аппарат или колонка телевизора)

### **(Пример)**

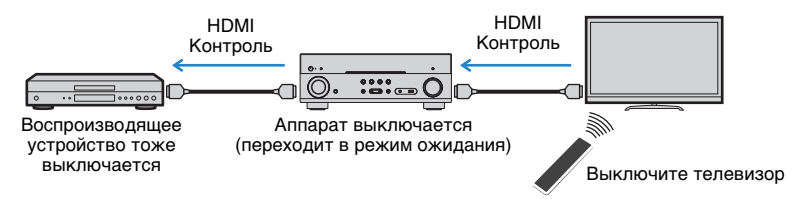

### **Операции, доступные с пульта ДУ аппарата**

- Запуск воспроизведения на воспроизводящем устройстве и включение телевизора с выбором сцены ([c. 42](#page-41-1))
- Переключение входа телевизора для отображения меню "Настройка" (при нажатии кнопки SETUP)
- Управление воспроизводящим устройством (операции воспроизведения и меню)

### **(Пример)**

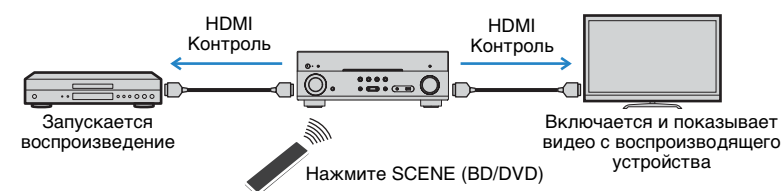

Для использования функции HDMI Контроль необходимо выполнить следующую настройку соединения HDMI Контроль после подключения телевизора и воспроизводящих устройств.

Подробнее о настройках и управлении телевизором см. в инструкции по эксплуатации телевизора.

Ţ

• Эту настройку необходимо выполнять каждый раз при подключении к системе нового устройства с поддержкой функции HDMI Контроль.

**1 Включите аппарат, телевизор и воспроизводящие устройства.**

### **2 Настройте параметры аппарата.**

- a Выберите источник входного видеосигнала телевизора для отображения видеосигнала с аппарата.
- $@$  Нажмите кнопку SETUP.

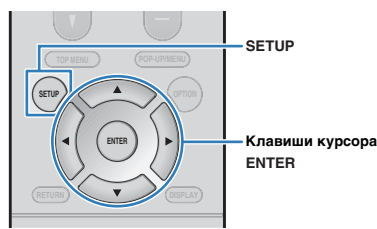

c С помощью клавиш курсора выберите "HDMI" и нажмите ENTER.

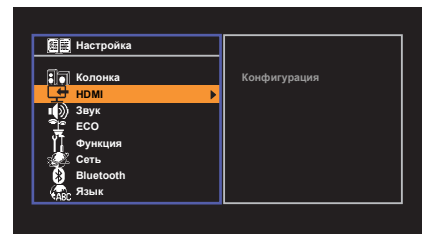

 $\overline{a}$  Вновь нажмите ENTER.

 $\overline{E}$  С помощью клавиш курсора ( $\triangle/\heartsuit$ ) выберите пункт "HDMI Контроль", затем с помощью клавиш курсора  $\langle \triangleleft / \triangleright \rangle$  выберите пункт "Вкл.", как показано ниже.

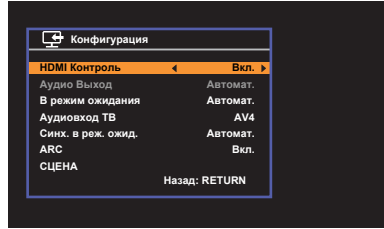

f Если вы подключили телевизор к аппарату с помощью цифрового оптического кабеля, с помощью клавиш курсора ( $\triangle/\heartsuit$ ) выберите "Аудиовход ТВ", а затем с помощью клавиш курсора  $(\triangleleft/\triangleright)$  выберите "AV 1".

 $(7)$  Нажмите кнопку SETUP.

- **3 Включите HDMI Контроль на телевизоре и воспроизводящих устройствах (таких как BD/DVD-проигрыватели с поддержкой функции HDMI).**
- **4 Выключите питание телевизора, затем выключите аппарат и воспроизводящие устройства.**
- **5 Включите аппарат и воспроизводящие устройства, а затем включите телевизор.**
- **6 Выберите источник входного видеосигнала телевизора для отображения видеосигнала с аппарата.**

### **7 Проверьте следующее.**

**Аппарат:** выбран источник входного сигнала, к которому подключено воспроизводящее устройство. Если это не так, выберите источник входного сигнала вручную.

**Телевизор:** отображается видеоизображение с воспроизводящего устройства.

**8 Убедитесь, что аппарат синхронизирован с телевизором надлежащим образом: выключите телевизор или отрегулруйте громкость телевизора с помощью пульта ДУ телевизора.**

- Если функция HDMI Контроль не работает надлежащим образом, попробуйте отключить телевизор от розетки на шаг 2 и снова включить телевизор в розетку на шаге 3. Возможно, это разрешит проблему. Кроме того, HDMI Контроль может не работать, если количество подключенных устройств превышает допустимое. в этом случае отключите HDMI Контроль на устройствах, которые не используются.
- Если аппарат не синхронизирован с включением и выключением телевизора, проверьте приоритет настройки аудовыхода телевизора.
- При повторном подключении кабеля HDMI снова выполните процедуру 5-8.
- Для более эффективной работы функции HDMI Контроль рекомендуется использовать телевизор и воспроизводящие устройства одного производителя.

# **Audio Return Channel (ARC)**

Функция ARC позволяет подключать аудиовход телевизора к аппарату с помощью кабеля HDMI, который передает видеосигнал на телевизор.

Проверьте следующие параметры в настройках HDMI Контроль.

### **1 Выберите телепрограмму с помощью телевизионного пульта ДУ.**

**2 Проверьте, что источник входного сигнала аппарата автоматически переключился на "AV 4", а аппарат воспроизводит звук с телевизора.**

Если вы не слышите звук с телевизора, проверьте следующее:

- Значение "ARC" ([c. 79](#page-78-2)) в меню "Настройка" установлено в положение "Вкл.".
- Кабель HDMI подключен к ARC-совместимому гнезду HDMI (гнезду HDMI, обозначенному "ARC") на телевизоре.

Некоторые гнезда HDMI на телевизоре не совместимы с ARC. Подробнее смотрите в инструкции по эксплуатации телевизора.

- Если при воспроизведении аудиосигнала с использованием функции ARC прерывается звук, установите для параметра "ARC" ([c. 79\)](#page-78-2) в меню "Настройка" значение "Выкл." и используйте цифровой оптический кабель для подачи аудиосигнала с телевизора на аппарат ([c. 18](#page-17-0)).
- При использовании функции ARC, подключайте телевизор к аппарату с помощью кабеля HDMI, который поддерживает функцию ARC.

学

• В изначальных заводских настройках в качестве входного аудиосигнала телевизора установлено значение "AV 4". Если вы подключили к гнездам AV 4 какое-либо внешнее устройство, используйте параметр "Аудиовход ТВ" [\(c. 78](#page-77-7)) в меню "Настройка" для изменения источника входного аудиосигнала телевизора. Для использования функции SCENE ([c. 42\)](#page-41-1) также необходимо изменить источник входного сигнала для SCENE (TV).
### <span id="page-108-0"></span>**Совместимость сигналов HDMI**

#### **Аудиосигналы**

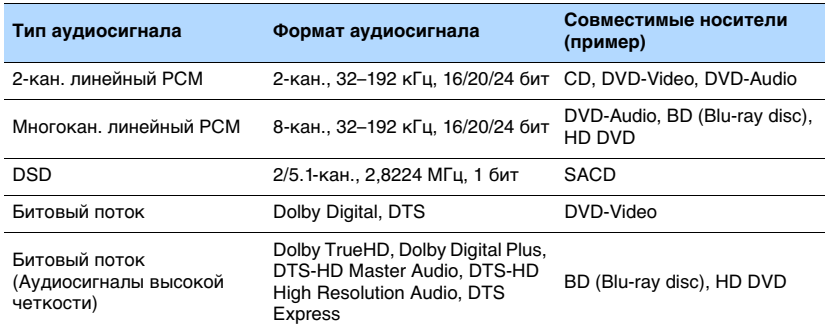

#### **Видеосигналы**

Аппарат совместим с видеосигналами, имеющими следующее разрешение:

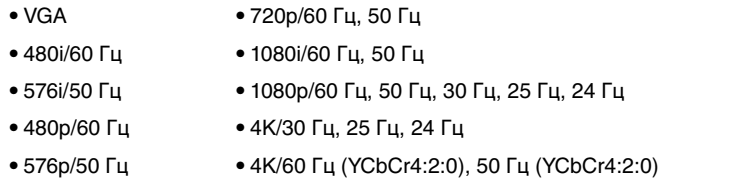

## ÷

- При воспроизведении диска с системой защиты от копирования CPPM DVD-Audio, в зависимости от типа DVD-проигрывателя видео- и аудиосигналы могут не воспроизводиться.
- Аппарат не совместим с HDCP-несовместимыми устройствами HDMI или устройствами DVI. Подробнее смотрите в инструкции по эксплуатации каждого устройства.
- Для декодирования аудиосигналов битового потока на аппарате установите устройство-источник входного сигала соответствующим образом, чтобы оно выводило аудиосигналы битового канала напрямую (без декодирования сигналов битового потока на воспроизводящем устройстве). Подробнее смотрите в инструкции по эксплуатации воспроизводящего устройства.

### **Товарные знаки**

# **DE DOLBY AUDIO**

Изготовлено по лицензии компании Dolby Laboratories. Dolby, Pro Logic, и символ в виде двух букв D являются товарными знаками Dolby Laboratories.

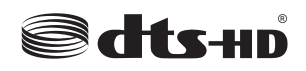

Для получения информации о патентах DTS см. http://patents.dts.com.

Изготовлено по лицензии компании DTS Licensing Limited. DTS, DTS-HD, Symbol и DTS и Symbol вместе являются товарными знаками DTS, Inc. © DTS, Inc. Все права защищены.

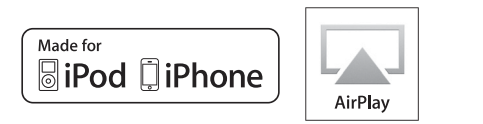

Надписи "Made for iPod" и "Made for iPhone" означают, что электронное устройство предназначено для подключения к устройствам iPod или iPhone соответственно и

сертифицировано разработчиком на соответствие стандартам технических характеристик компании Apple.

Компания Apple не несет ответственности за работу данного устройства или его соответствие стандартам безопасности и регулятивным нормам.

Обратите внимание, что использование этого устройства вместе iPod или iPhone может повлиять на эффективность беспроводного соединения.

iTunes, AirPlay, iPad, iPhone, iPod, iPod classic, iPod nano и iPod touch являются товарными знаками Apple Inc., зарегистрированными в США и других странах.

iPad, iPhone и iPod touch являются товарными знаками Apple

Inc., зарегистрированными в США и других странах.

App Store является знаком обслуживания Apple Inc.

Данный ресивер поддерживает сетевые соединения.

#### Həmi GH DEEMITION MILITIMEDIA INTEREA

HDMI, логотип HDMI и High-Definition Multimedia Interface являются товарными знаками или зарегистрированными товарными знаками HDMI Licensing LLC в США и других странах.

#### **x.v.Color™**

"x.v.Color" является товарным знаком Sony Corporation.

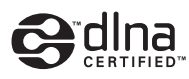

DLNA™ и DLNA CERTIFIED™ являются товарными знаками или зарегистрированными товарными знаками компании Digital Living Network Alliance. Все права защищены. Несанкционированное использование строго запрещено.

#### **Windows™**

Windows является зарегистрированным товарным знаком Microsoft Corporation в США и других странах.

Internet Explorer, Windows Media Audio и Windows Media Player являются товарными знаками или зарегистрированными товарными знаками Microsoft Corporation в США и/или других странах.

#### **Android™**

#### **Google Play™**

Android и Google Play являются товарными знаками Google Inc.

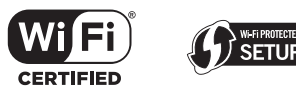

Логотип Wi-Fi CERTIFIED является сертификационным знаком организации Wi-Fi Alliance. Маркировка Wi-Fi Protected Setup является товарным знаком Wi-Fi Alliance.

# **83 Bluetooth**®

Словесный знак и логотипы Bluetooth® являются зарегистрированными товарными знаками, принадлежащими Bluetooth SIG, Inc., и любое использование данных товарных знаков Yamaha Corporation осуществляется согласно лицензии.

#### **Bluetooth protocol stack (Blue SDK)**

Copyright 1999-2014 OpenSynergy GmbH Все права защищены. Все права на неопубликованные материалы защищены.

SILENT<sup>™</sup> **CINEMA** 

"SILENT CINEMA" является товарным знаком Yamaha Corporation.

#### **Пояснения относительно GPL**

В некоторых компонентах данного изделия GPL/LGPL используется программное обеспечение с открытым кодом. Вы имеете право на получение, копирование, изменение и распространение только данного программного обеспечения с открытым кодом. Для получения информации относительно программного обеспечения с открытым кодом GPL/LGPL и его получения, а также лицензии GPL/LGPL, см. веб-сайт Yamaha Corporation

(http://download.yamaha.com/sourcecodes/musiccast/).

### **Технические характеристики**

#### **Входные гнезда**

- Аналоговый аудиовыход Audio x 4
- Цифровой аудиовход

(поддерживаемые частоты: от 32 кГц до 96 кГц) Оптический x 1

- Коаксиальный x 2
- Видео Композитный x 4 Компонентный x 2
- **HDMI** Вход HDMI x 6
- Другие гнезда
- USB x 1 (USB2.0)
- NETWORK (Проводная) x 1 (100Base-TX/10Base-T)
- NETWORK (Беспроводная) x 1 (IEEE802.11b/g/n)

#### **Выходные гнезда**

- Аналоговый аудиовыход
- Выход на колонки x 5 (FRONT L/R, CENTER, SURROUND L/R)
- Выход сабвуфера x 1
- Выход наушников x 1
- Видео

Композитный x 1

Компонентный x 1

• Выхол HDMI HDMI OUT x 1

#### **Другие гнезда**

• YPAO MIC x 1

#### **HDMI**

- Функции HDMI: Deep Color, "x.v.Color," Auto Lip Sync, ARC (Audio Return Channel), 3D, 4K Ultra HD
- Видеоформат (режим повторителя)
- VGA
- 480i/60 Гц
- 576i/50 Гц
- 480p/60 Гц
- 576p/50 Гц
- 720p/60 Гц, 50 Гц
- 1080i/60 Гц, 50 Гц
- 1080p/60 Гц, 50 Гц, 30 Гц, 25 Гц, 24 Гц
- 4K/30 Гц, 25 Гц, 24 Гц
- 4K/60 Гц (YCbCr4:2:0), 50 Гц (YCbCr4:2:0)
- Аудиоформат
- Dolby TrueHD
- Dolby Digital Plus
- Dolby Digital
- DTS-HD Master Audio
- DTS-HD High Resolution Audio
- DTS Express
- DTS
- DSD 2-кан. до 6-кан.
- PCM 2-кан. до 8-кан. (макс. 192 кГц/24-бит)
- Защита контента: совместима с HDCP (Гнездо HDMI 6: совместимо с HDCP 2.2)
- Функция связи: Поддерживается CEC

#### **TUNER**

• Аналоговый тюнер [Модели для Великобритании и Европы] FM/AM с Radio Data System x 1 (TUNER) [Другие модели] FM/AM x 1 (TUNER)

#### **USB**

- Совместимость с запоминающими устройствами iPod, Mass Storage Class USB
- Ток источника питания: 1,0 A

#### **BLUETOOTH**

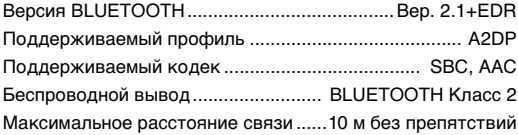

#### **Сеть**

- Функция клиента ПК
- Совместимость с DLNA верс. 1.5
- Поддерживается AirPlay
- Интернет-радио
- Функция Wi-Fi
- Совместимость с WPS методом PIN-кода и нажатия кнопки
- Поддержка совместного использования устройств iOS путем беспроводного подключения и подключения USB
- Поддержка прямого подключения мобильных устройств
- Доступный метод безопасности: WEP, WPA2-PSK (AES), смешанный режим
- Частота радиодиапазона: 2,4 ГГц
- Стандарт беспроводной сети: IEEE 802.11 b/g/n

#### **Форматы совместимого декодирования**

- Декодирование формата
- Dolby TrueHD, Dolby Digital Plus
- Dolby Digital
- DTS-HD Master Audio, DTS-HD High Resolution Audio, DTS Express
- DTS, DTS 96/24, DTS-ES Matrix 6.1, DTS-ES Discrete 6.1
- Формат завершающего декодирования
- Dolby Pro Logic
- Dolby Pro Logic II Music, Dolby Pro Logic II Movie, Dolby Pro Logic II Game
- DTS Neo: 6 Music, DTS Neo: 6 Cinema

#### **Раздел аудио**

- Номинальная выходная мощность (2 канала) [Модели для США и Канады] (от 20 Гц до 20 кГц, 0,09% ТНD, 8  $\Omega$ )  $[$ Другие модели $]$  (от 20 Гц до 20 кГц, 0,09% THD, 6  $\Omega$ ) Фронт левый/правый........................................80 Вт + 80 Вт  $[M$ одели для США и Канады $]$  (1 кГц, 0,9% THD, 8  $\Omega$ ) Фронт левый/правый........................................95 Вт + 95 Вт Центр .............................................................................. 95 Вт Тыловая левая/правая.....................................95 Вт + 95 Вт • Номинальная выходная мощность (1 канала)  $[M$ одели для США и Канады $]$  (1 кГц, 0,9% ТНD, 8  $\Omega$ )  $[$ Другие модели $]$  (1 кГц, 0,9% THD, 6  $\Omega$ ) Фронт левый/правый............................................115 Вт/кан. Центральная .........................................................115 Вт/кан. Тыловая левая/правая.........................................115 Вт/кан. • Максимальная эффективная выходная мощность (1 канал) [Модели для США и Канады] (1 кГц, 10% THD, 8  $\Omega$ ) Фронт левый/правый........................................... 140 Вт/кан. Центр .................................................................... 140 Вт/кан. Тыл левый/правый............................................... 140 Вт/кан.  $[$ Другие модели] (1 кГц, 10% THD, 6  $\Omega$ ) Фронт левый/правый........................................... 135 Вт/кан. Центральная ........................................................ 135 Вт/кан. Тыловая левая/правая........................................ 135 Вт/кан.
- Динамическая мощность (IHF) [Модели для США и Канады] Фронт левый/правый  $(8/6/4/2 \Omega)$  ..........110/130/160/180 Вт [Другие модели] Фронт левый/правый  $(6/4/2 \Omega)$  ....................110/130/160 Вт • Коэффициент демпфирования Фронт левый/правый, от 20 Гц до 20 кГц, 8  $\Omega$ ..........................................................................100 или более • Входная чувствительность / входной импеданс AV 4 и т.п. (1 кГц, 100 Вт/6  $\Omega$ ) .......................... 200 мВ/47 к $\Omega$ • Максимальный входной сигнал AV 4 и т.п. (1 кГц, 0,5% THD, эфф. вкл.)....................... 2,3 В • Уровень выходного сигнала/Выходной импеданс SUBWOOFER..........................................................1 В/1,2 к • Номинальное выходное напряжение/сопротивление гнезда наушников AV 4 и т.п. (1 кГц, 50 мВ, 8  $\Omega$ ) ........................... 100 мВ/470  $\Omega$ • Частотная характеристика AV 4 и т.п. для фронтальных (от 10 Гц до 100 кГц) ....................................................................................+0/-3 дБ • Соотношение сигнал/шум (Сеть IHF-A) AV 4 и т.п. (DIRECT) (вход 1 к $\Omega$  закорочен, выход на колонки) .....................................................................110 дБ или более • Остаточный шум (сеть IHF-A) Фронт левый/правый (выход на колонки) ..................................................................150 мкВ или менее • Разделение каналов AV 4 и т.п. (вход 1 к $\Omega$  закорочен, 1 кГц/10 кГц) ........................................................... 70 дБ/50 дБ или более • Управление громкостью Диапазон ................................. MUTE, от -80 дБ до +16,5 дБ Шаг................................................................................. 0,5 дБ
- Характеристики управления тональностью Усиление/отсечение низких частот .................................................. ±6 дБ/0,5 дБ (с шагом 50 Гц) Переход низких частот................................................ 350 Гц Усиление/отсечение высоких частот ................................................ ±6 дБ/0,5 дБ (с шагом 20 кГц) Переход высоких частот ............................................ 3,5 кГц • Характеристики фильтра (fc=40/60/80/90/100/110/120/160/200 Гц) H.P.F. (фронтальные, центральная, окружающего звучания) .................................................................................12 дБ/окт. L.P.F. (сабвуфер).....................................................24 дБ/окт. **Раздел видео** • Тип видеосигнала [Модели для США, Канады и Кореи].......................... NTSC [Другие модели]............................................................... PAL • Уровень видеосигнала

• Соотношение видеосигнал-шум ................ 50 дБ или более • Частотная характеристика выхода монитора Компонентный.................................от 5 Гц до 60 МГц, -3 дБ

Композитный ..............................размах напряжения 1/75

Y................................................размах напряжения 1/75 PbPr .......................................размах напряжения 0,7/75

........................................ размах напряжения 1,5 или более

Компонентный

• Максимальный уровень приема видео

### **Раздел FM**

### • Диапазон настройки [Модели для США и Канады]........ от 87,5 МГц до 107,9 МГц [Модель для Азии] ....от 87,5/87,50 МГц до 108,0/108,00 МГц [Другие модели] .........................от 87,50 МГц до 108,00 МГц • Номинальная чувствительность 50 дБ (IHF, 1 кГц, 100 % MOD.) Моно.............................................................3 мкВ (20,8 дБф) • Соотношение сигнал/шум (IHF) Моно................................................................................65 дБ Стерео ............................................................................64 дБ • Нелинейные искажения (IHF, 1 кГц) Моно................................................................................. 0,5% Стерео ............................................................................. 0,6%

• Вход антенны............................. 75 несбалансированный

#### **Раздел AM**

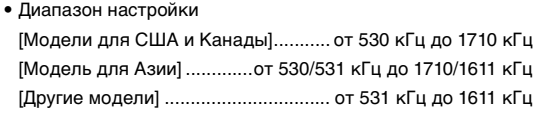

### **Неисправности общего характера**

• Питание

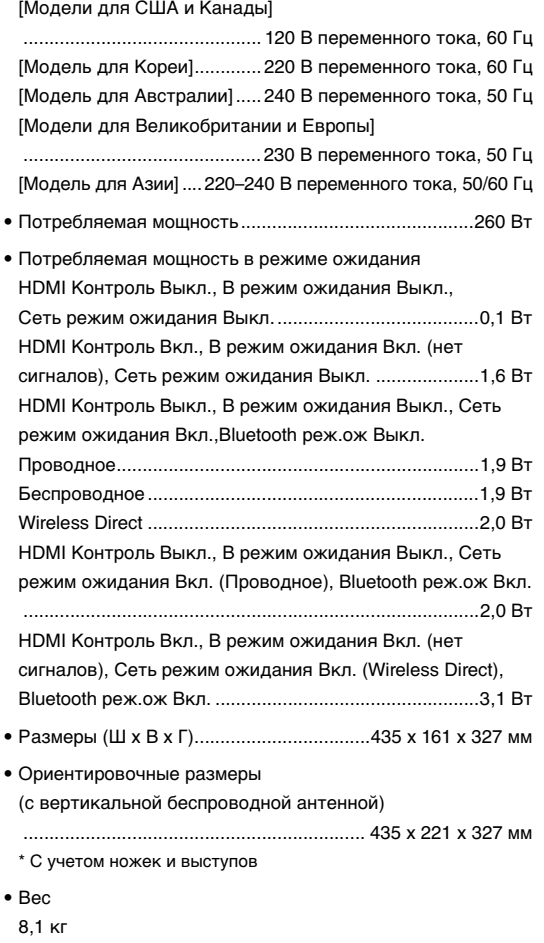

\* Технические характеристики могут изменяться без уведомления.

### **Индекс**

#### **Символы**

Значок конверта (p) [72](#page-71-0)

### **Числа**

2.1-канальная система [14](#page-13-0) 2ch Stereo [45](#page-44-0) 4K Ultra HD [17](#page-16-0) 5.1-канальная система [13,](#page-12-0) [15](#page-14-0)

### **A-Z**

Adaptive DRC [70](#page-69-0) ADVANCED SETUP [89](#page-88-0) AirPlay [56](#page-55-0) AM-радио [48](#page-47-0) ARC (Audio Return Channel) [79,](#page-78-0) [108](#page-107-0) Audio Decoder (информаци[я на дисплее передней панели\)](#page-51-0) [68](#page-67-0) BLUETOOTH 52 CINEMA DSP [44](#page-43-0) Compressed Music Enhancer [47](#page-46-0) Decoder Off (инфор[мация на дисплее передней панели\)](#page-46-1) [68](#page-67-1) DIRECT 47 DLNA [63](#page-62-0) DMC (Контроллер цифровых носителей) [86](#page-85-0) DSP Program (ин[формация на дисплее передней панели\)](#page-81-0) [68](#page-67-2) ECO 82 FM-радио [48](#page-47-0) HDCP [20](#page-19-0), [99](#page-98-0) MAC-адрес [85](#page-84-0), [86](#page-85-1) PEQ [77](#page-76-0) SCENE [42](#page-41-0) Virtual CINEMA FRONT [13](#page-12-1), [45,](#page-44-1) [76](#page-75-0) Wireless Direct [39](#page-38-0), [85](#page-84-1) WPS [32,](#page-31-0) [34](#page-33-0) YPAO (Yamaha Parametric room Acoustic Optimizer) [27](#page-26-0)

### **А**

Авто режим ожид. [82](#page-81-1) Авто. предуст. (FM-радио) [49](#page-48-0)

### **Б**

Банановый штекер [15](#page-14-1) Беспроводное (Wi-Fi) [32,](#page-31-1) [85](#page-84-2) Блокировка памяти [83](#page-82-0)

### **В**

В режим ожидания [78](#page-77-0) Воспроизведение содержимого iPod [53](#page-52-0) Воспроизведение содержимого iPod (AirPlay) [56](#page-55-1) Воспроизведение содержимого NAS [61](#page-60-0) Воспроизведение со[держимого запоминающего](#page-57-0)  устройства USB 58 Входной сигнал (информация на дисплее передней панели) [68](#page-67-3) Выбор предустанов[ленной станции](#page-49-0)  (радио FM/AM) 50 Выбор языка меню [26](#page-25-0)

### **Д**

Декодер окружающего звучания [46](#page-45-0)

### **З**

Закладка [66](#page-65-0) Звуковая программа [44](#page-43-1) Значок замка $\left(\bigoplus\right)$  [83](#page-82-1)

### **И**

Идентификационный код пульта ДУ [90](#page-89-0) Импеданс колонок [12,](#page-11-0) [14](#page-13-1), [89](#page-88-1) Имя сети [86](#page-85-2) Интернет-радио [64](#page-63-0) Информация на дисплее передней панели [68](#page-67-4) Информация о сигнале [71](#page-70-0)

#### **К**

Комбинация входных видео/аудиогнезд [21](#page-20-0) Кроссовер [27](#page-26-0), [75](#page-74-0)

### **М**

Макс. громкость [81](#page-80-0) Меню Настройка [72](#page-71-1) Меню Опция [69](#page-68-0)

### **Н**

Настройка Radio Data System [51](#page-50-0) Начальн. Громкость [81](#page-80-1)

### **О**

Обновление встроенного ПО [91,](#page-90-0) [92](#page-91-0) Отключение звука [41](#page-40-0)

### **П**

Переименовать [86](#page-85-2) Повторн. воспр. [55,](#page-54-0) [60](#page-59-0), [63](#page-62-1) Прямое декодирование [46](#page-45-1) Пульт ДУ [10](#page-9-0)

### **Р**

Регул. тона [70](#page-69-1) Регулир. яркости (дисплей передней панели) [83](#page-82-2)

### **С**

Сведения о сети [85](#page-84-3) Сетевое подкл. [85](#page-84-4) Сеть режим ожидания [86](#page-85-3) Синх.изобр.и речи [71,](#page-70-1) [81](#page-80-2) Случай.выбор [55,](#page-54-0) [60](#page-59-0), [63](#page-62-1) Совместимость сигналов HDMI [109](#page-108-0) Сообщения об ошибках (дисплей передней панели) [102](#page-101-0) Сохранен[ие избранных элементов](#page-78-1) [67](#page-66-0) СЦЕНА 79

#### **Т**

Таймер сна [10](#page-9-1) Тест сигнал [77](#page-76-1)

### **У**

Уровень входа [70](#page-69-2) Уровень сабвуфера [71](#page-70-2) Установка шага настройки частоты [48](#page-47-1), [90](#page-89-1)

### **Ф**

Функция Сверхниз. част. [47,](#page-46-2) [76](#page-75-1)

### **Ш**

Шкала громкости [81](#page-80-3)

### **Э**

Эквалайзер [77](#page-76-2)

### **Я**

Язык [88](#page-87-0) Ярлык [67](#page-66-1)

# **& YAMAHA**

YAMAHA CORPORATION

© 2015 Yamaha Corporation YG957A0/RU1